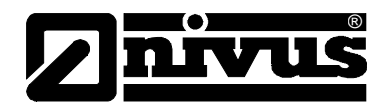

# **Manuel d´instruction pour capteurs de niveau à ultrasons, intelligents, de la série i**

(L´original du manuel – anglais)

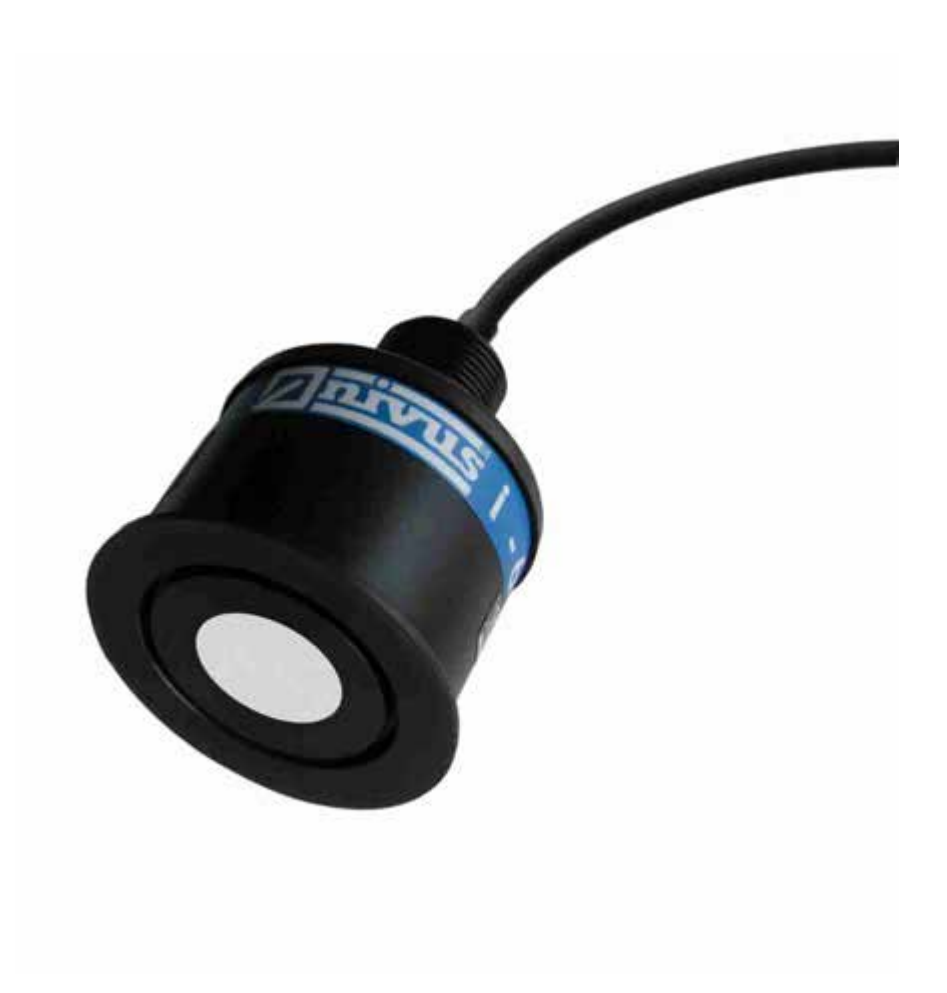

**NIVUS GmbH**

Im Taele 2 D – 75031 Eppingen Tel. 0 72 62 / 91 91 - 0 Fax 0 72 62 / 91 91 -999 E-mail: info@nivus.com Internet: www.nivus.com

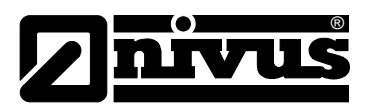

**Succursale** 

### **NIVUS AG**

Hauptstrasse 49 CH - 8750 Glarus Tel.: +41 (0)55 6452066 Fax: +41 (0)55 6452014 E-Mail: swiss@nivus.com Internet: www.nivus.de

#### **NIVUS Austria**

Mühlbergstraße 33B A – 3382 Loosdorf Tel.: +43 (0)2754 567 63 21 Fax: +43 (0)2754 567 63 20 E-Mail: austria@nivus.com Internet: www.nivus.de

#### **NIVUS France**

14, rue de la Paix F - 67770 Sessenheim Tel.: +33 (0)3 88071696 Fax: +33 (0)3 88071697 E-Mail: france@nivus.com Internet: www.nivus.com

#### **NIVUS U.K.**

Wedgewood Rugby Road Weston under Wetherley Royal Leamington Spa CV33 9BW, Warwickshire Tel.: +44 (0)1926 632470 E-mail: info@nivus.com Internet: www.nivus.com

#### **NIVUS U.K.**

1 Arisaig Close Eaglescliffe Stockton on Tees Cleveland, TS16 9EY Phone: +44 (0)1642 659294 E-mail: info@nivus.com Internet: www.nivus.com

### **NIVUS Sp. z o.o.**

ul. Hutnicza 3 / B-18 PL - 81-212 Gdynia Tel.: +48 (0) 58 7602015 Fax: +48 (0) 58 7602014 E-Mail: poland@nivus.com Internet: www.nivus.pl

#### **NIVUS Middle East (FZE)**

Building Q 1-1 ap. 055 P.O. Box: 9217 Sharjah Airport International Free Zone Tel.: +971 6 55 78 224 Fax: +971 6 55 78 225 E-Mail: Middle-East@nivus.com Internet: www.nivus.com

### **NIVUS Korea Co. Ltd.**

#411 EZEN Techno Zone, 1L EB Yangchon Industrial Complex, Gimpo-Si Gyeonggi-Do 415-843, Tel. +82 31 999 5920 Fax. +82 31 999 5923 E-Mail: korea@nivus.com Internet: www.nivus.com

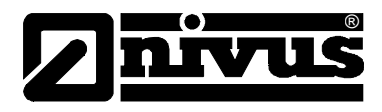

## **Traduction**

Dans le cas de livraison dans les pays de l´EEE (Espace Economique Européen) le manuel est à traduire dans la langue du pays utilisateur. En cas de discordances, quant au texte à traduire, l´original de ce manuel (allemand) est à consulter pour clarification ou le fabricant à contacter.

# **Copyright**

La retransmission ainsi que la reproduction de ce document, l´utilisation et la communication de son contenu sont interdits, à moins d´un accord explicite.

Des infractions obligent à des dommages-intérêts. Tous droits réservés.

### **Noms d'usage**

La reproduction de noms d'usage, de noms commerciaux, de désignation de la marchandise et cetera dans ce manuel n'autorise pas à supposer que de tels noms puissent être utilisés n'importe comment par n'importe qui. Il s'agit souvent de marques déposées, même si elles ne sont pas toujours caractérisées comme telles.

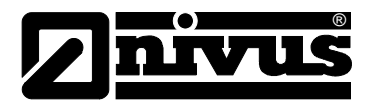

# <span id="page-3-1"></span><span id="page-3-0"></span>**1 Sommaire**

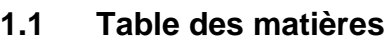

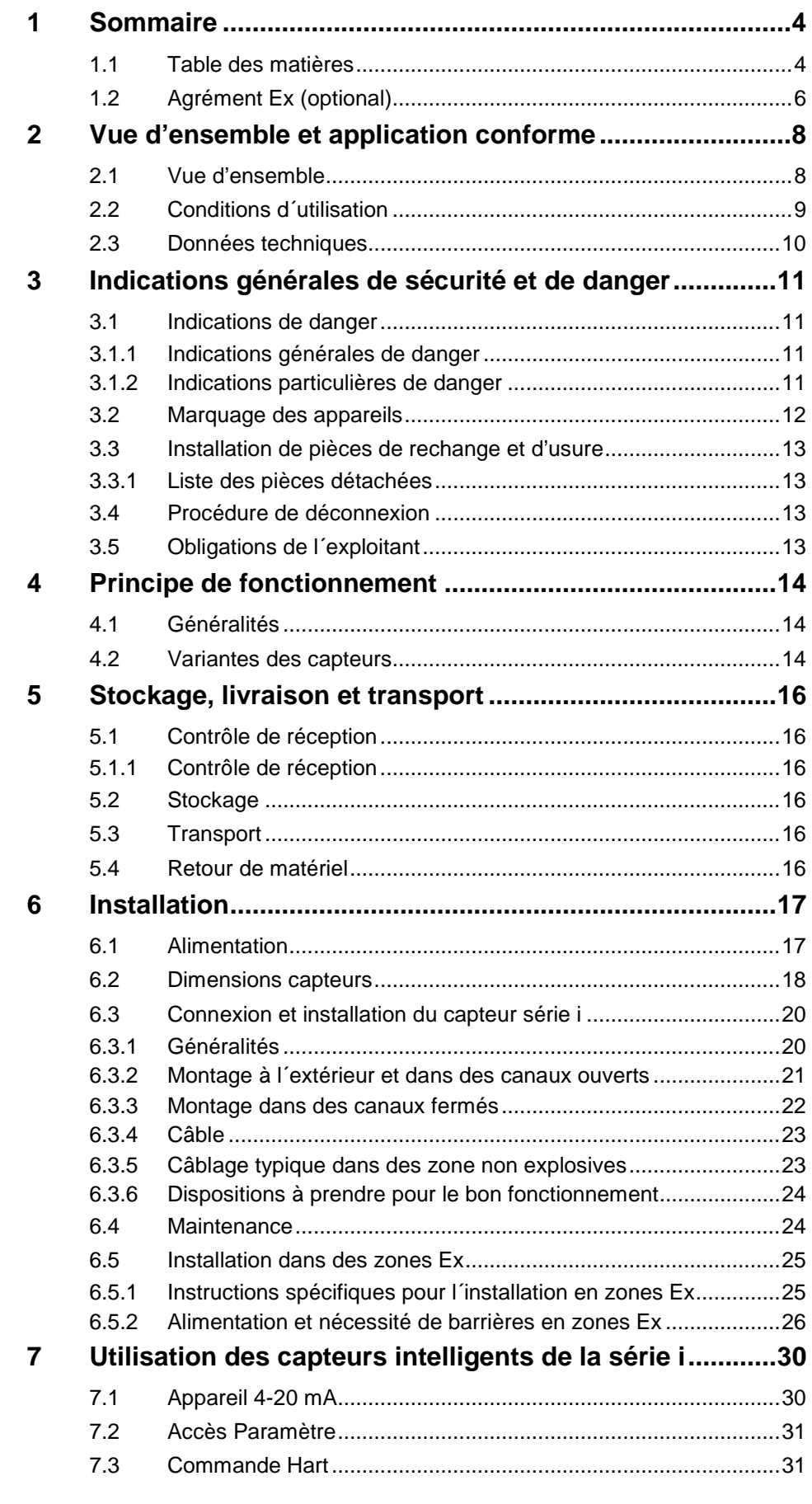

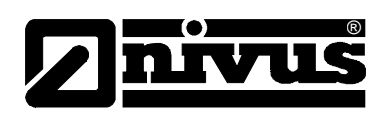

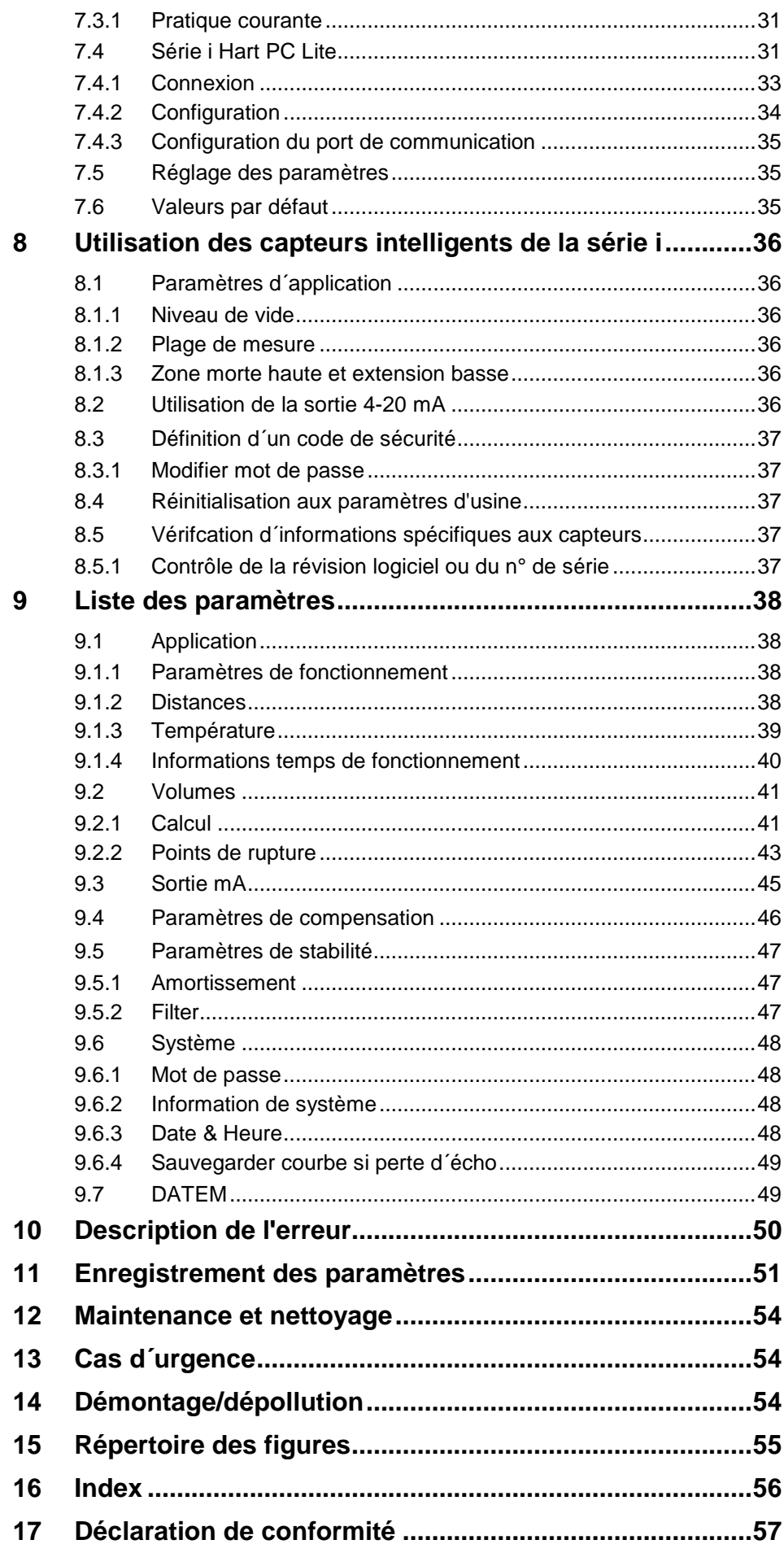

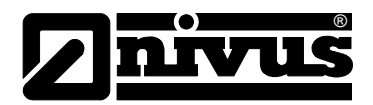

# **1.2 Agrément Ex (option)**

<span id="page-5-0"></span>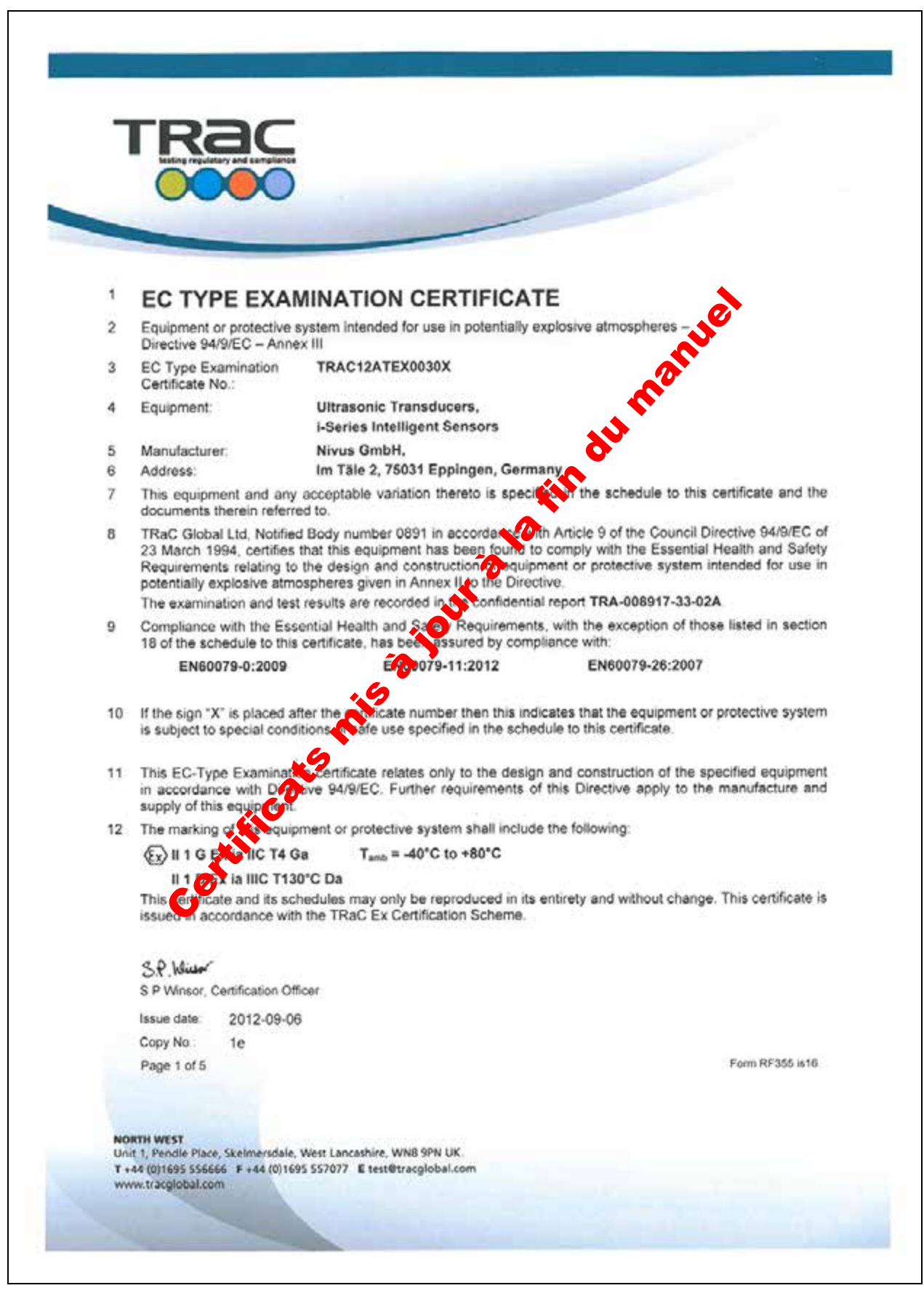

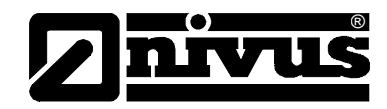

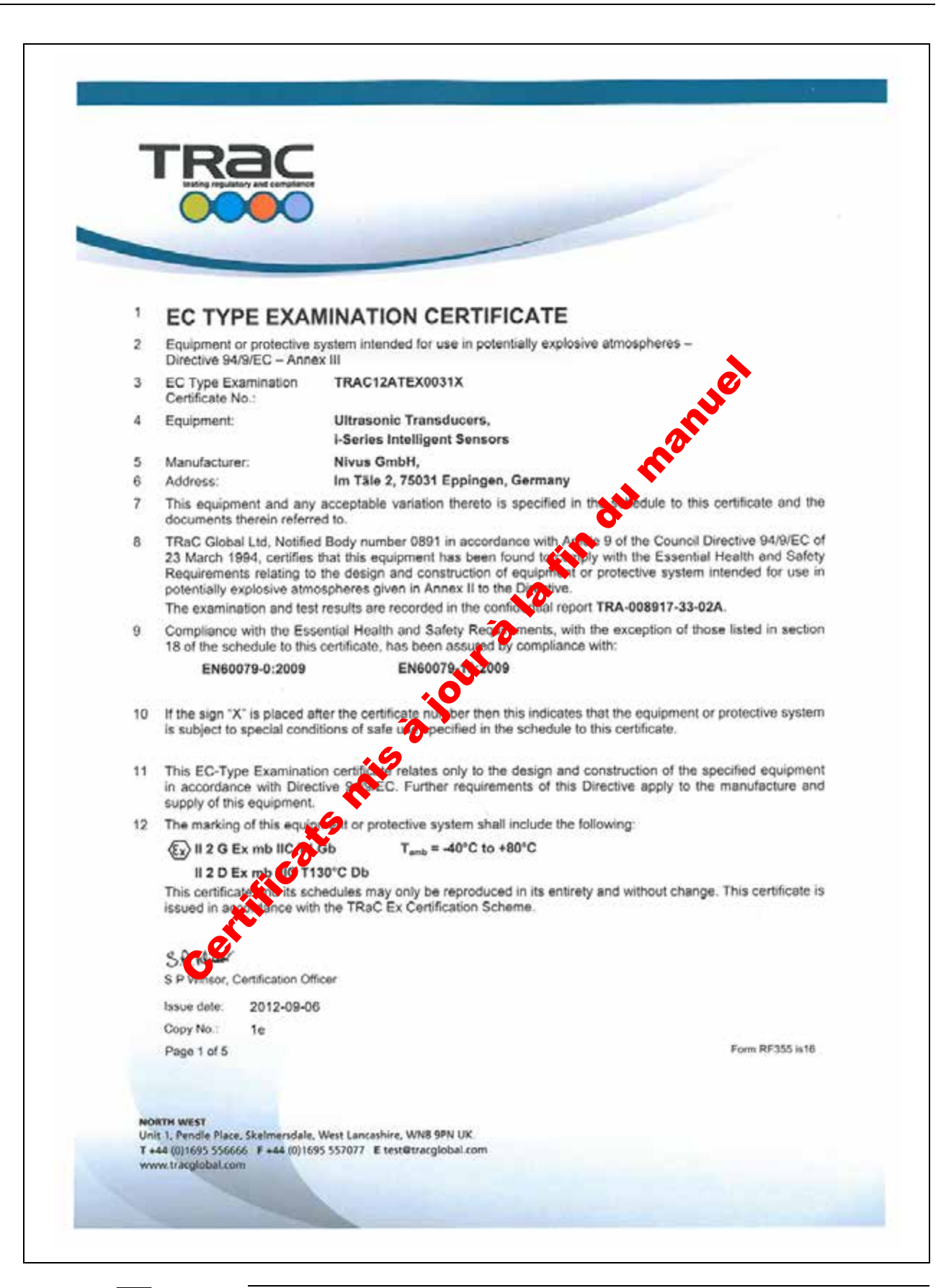

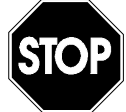

*Le certificat n'est valable qu'en liaison avec une marque correspondante sur la plaque signalétique du capteur.*

*L´attestation d´examen CE Type complète est disponible sur Internet www.nivus.com.* 

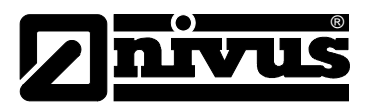

# <span id="page-7-1"></span><span id="page-7-0"></span>**2 Vue d'ensemble et application conforme**

# **2.1 Vue d'ensemble**

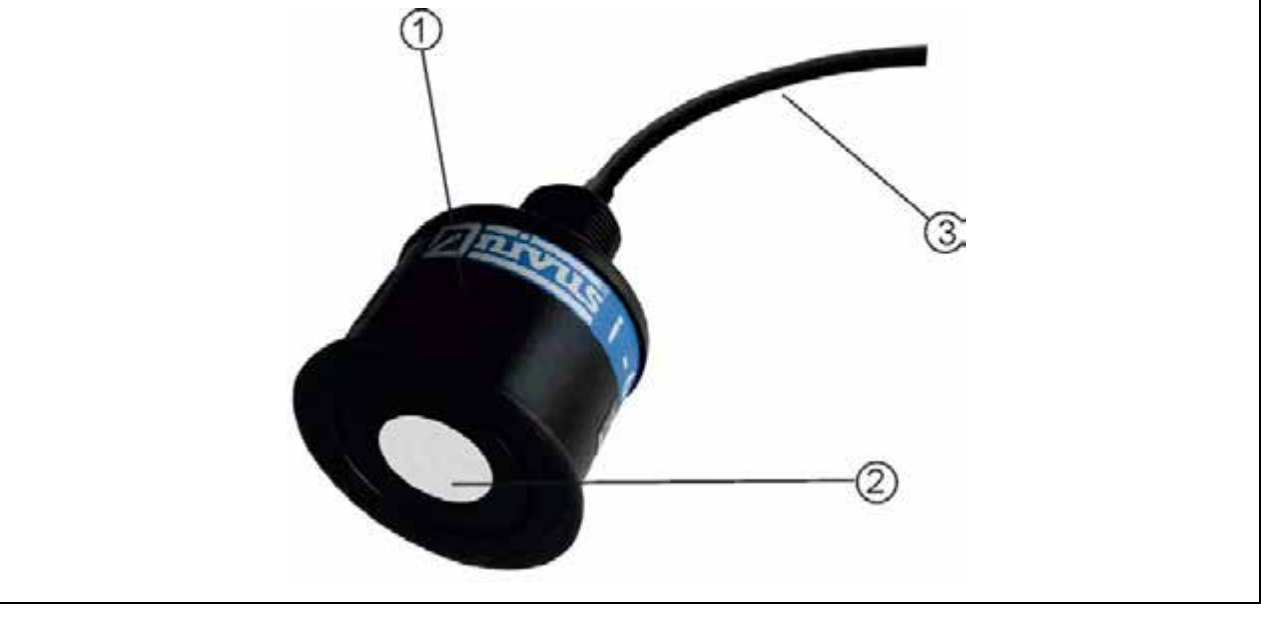

1 Capteur

2 Face émettrice du capteur

3 Câble

<span id="page-7-2"></span>**Fig. 2-1 Vue d'ensemble**

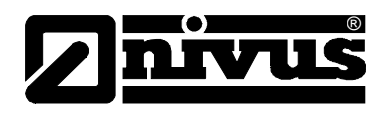

# <span id="page-8-0"></span>**2.2 Conditions d´utilisation**

Le capteur intelligent de la série i est un système de mesure de niveau à ultrasons complexe pour la mesure de niveau sans contact et couvre une large gamme d´applications pour liquides et solides. Sa conception unique offre des performances inégalées en termes de sélectivité d´échos et de précision, le tout dans un seul appareil 2 fils.

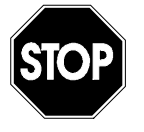

*L´appareil est exclusivement destiné à l´utilisation décrite ci-dessus. Un autre emploi au-delà de cette utilisation ou encore la transformation de l´appareil sans l´accord écrit du fabricant n´est pas conforme à la clause. Le fabricant ne répond pas de dommages en résultant. L´exploitant supporte seul le risque.*

*La durabilité de l´appareil est d´env. 10 ans. Après ce délai, une vérification en liaison avec une révision générale est nécessaire.*

# **Agrément Ex**

La version Ex du capteur ultrason est prévue pour une installation en zone explosive 1 et 0.

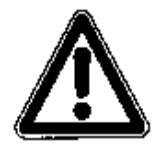

*Le capteur doit être installé à l'extérieur de la zone Ex!*

# **Agrément (option)**

Capteur:  $\langle \xi_x \rangle$  II 2 GD Ex m IIC T4 ou  $\langle \overline{\epsilon_x} \rangle$  II II 1 GD Ex ia IIC T4

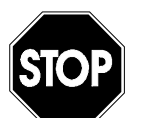

*L´agrément n´est valable qu´en liaison avec la plaque signalétique conforme du convertisseur et du capteur.* 

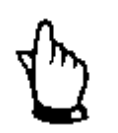

*Au moment de l´installation, respectez scrupuleusement les certificats de conformité et d´essai de l´administration délivrant l´homologation.*

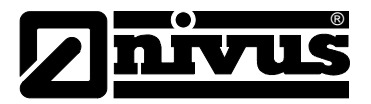

# <span id="page-9-0"></span>**2.3 Données techniques**

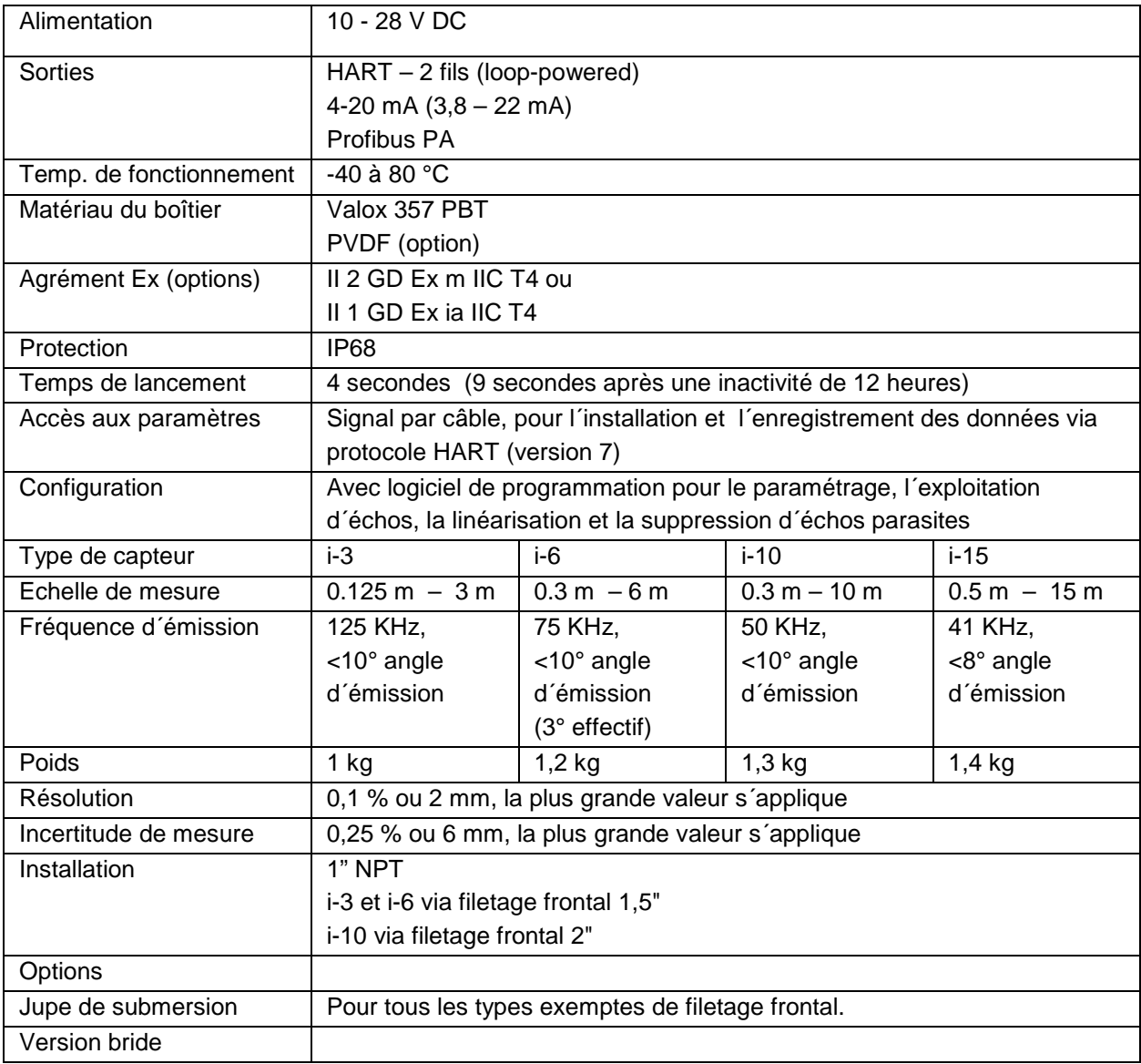

#### **Interface PC**

L´accès et la modification de paramètres sont réalisés via modem Hart et communicateur capteur i Hart lite.

Le suivi de l´écho ainsi que le téléchargement des paramètres via modem Hart et Hart PC capteur i.

NIVUS GmbH poursuit une stratégie de développement et d'amélioration constantes et se réserve donc le droit de modifier des détails techniques si nécessaire.

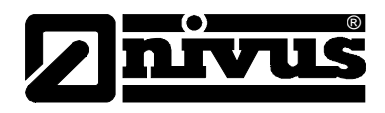

# <span id="page-10-1"></span><span id="page-10-0"></span>**3 Indications générales de sécurité et de danger**

# <span id="page-10-2"></span>**3.1 Indications de danger**

# **3.1.1 Indications générales de danger**

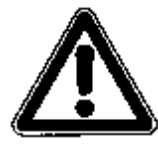

*Indications de danger* 

*Elles sont encadrées et marquées par ce signe*

# *Indications*

*Elles sont encadrées et marquées par une «main »* 

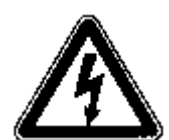

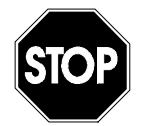

*Dangers dus au courant électrique* 

*Sont encadrés et marqués par ce symbole.* 

### *Avertissements*

*Ils sont encadrés et marqués par un «panneau STOP»*

Pour la connexion, la mise en service et le fonctionnement des capteurs ultrason série I I il est impératif de respecter les informations et prescriptions NF et EX ainsi que les prescriptions et préventions de sécurité en vigueur. Toutes les manipulations, autres que des opérations de montage, de connexion et de programmation, sont pour des raisons de sécurité et de garantie exclusivement réservées au personnel NIVUS.

# <span id="page-10-3"></span>**3.1.2 Indications particulières de danger**

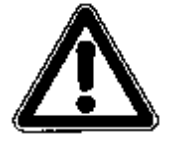

*Vu que la majorité des applications de ce système de mesure sont réalisées dans les eaux usées, il est important de prendre en compte, au moment du montage et du démontage du système, que convertisseur, câble et capteurs peuvent être chargés de germes dangereux pour la santé. Il est important, pendant votre activité avec cet ensemble de mesure, de prendre les précautions nécessaires, afin d´éviter tout danger pour la santé.* 

<span id="page-11-0"></span>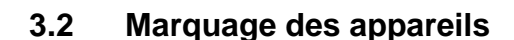

®

Les indications répertoriées dans ce manuel sont valables uniquement pour le type d´appareil spécifié sur la page de garde. La plaque signalétique fixée sur le capteur comprend les données suivantes:

- Le nom et n° de téléphone du fabricant
- Identification CE
- Identification de la série et du type, le cas échéant du n° de série
- L'année de fabrication
- Pour des appareils en version « protection Ex », identification Ex comme indiquée au chapitre [2.2.](#page-8-0)

Lors de demandes de renseignements ou de commandes de pièces détachées, il est important de nous communiquer le n° de référence et le n° de série. Ces éléments permettront un traitement rapide de votre demande.

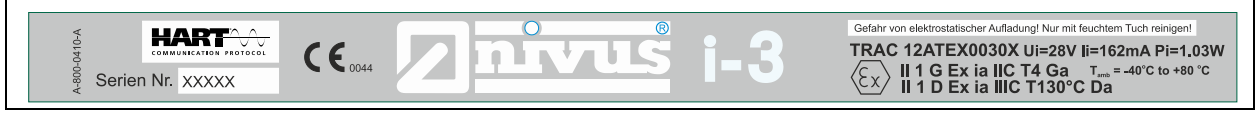

**Fig. 3-1 Plaque signalétique Ex Zone 0 pour capteurs série i** 

<span id="page-11-2"></span><span id="page-11-1"></span>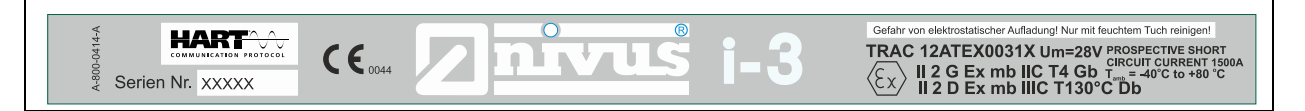

**Fig. 3-2 Plaque signalétique Ex Zone 1 pour capteurs série i** 

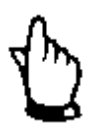

*Ce manuel est partie composante du système de mesure, il doit être à la disposition du personnel exploitant.*

*Les indications de sécurité y figurant doivent être respectées.*

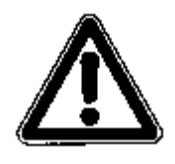

*Il est strictement interdit de mettre hors service les dispositifs de sécurité ou de modifier leur fonctionnement.*

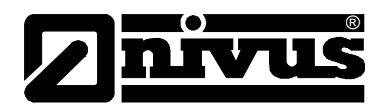

# <span id="page-12-0"></span>**3.3 Installation de pièces de rechange et d'usure**

Nous vous rendons expressément attentifs, que des pièces de rechange ou pièces accessoires qui n´ont pas été livrées par NIVUS, ne sont ni contrôlées ni validées par nos soins. L´installation et/ou l´utilisation de tels produits peut, le cas échéant, modifier les propriétés prédéfinies de l´appareil par rapport à sa construction.

NIVUS n´assumera aucune responsabilité pour des dommages survenus lors de l´utilisation de pièces ou accessoires non originaux.

### <span id="page-12-1"></span>**3.3.1 Liste des pièces détachées**

- 1. Capteur complet
- 2. Contre-écrou
- 3. Fixation

### <span id="page-12-2"></span>**3.4 Procédure de déconnexion**

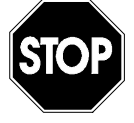

*Avant d´effectuer des travaux de maintenance, de nettoyage et/ou de réparation (uniquement par du personnel qualifié), le convertisseur correspondant doit être mis hors tension*

# <span id="page-12-3"></span>**3.5 Obligations de l´exploitant**

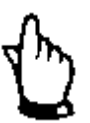

*Dans l´ EEE (Espace Economique Européen) observez et respectez dans la version légale la convention nationale des directives générales (89/391/EWG) ainsi que les directives individuelles s´y rapportant et particulièrement la directive (89/655/EWG) relative aux prescriptions minimales quant à la sécurité et à la protection sanitaire lors de l´utilisation par les employés de moyens de production au cours de leur travail.*

L'exploitant doit se procurer le **permis local d'exploitation** et observer les obligations qui y sont liées.

En outre, il doit respecter les dispositions légales locales relatives à

- la sécurité du personnel (réglementation sur la prévention des accidents)
- la sécurité des moyens de production (équipements de sécurité et de maintenance)
- dépollution du produit (loi sur les déchets)
- dépollution du matériel (loi sur les déchets)
- nettoyage (produit de nettoyage et dépollution)
- et les dispositions relatives à la protection de l'environnement.

#### **Connexions:**

Avant la mise en fonctionnement de l´appareil, l´exploitant s´assurera que les prescriptions locales, quant au montage et à la mise en service, ont été respectées (p. ex. pour le raccordement électrique).

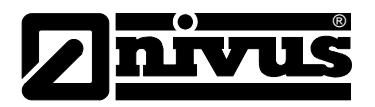

# <span id="page-13-1"></span><span id="page-13-0"></span>**4 Principe de fonctionnement**

# **4.1 Généralités**

Un étalonnage simple et un fonctionnement sans maintenance permettent une installation rapide et aisée des capteurs intelligents de la série i. L´étalonnage est réalisé soit via le programmateur/calibrateur HART ou via PC avec le logiciel Interface de NIVUS.

Le principe de fonctionnement des capteurs intelligents de la série i est basé sur les différentes évaluations des temps de transit des échos issus d´une impulsion acoustique transmise dans l´air et a recours, lors du choix des signaux pertinents, à des procédés innovateurs.

# <span id="page-13-2"></span>**4.2 Variantes des capteurs**

Les capteurs intelligents de la série i sont disponibles avec différentes options:

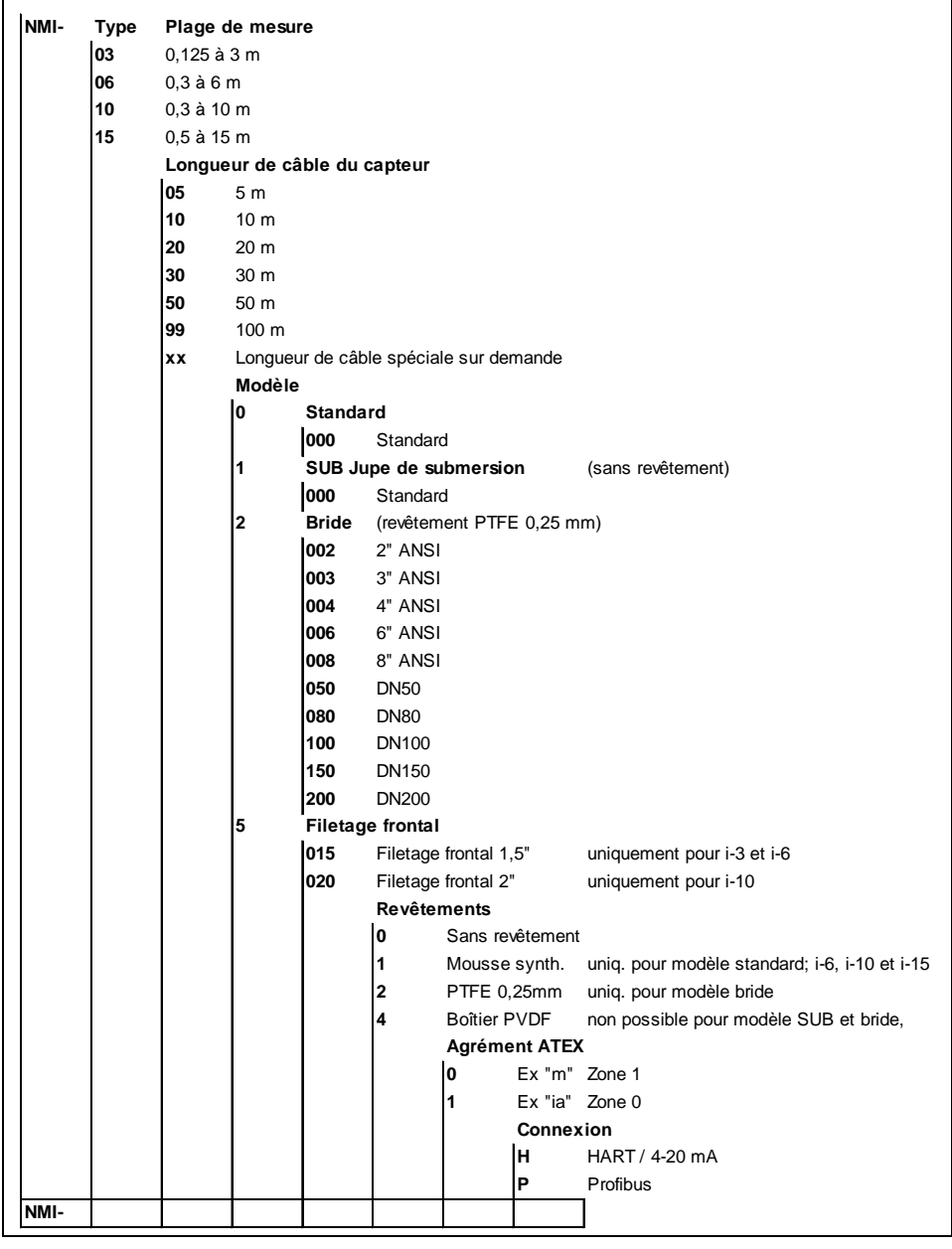

<span id="page-13-3"></span>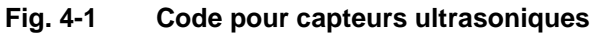

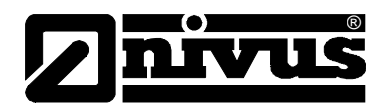

Tous les capteurs peuvent être installés via un filetage 1" BSP/NPT côté câble (standard). Alternativement des versions avec filetage frontal, bride et capteurs avec boîtier en PVDF sont disponibles (voir chapitre 6 - Installation). Tous les modèles sont livrables soit avec l´agrément Ex mb ou Ex ia ATEX, pour une installation en zones explosives.

Les capteurs intelligents de la série i sont dotés d´une sortie 4-20mA qui, indépendamment du mode de mesure, peut être programmée comme sortie pour des signaux de niveau, de vide, de distance ou de débit. D´autre part, un signal d´erreur ou d´alarme est émis à 3,8mA ou 22mA.

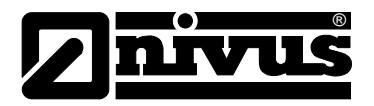

# <span id="page-15-1"></span><span id="page-15-0"></span>**5 Stockage, livraison et transport**

# **5.1 Contrôle de réception**

Nous vous invitons à vérifier **dès réception** le matériel réceptionné avec son bon de livraison. De signaler des avaries de transport sans tarder à la société de transport et de nous en informer également. Signalez nous également des livraisons incomplètes dans un délai de 2

semaines.

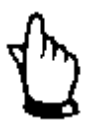

*Des réclamations ultérieures ne seront plus acceptées!*

# <span id="page-15-2"></span>**5.1.1 Contrôle de réception**

Une livraison standard de capteurs série I comprend:

- Le manuel d'instruction avec le certificat de conformité. Toutes les étapes nécessaires pour le montage et le maniement du système de mesure y sont mentionnées
- 1 capteur ultrasonique série i
- 2 x écrou (G1" PVC)

D´autres accessoires selon commande. A vérifier avec le bon de livraison.

# <span id="page-15-3"></span>**5.2 Stockage**

Les conditions de stockage suivantes doivent êtres respectées:

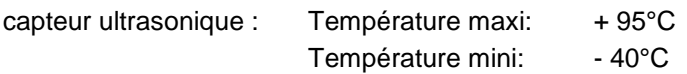

Cette technique de mesure est à stocker loin de tout risque de vapeurs de solvants corrosifs ou organiques, de rayonnements radioactifs et de radiations électromagnétiques.

# <span id="page-15-4"></span>**5.3 Transport**

Le capteur série i est conçu pour une installation dans le rude domaine de l'industrie. Néanmoins il ne devrait pas être exposé à des chocs et heurts violents, à des secousses ou à des vibrations.

Le transport doit s'effectuer dans l'emballage d'origine.

# <span id="page-15-5"></span>**5.4 Retour de matériel**

Le retour du matériel doit s'effectuer dans l'emballage d'origine, franco de port directement à la maison mère à Eppingen (Allemagne).

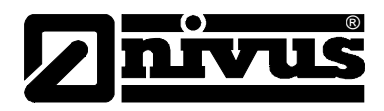

# <span id="page-16-1"></span><span id="page-16-0"></span>**6 Installation**

# **6.1 Alimentation**

Pour l´installation électrique, respectez les normes NF (p.ex. VDE 0100).

Les capteurs intelligents de la série i peuvent être exploités avec 10-28 V DC. La consommation typique est inférieure à 22 mA.

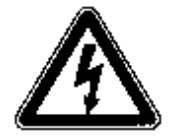

*Tous les produits électroniques sont sensibles aux décharges électrostatiques. La mise à la terre de l'installation doit donc être effectuée avec minutie.*

De par leur conception compacte, les capteurs de la série i, selon le modèle utilisé, s´installent aisément via le filetage de montage 1″BSP/NPT ou le filetage frontal 1,5"ou 2" BSP/ NPT.

Veuillez prendre en compte les points suivants lors de la sélection de l´emplacement approprié:

- Le parcours du signal I ultrasonique doit être exempt d'obstacles tels que p. ex. des conduites, potences etc.
- Le capteur i-3 doit être installé au moins à 12,5 cm au-dessus du niveau maximal verticalement à la surface du milieu à mesurer, i-6 et i-10 au-moins 30 cm du niveau maximal verticalement á la surface du milieu à mesurer et i-15 au-moins 50 cm.
- La temperature ambiante doit se situer entre -40 °C et 80 °C. Eviter des lignes à haute tension ou des lignes à convertisseurs électriques à proximité du câble du capteur.

Avant de mettre sous tension, vérifiez si l´installation des convertisseurs de mesure et capteurs est correcte. Cette installation ne devrait être réalisée que par du personnel compétent, possédant une formation adequate. Toutes les normes et prescriptions légales sont à respecter.

L´indice de protection du capteur IP 68.

Veuillez vérifier si l´alimentation des capteurs i doit être intégrée au concept d´arrêt d´urgence du site.

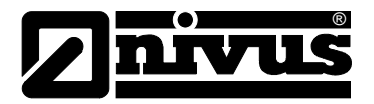

# <span id="page-17-0"></span>**6.2 Dimensions capteurs**

Les dimensions de capteurs intelligents de la série i sont décrits ci-dessous. Toutes les dimensions en mm.

# **Filetage de montage côté câble**

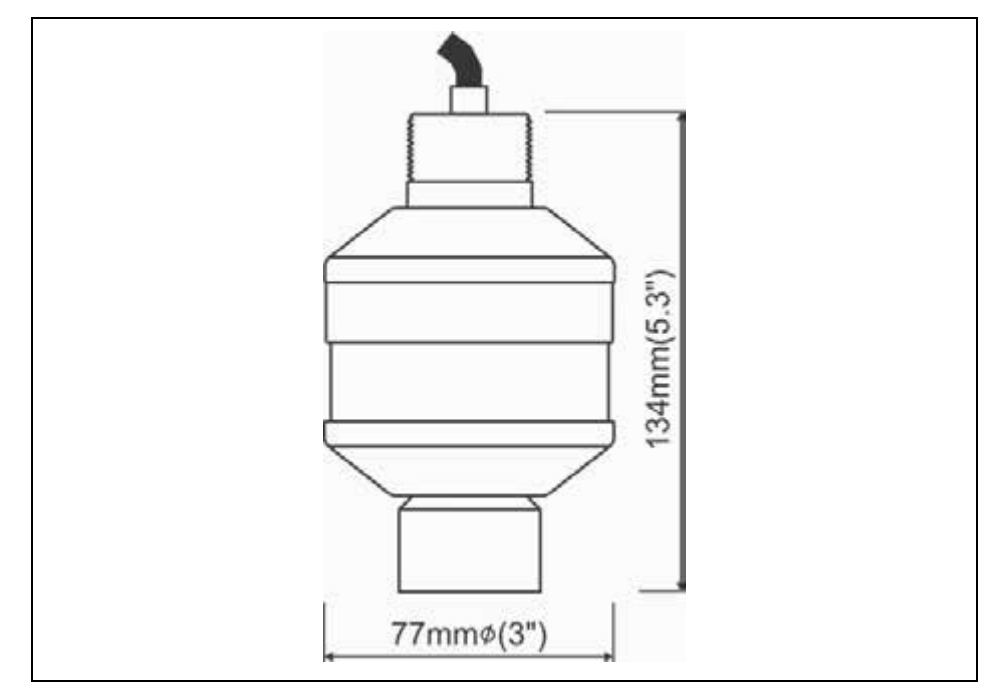

### **Fig. 6-1 Plan côté du capteur i-03**

<span id="page-17-1"></span>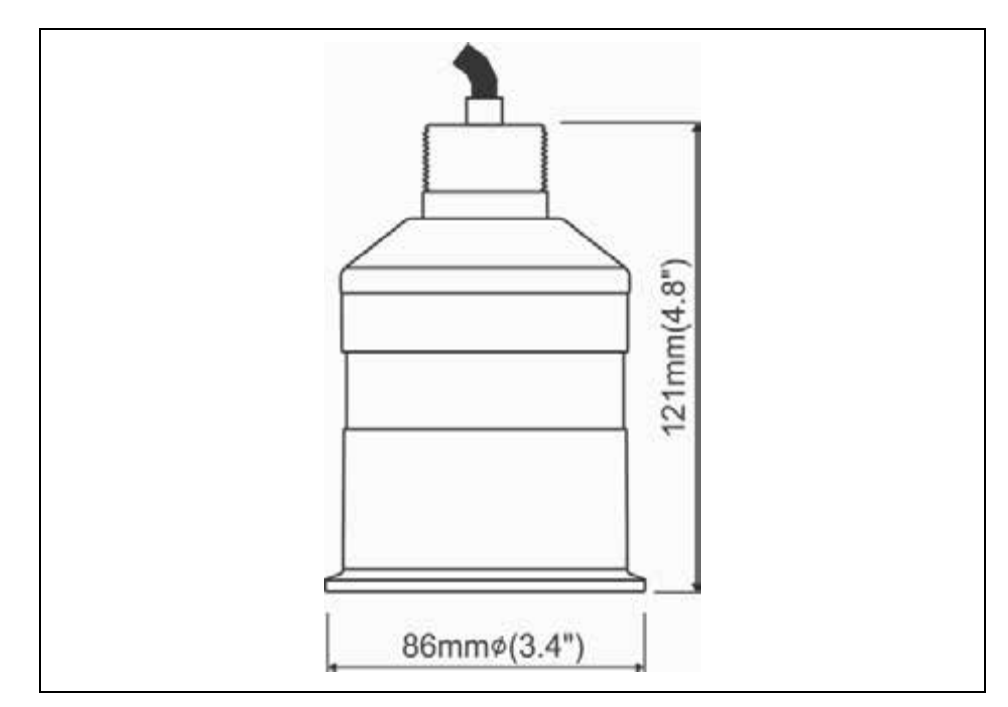

<span id="page-17-2"></span>**Fig. 6-2 Plan côté du capteur i-06 et i-10** 

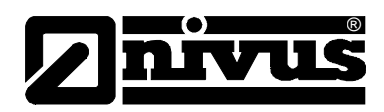

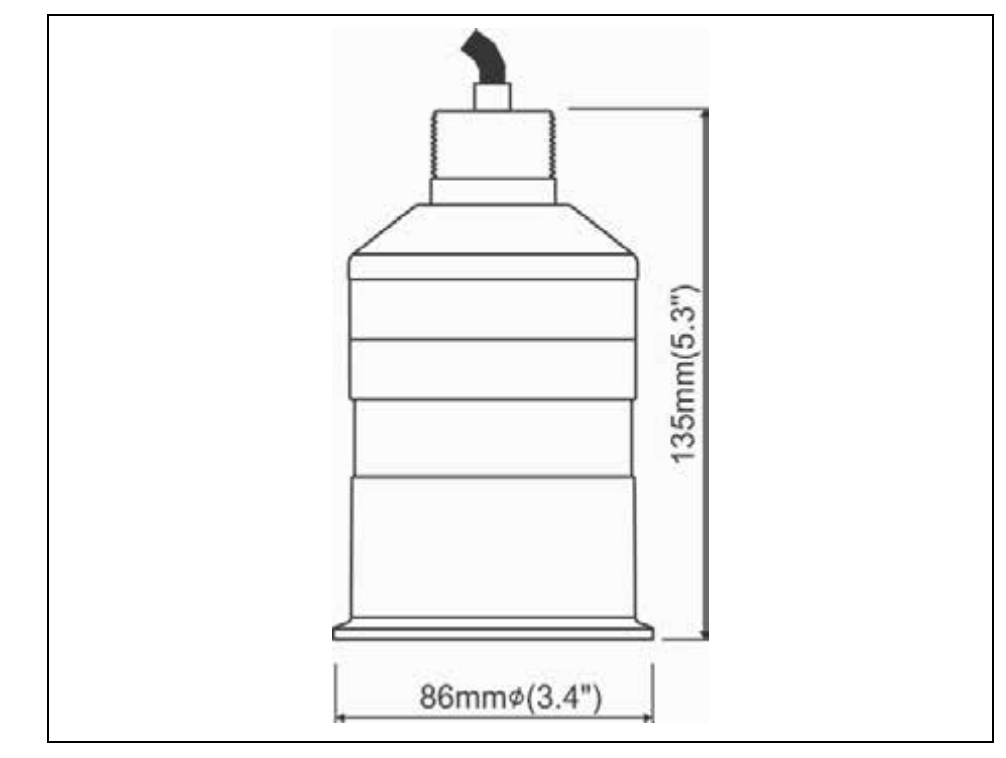

**Fig. 6-3 Plan côté du capteur i-15** 

<span id="page-18-0"></span>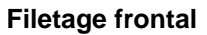

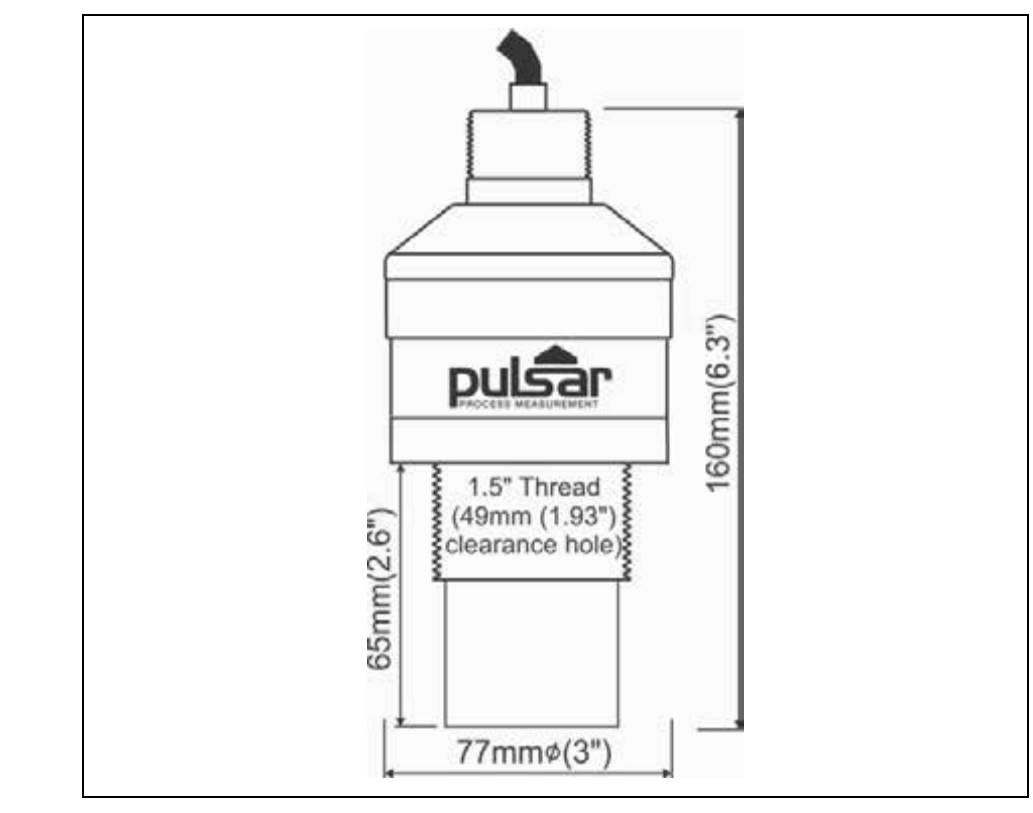

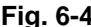

<span id="page-18-1"></span>**Fig. 6-4 Plan côté du capteur i-03 as i-06 avec filetage frontal**

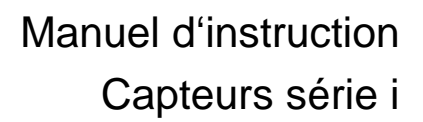

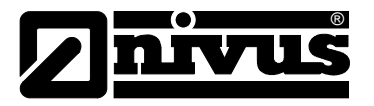

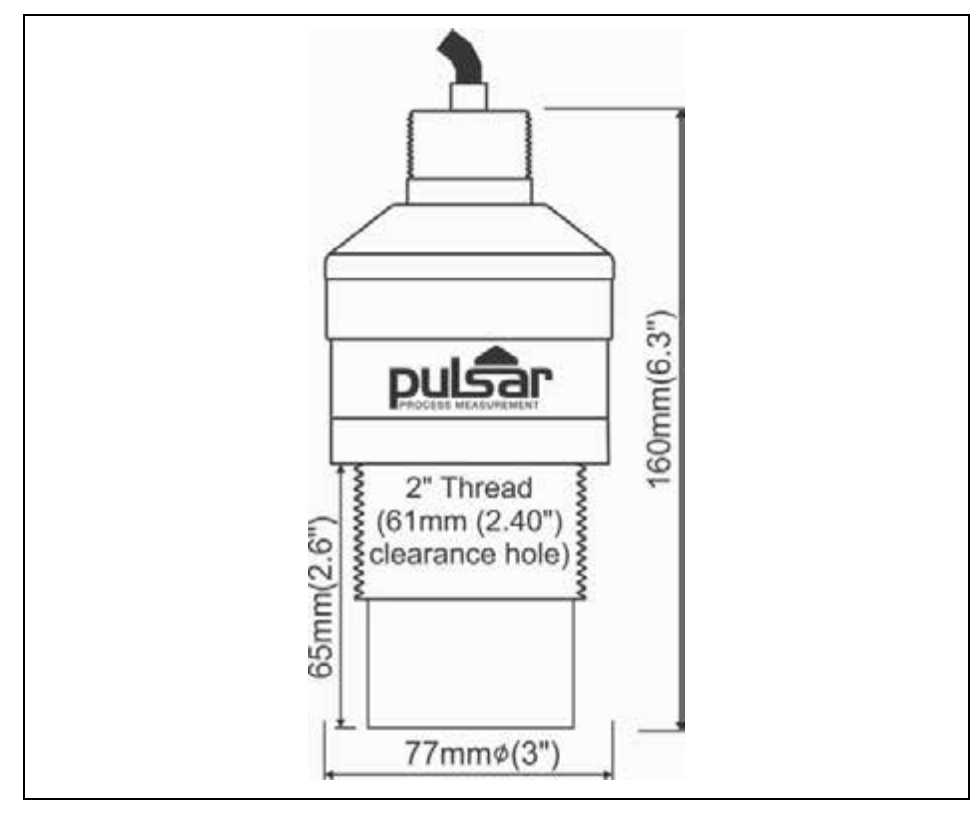

**Fig. 6-5 Plan côté du capteur i-15 avec filetage frontal**

# <span id="page-19-2"></span><span id="page-19-1"></span><span id="page-19-0"></span>**6.3 Connexion et installation du capteur série i**

#### **6.3.1 Généralités**

Certains critères déterminent l'emplacement pour le montage du capteur. Evitez absolument:

- Des objets émettant une grosse chaleur (température ambiante maxi: +95 °C)
- Des objets à grand champs électromagnétique (p. ex. convertisseur de fréquence)
- Des substances chimiques corrosives ou gaz
- Des chocs mécaniques
- Des vibrations
- Des rayonnements radioactifs
- Installation à proximité de trottoirs ou de pistes cyclables

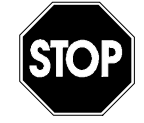

*Le fait de retirer ou de desserrer la presse-étoupe provoque la non-étanchéité du capteur, voire sa défaillance. Ne démontez aucune pièce du capteur!*

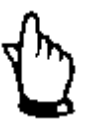

*Pour éviter toute perturbation due à des interférences électriques, évitez d´installer le câble du capteur près (ou en parallèle) à des lignes auxiliaires et à haute tension.*

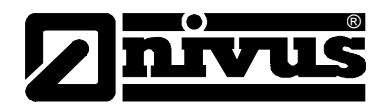

# <span id="page-20-0"></span>**6.3.2 Montage à l´extérieur et dans des canaux ouverts**

Les capteurs intelligents de la série i peuvent être facilement montés dans un dispositif de fixation, selon le type d´application, et être sécurisés soit via le filetage 1 "BSP / NPT côté câble ou via le filetage frontal 1 ½" ou 2 " (selon le modèle).

Il convient de noter que le capteur ne doit pas être exposé à la lumière directe du soleil pour éviter toute erreur de mesure due à des températures ambiantes trop élevées.

Pour éviter tout dysfonctionnement, veuillez prendre également en compte lors de l'installation, que les capteurs ne doivent pas être exposés à des vents violents.

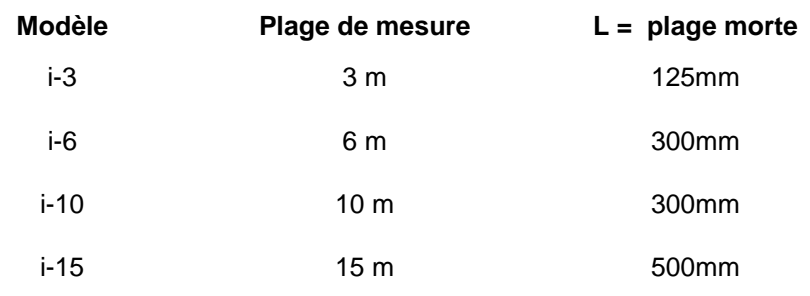

'L' (plage morte) doit être au moins aussi grande que dans le tableau ci-dessus, peut être plus grand si nécessaire.

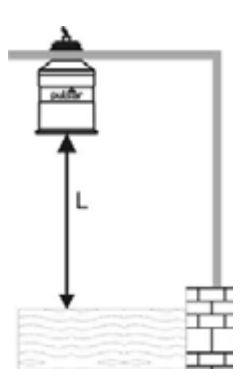

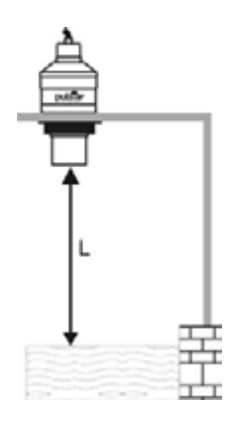

Montage via filetage 1" BSP/NPT côté câble

Montage via filetage frontal option

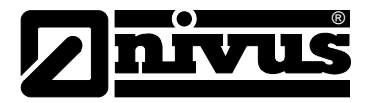

### <span id="page-21-0"></span>**6.3.3 Montage dans des canaux fermés**

'L' (plage morte) doit être au moins aussi grande que dans le tableau cidessous, peut être plus grand si nécessaire.

Les capteurs peuvent être simplement vissés dans une bride et sécurisés ou via le filetage 1" BSP/NPT côté capteur ou via le filetage frontal 1½″ ou 2″ (selon modèle).

Si possible, utilisez une bride en matière synthétique, telle que PVC. Si néanmoins une bride métallique est utilisée, il est conseillé d'utiliser un joint approprié au point de contact entre la bride et le bassin.

#### **Montage dans un tube**

Lors du montage des **capteurs intelligents** de la série i dans un tuyau, assurez-vous que le diamètre de ce dernier est suffisant par rapport à sa longueur (voir le tableau ci-dessous):

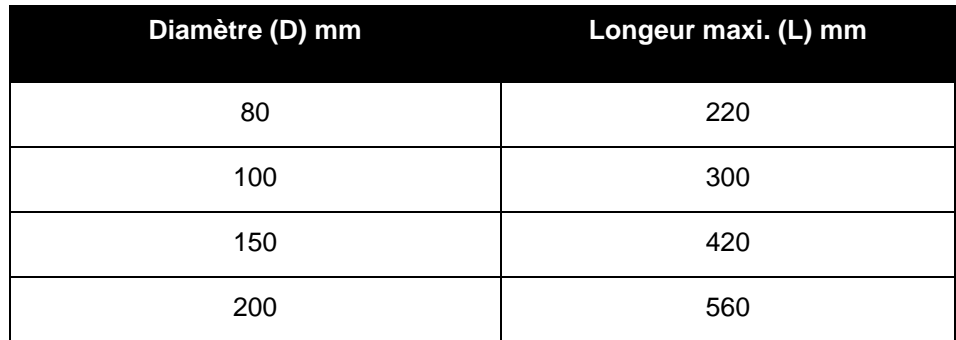

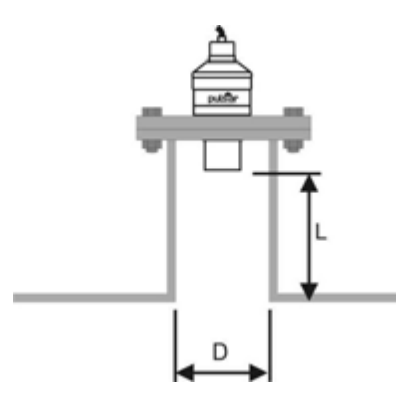

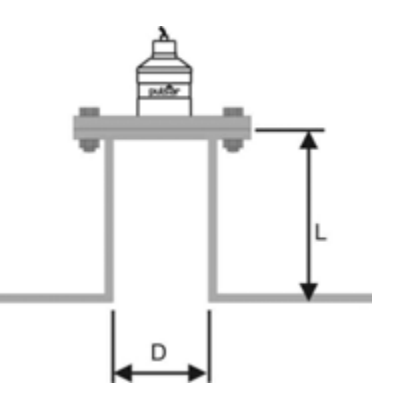

Montage via filetage frontal Montage sur bride (option)

Lors de l'utilisation d'un tuyau installé sur la partie supérieure du bassin, assurez-vous que l´extrémité ouverte est exempte de tout obstacle, tel que des soudures, joint etc., ceci pour éviter des reflexions de signaux indésirables. Si le tuyau utilisé atteint juste la plage morte mais pas le niveau à vide l´extrémité ouverte du tuyau doit être coupée en biseau à 45°.

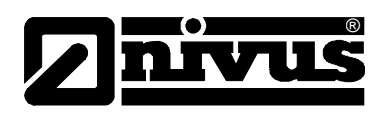

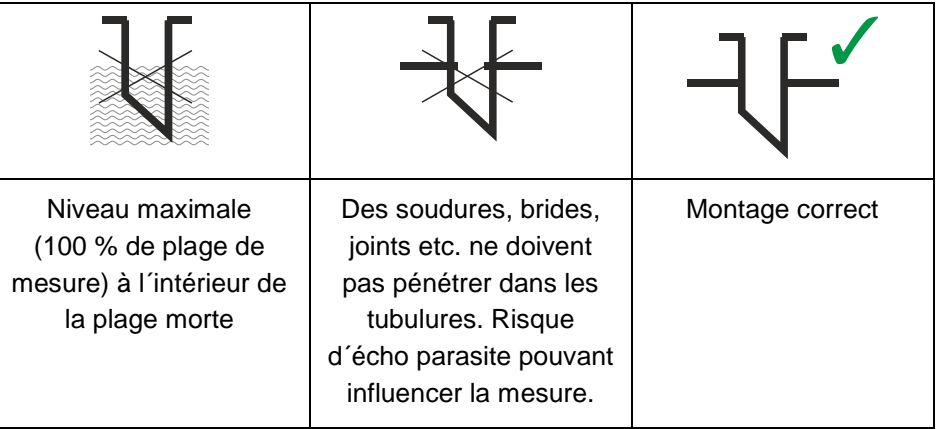

Si les capteurs de la série i doivent être utilisés pour des mesures dans des substances agressives telles que des alcaloïdes et des acides, nous recommandons un capteur avec un boîtier en PVDF ou un capteur avec une surface émettrice en PTFE (option). Veuillez contacter NIVUS pour une liste des possibles options.

### <span id="page-22-0"></span>**6.3.4 Câble**

Les capteurs intelligents de la série i sont livrés avec un câble confectionné. Si ce câble devait être rallongé, il est important de ne pas dépasser la capacité totale de la tension appliquée.

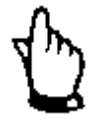

*Pour la version Ex mb, le câble est équipé d´une protection surtension sous forme de fusible qui ne doit en aucun cas être enlevée. Le fusible doit se situer à l´extérieur de la zone explosive.*

### <span id="page-22-1"></span>**6.3.5 Câblage typique dans des zone non explosives**

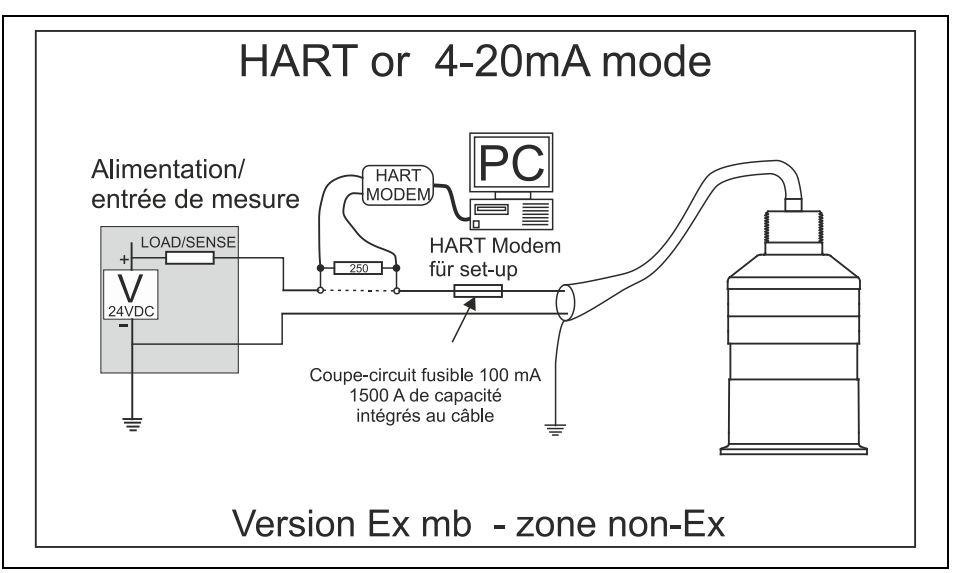

Les paramètres de fonctionnement des capteurs i peuvent être installés via le modem HART et le PC ou via le programmateur HART. La sortie peut être configurée comme signal niveau ou distance 4-20 mA ou comme signal numérique via Master HART.

Le câble du capteur i est constitué de deux conducteurs avec blindage global. Connectez les deux fils comme suit: rouge = tension d'alimentation +, noir = tension d'alimentation -. Le blindage doit être relié à la terre.

#### **Résistance du câble**

®

**La** résistance **maximale admissible du c**âble en mode deux fils peut être déterminée **à l´aide du diagramme** ci-dessous. Si un capteur **de la série I est p. ex. alimenté en** 24V, et la résistance maximale totale du câble est de 600 ohms, cela se traduit pour un câble typique de 77 **ohms/** km a une longueur totale de 600/77 = 7,8 km. Puisqu´il s´agit de la résistance totale du câble**, la valeur doit** être divisée par 2 pour obtenir la longueur maximale de 3,9 km.

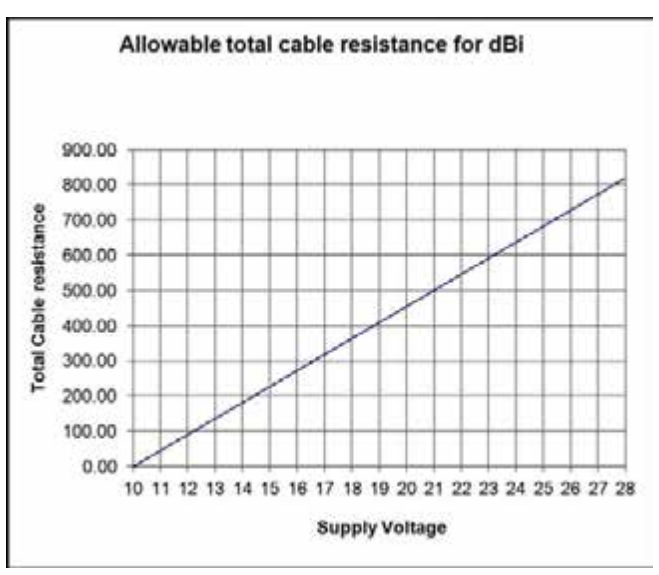

Résistance maximale du câble par rapport à la tension d´alimentation

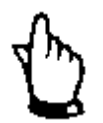

*Une autre utilisation, que celle décrite dans ce manuel, ou un montage différent peut entraver le degré de protection spécifié.* 

#### <span id="page-23-0"></span>**6.3.6 Dispositions à prendre pour le bon fonctionnement**

Avant la mise en service, veuillez prendre en compte les points suivants:

- Montage correct du capteur
- Raccordement correct de l´alimentation

### <span id="page-23-1"></span>**6.4 Maintenance**

Il n´y a, à l´intérieur du capteur, aucune pièce nécessitant un entretien par l´utilisateur. En cas de problème, adressez-vous à NIVUS. Utilisez uniquement un chiffon humide pour le nettoyage du capteur. N´utilisez aucun solvant pour l´entretien du boîtier du capteur.

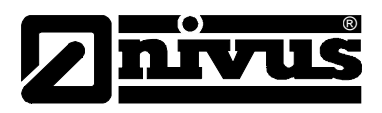

# <span id="page-24-1"></span><span id="page-24-0"></span>**6.5 Installation dans des zones Ex**

### **6.5.1 Instructions spécifiques pour l´installation en zones Ex**

(Référence: Directives européennes ATEX 94/9/EG, annexe II, 1.0.6.) Les instructions suivantes sont valables pour l´appareils avec agrément s TRAC 12ATEX0022X (Ex ia) et TRAC 12ATEX0023X (Ex mb):

- 1. L´appareil peut être utilisé pour des gaz et vapeurs inflammables du groupe de produits IIA, IIB et IIC et avec les classes de températures T1, T2, T3, T4 (température ambiante maximale -40°C à +80°C)
- 2. L´agrément de l´appareil est limité à une utilisation dans une plage de températures ambiantes de -40°C à +80°C et ne doit pas être utilisé en dehors de cette plage
- 3. L´installation de l´appareil doit être réalisée par un personnel qualifié conformément aux directives applicables
- 4. Des réparations ou l´entretien de l´appareil doivent être réalisés par un personnel qualifié conformément aux directives applicables
- 5. Identification d´homologation comme indiqué dans le plan Nr. D-804-0957-B (Ex ia) et D-804-0994-A (Ex mb)
- 6. Si l´appareil est probablement en contact avec des substances agressives, l´utilisateur est responsable et doit prendre les mesures adéquates, afin que ne soit entravé le degré de protection. Substances agressives: p. ex. liquides ou gaz acides, pouvant attaquer les métaux ou des solvants pouvant affecter les matériaux polymériques. Précautions appropriées: contrôles réguliers dans le cadre d´inspections de routine ou d´établir des fiches de données des matériaux spécifiant que le matériau est résistant aux produits chimiques spécifiques.
- 7. L´agrément comprend la mention 'X' qui indique, que pour une utilisation fiable du matériel, les conditions spéciales suivantes s´appliquent: étant donné que le plaque signalétique et le boîtier des capteurs i se composent de PVC non conducteur, une prudence particulière en ce qui concerne le chargement électrostatique est nécessaire. L´appareil ne doit pas être installé si le danger de charge électrostatique existe. En plus, l´appareil ne doit être nettoyé qu´avec un chiffon humide.

La version dBi Ex mb- doit être équipée d´un fusible 100mA avec une puissance de coupure de 1500A sur le conducteur positif du câble. Le matériel est livré avec ce fusible intégré au câble, reconnaissable à la gaine rétractable à l´extrémité ouverte du câble.

8. Le fabricant doit veiller, que lors de la mise en service de l´appareil, que le manuel d´origine et une traduction de celui-ci dans la langue du pays d´utilisation est fourni.

<span id="page-25-0"></span>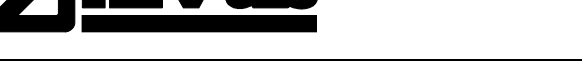

®

# **6.5.2 Alimentation et nécessité de barrières en zones Ex**

Le capteur i est alimenté par une source courant continu de 10–28 V tout en consommant typiquement moins de 22 mA.

La version Ex ia doit être exploitée via une barrière de sécurité intrinsèque ou une alimentation de sécurité intrinsèque admise avec les valeurs limites suivantes:

Uo <= 28V,  $\text{Io}$  <= 162mA,  $\text{Po}$  <= 1,03W

Pour la version Ex mb, en plus de l´alimentation en courant, on utilisera un fusible 100mA (capacité de rupture 1500A) pour palier à un probable courant de court-circuit de 1500A. Ce fusible (100mA) est situé dans le câble de la version capteur Ex mb. La tension suivrant doit être respectée:

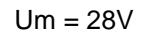

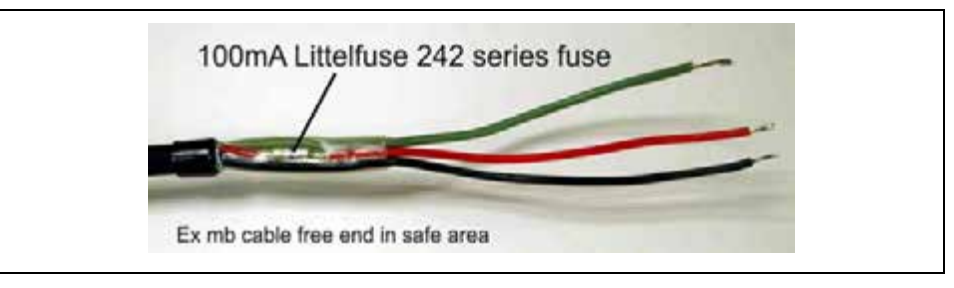

Le câble du capteur i est constitué de deux conducteurs avec blindage global. Connectez les deux conducteurs comme suit: rouge = tension d´alimentation +, noir = tension d'alimentation -. Le blindage doit être relié à la terre.

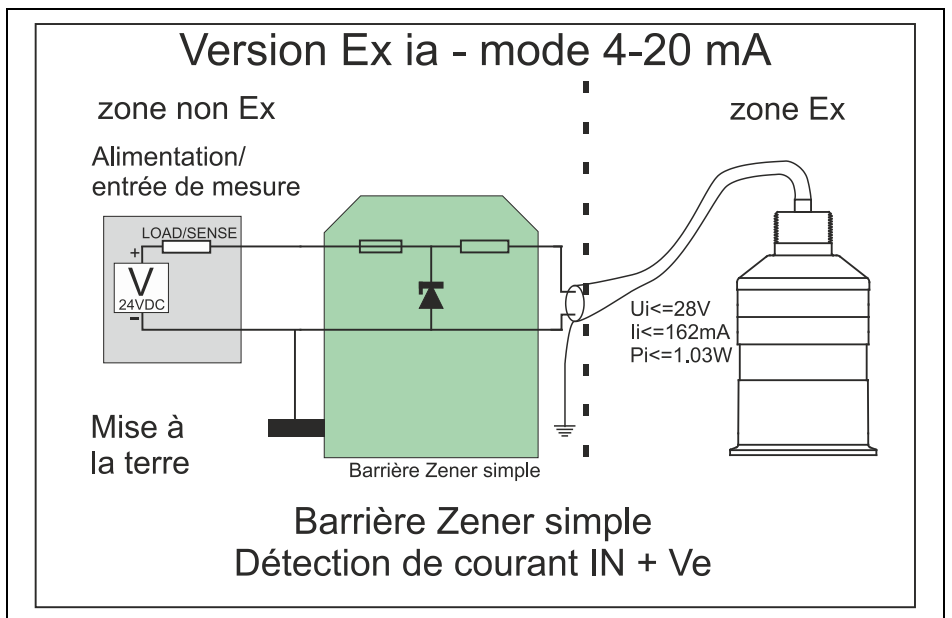

Schéma de raccordement typique pour les 2 types de capteurs:

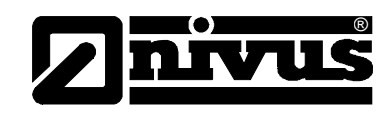

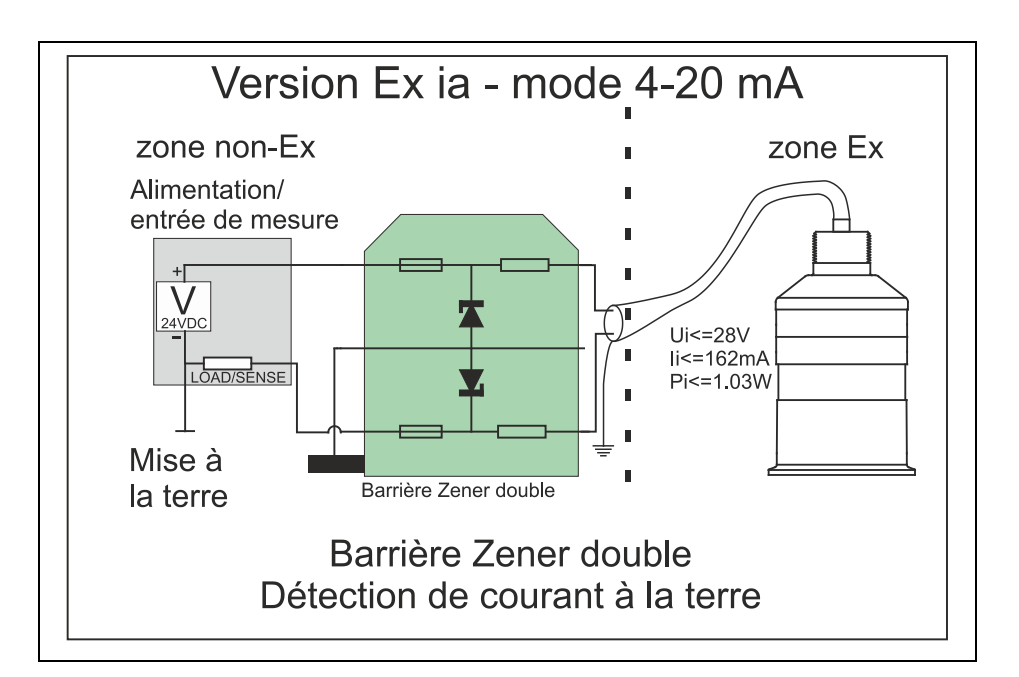

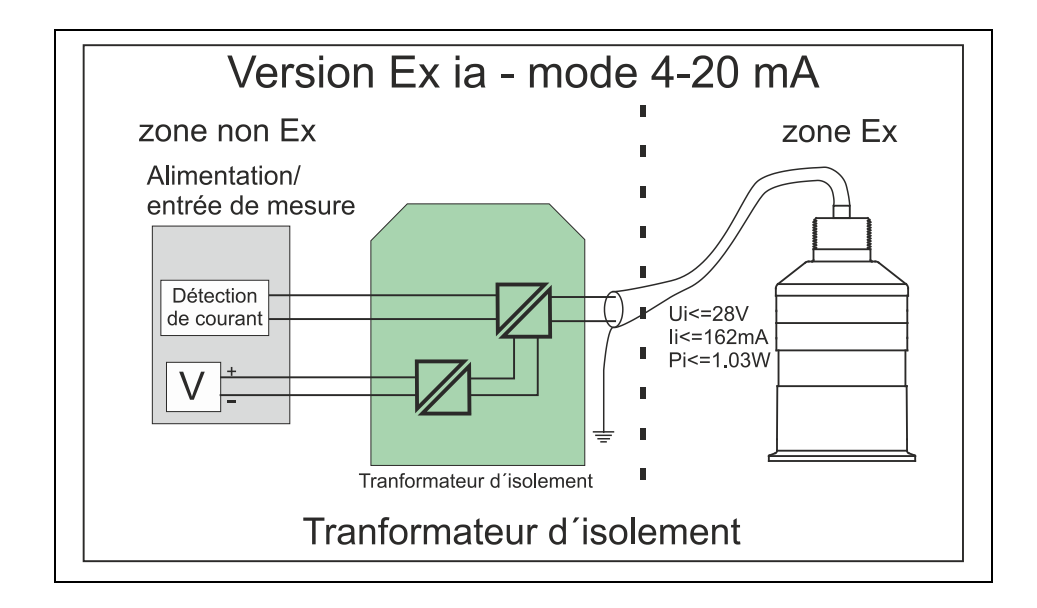

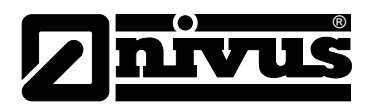

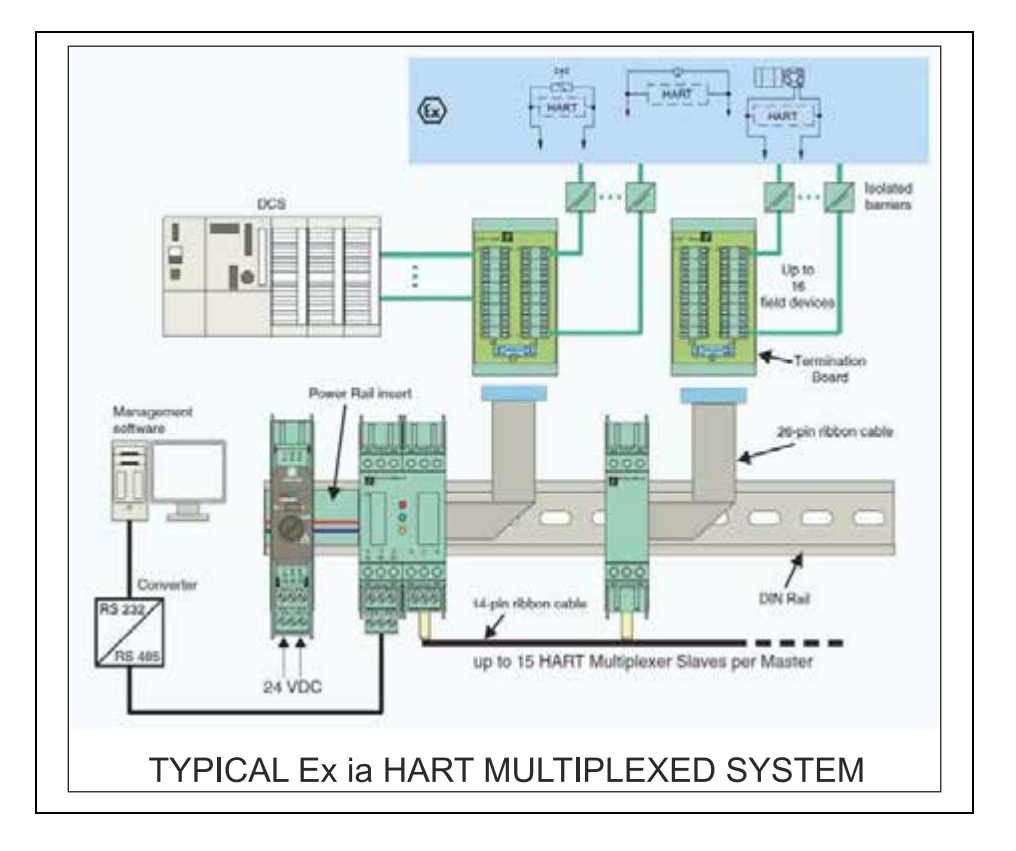

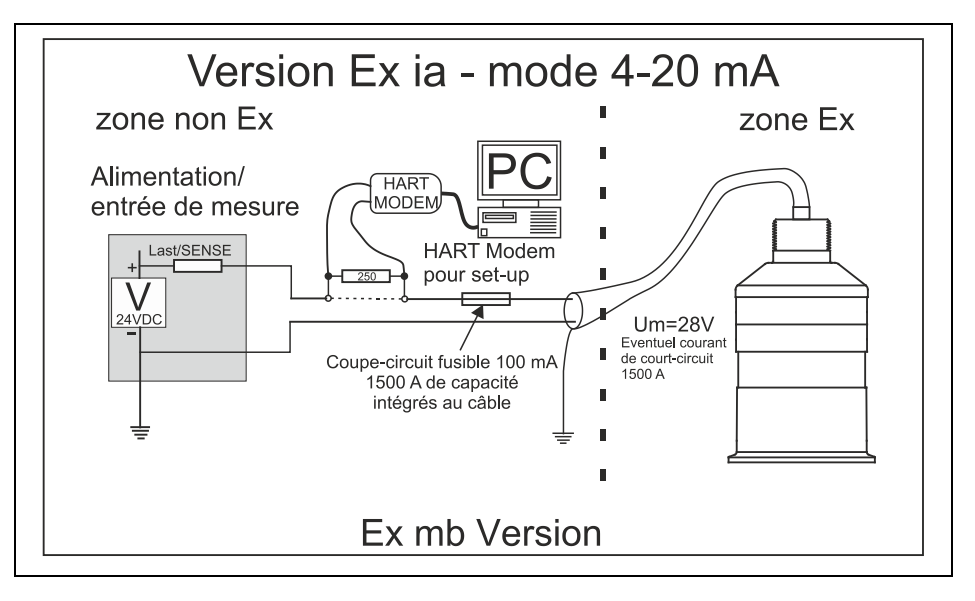

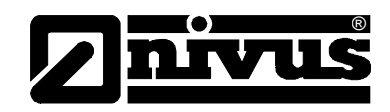

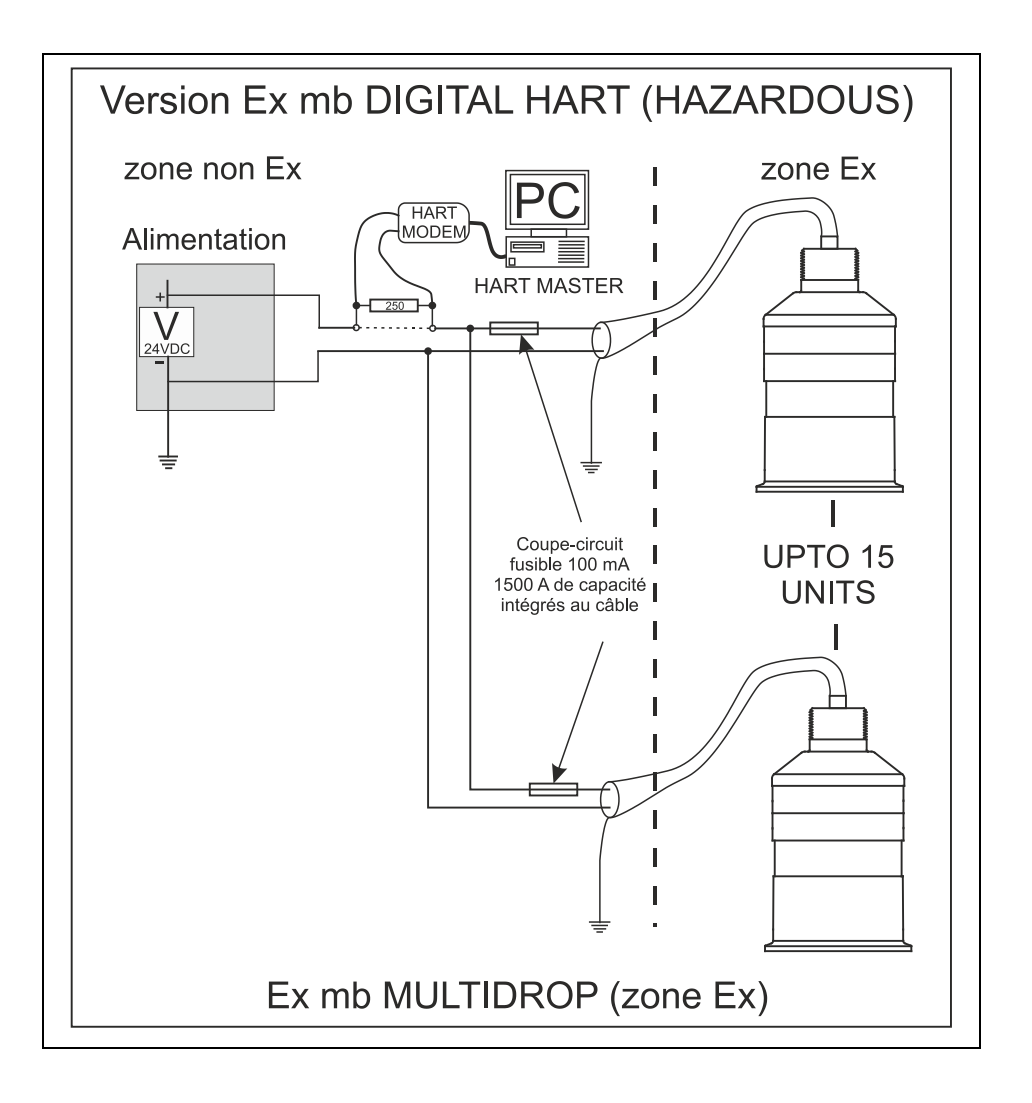

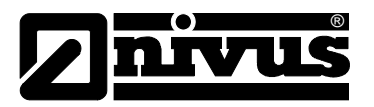

# <span id="page-29-1"></span><span id="page-29-0"></span>**7 Utilisation des capteurs intelligents de la série i**

# **7.1 Appareil 4-20 mA**

Le capteur intelligent de la série i peut, si nécessaire, être utilisé comme composante 4–20 mA prête à l´emploi: après mise en service, la sortie 4-20 mA livre un signal proportionnel au niveau en fonction de la portée et de la plage de mesure du capteur utilisé (voir tableau ci-dessous).

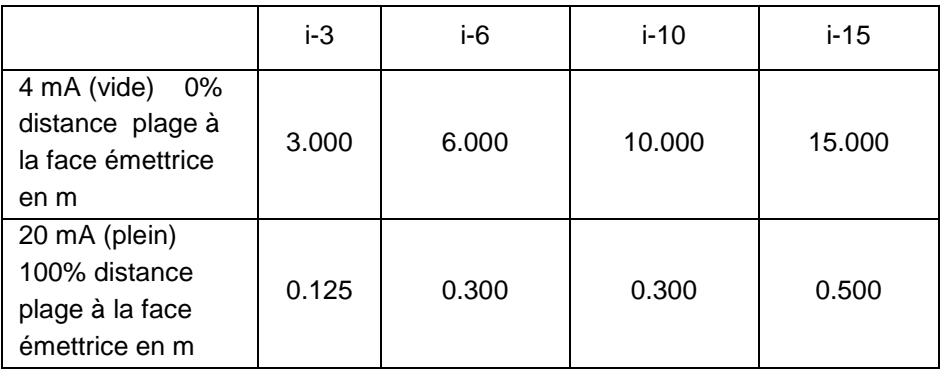

# *Information*

*L´étalonnage usine de la plage peut être réglée à la demande du client, veuillez contacter NIVUS.*

### *Information*

*La vitesse de réponse baisse lorsque le capteur est exploité avec moins de 8mA (voir tableau ci-dessous):* 

|             | <b>Consommation pour 2 fils</b> |     |                |                |     |      |   |
|-------------|---------------------------------|-----|----------------|----------------|-----|------|---|
| <b>Type</b> | 3.8                             | 4   | 5              | 6              | 7   | 8    | 9 |
| $i-3$       | 5.6                             | 3.8 | 1.5            | 1              | 1   | 1    | 1 |
| $i-6$       | 7.5                             | 4.8 | $\overline{2}$ | 1.2            | 1   |      | 1 |
| $i-10$      | 9.8                             | 6.6 | 2.7            | 1.7            | 1.3 | 1.05 | 1 |
| $i-15$      | 10.9                            | 7.5 | 3.2            | $\overline{2}$ | 1.4 | 1.1  | 1 |

<span id="page-29-2"></span>**Fig. 7-1 Durée entre impulsions en secondes**

Lors de l´utilisation d´un capteur i-06 (p. ex.) et une consommation de 5 mA, la durée du cycle (temps entre mesures) est de 2 secondes.

Si le capteur consomme 9 mA ou plus, le cycle raccourcit à 1 seconde.

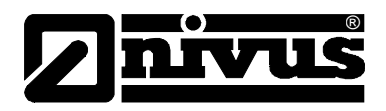

# <span id="page-30-0"></span>**7.2 Accès Paramètre**

Pour l´affichage ou la modification de paramètres, utilisez une des méthodes suivantes:

# <span id="page-30-1"></span>**7.3 Commande Hart**

Si le protocole HART vous est familier et si le capteur i est raccordé à un modem HART, la programmation peut être réalisée en utilisant les procédures mormales HART. Les commandes suivantes sont reconnues par le capteur i: Universel 0, 1, 2, 3, 6, 7, 8, 9, 11, 12, 13, 14, 15, 16, 17, 18, 19, 20, 21, 22, 38 et 48.

# <span id="page-30-2"></span>**7.3.1 Pratique courante**

33, 34, 35, 40, 41, 42, 45, 46, 47, 83, 89, 90, 111, 112 et 122.

# <span id="page-30-3"></span>**7.4 Série i Hart PC Lite**

Le capteur de la série i est livré sur CD avec le logiciel série i HART PC Lite à l´aide duquel les capteurs intelligents de la série i peuvent être programmés dès lors qu´ils sont connectés à un modem HART (voir chapitre [6](#page-16-0) ).

Pour installer le logiciel, insérez le CD dans le lecteur de CD du PC avec lequel vous souhaitez programmer les capteurs et suivez les instructions à l'écran. Après une installation réussie du logiciel, connectez le PC au modem HART via le câble USB. Après un double clic sur le symbole «série i HART PC Lite 'sur votre bureau, l'écran de démarrage suivant s'affiche:

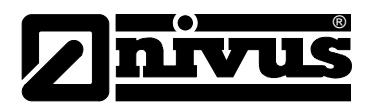

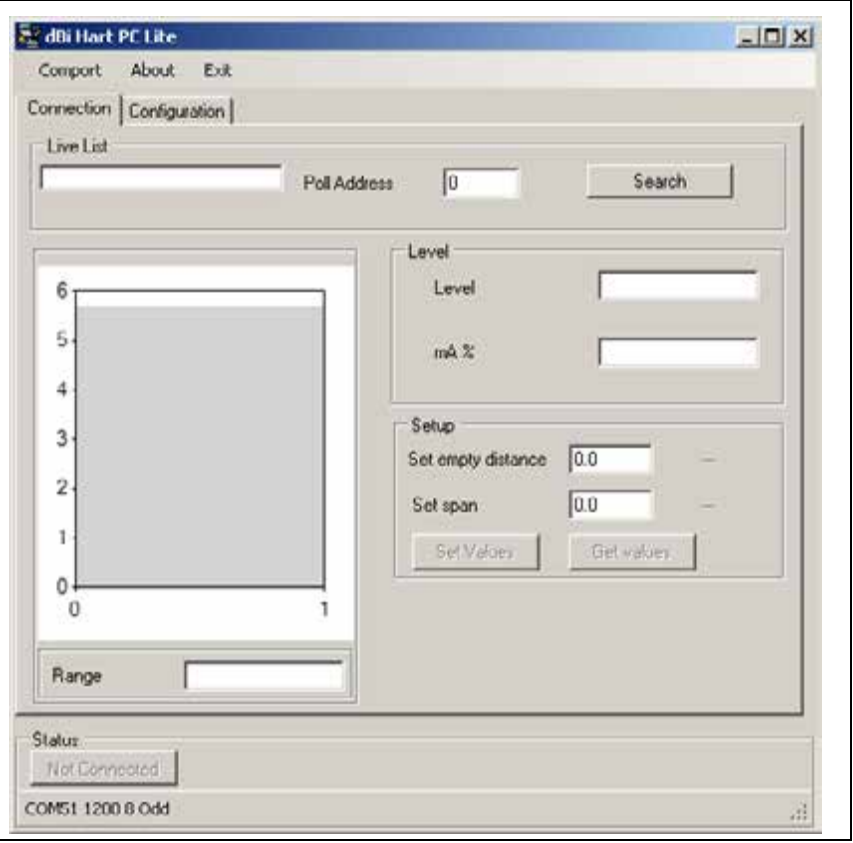

Pour établir la connexion avec le capteur, cliquez sur le bouton «Search». Au cours de la recherche, l´indication passe de 'Scanning' et après la connexion à "Connected". En même temps, le bouton "État" en bas à gauche affiche "Connected" et clignote en vert. Si la connexion échoue, vérifiez le réglage du port COM ainsi que la configuration de connexion du capteur et modem HART comme décrit aux chapitres 7.4.2 et 7.4.3. Un clic gauche sur un champ de saisie permet de saisir des valeurs numériques directement sur le clavier du PC.

Après une connexion réussie, l´écran de démarrage au chapitre 7.4.1 est affiché.

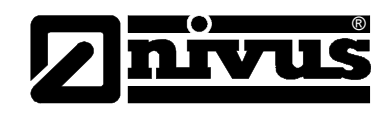

## **7.4.1 Connexion**

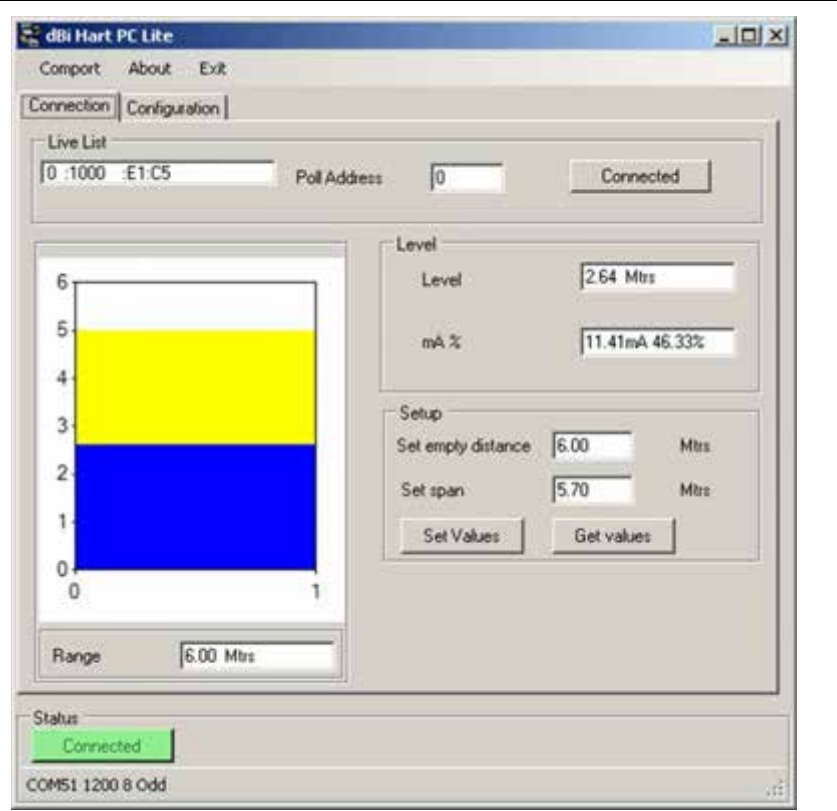

Les informations suivantes sont disponibles sur l´écran de démarrage:

#### **Live-List**

Affiche les détails de tous les appareils connectés: si plus d´un appareil est connecté, vous trouverez une liste déroulante incluant l´appareil sélectionné.

#### **Poll Adress**

Adresse de l´appareil sélectionné.

#### **Level (Niveau)**

Niveau de remplissage du bassin en unités de mesure (P104)

#### **mA %**

Affichage de la valeur instantanée de la sortie mA et niveau de remplissage du bassin en pourcentage.

# **Set empty distance (Définir niveau de vide)**

Le niveau de vide peut être défini.

#### **Set Span (Définir plage)**

Permet de définir la plage et par conséquent la plage de la sortie 4-20 mA, où 4 mA égal 0 % (vide) et 20 mA égal 100 % (plein).

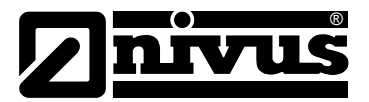

#### **(Range) Plage de mesure**

Affiche la plage maximale du capteur i actuellement connecté.

#### **Bargraphe**

Permet la représentation graphique, sous forme de graphique à barres, de la distance vide (P105) et de la plage maximale (P106) en liaison avec le niveau actuellement mesuré.

## **7.4.2 Configuration**

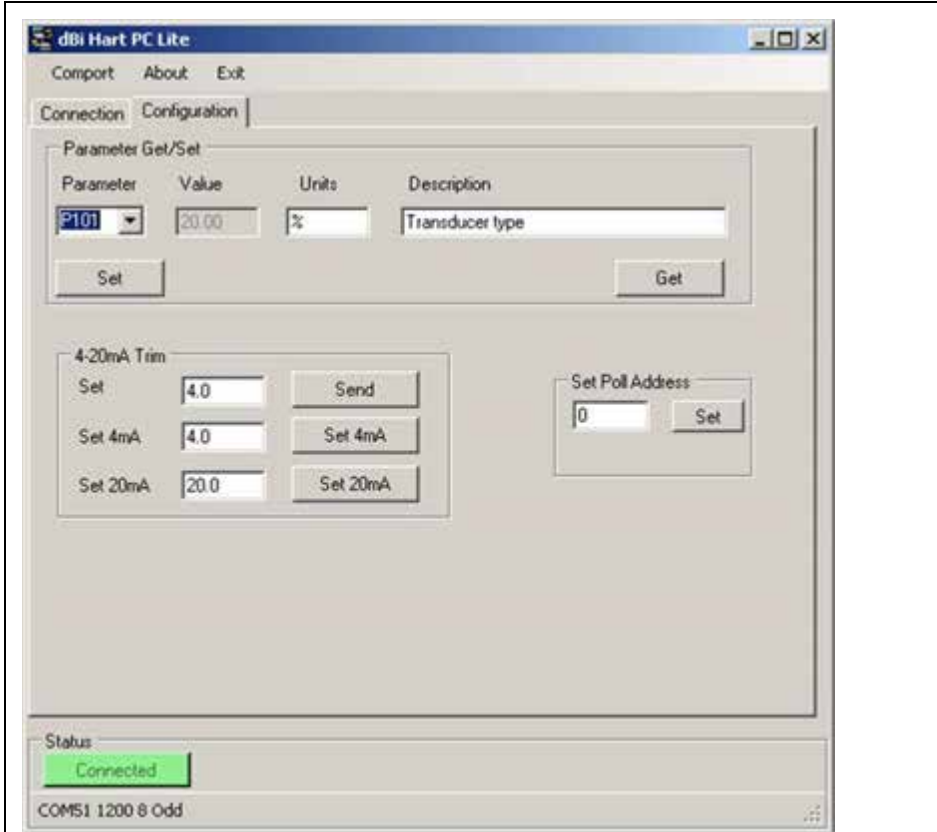

#### **Parameter Get/Set (Afficher/régler paramètres)**

#### **Set (Afficher):**

Affiche la valeur instantanée du paramètre sélectionné et les unités correspondantes et une brève description des paramètres. Sélectionnez dans la liste "Paramètres" le paramètre souhaité et cliquez sur "Get".

### **Get (Régler):**

Permet la configuration du paramètre sélectionné. Sélectionnez dans la liste "Paramètres" le paramètre souhaité et cliquez sur "Get".

Vous trouverez la liste complète des paramètres disponibles au chapitre [9](#page-37-0) [Liste](#page-37-0)  [des paramètres.](#page-37-0)

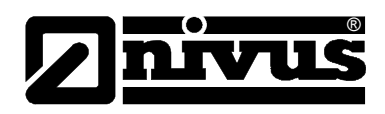

# **20 mA Trim (Régalge)**

Si l´appareil connecté à la sortie mA ne peut être étalonné, ajustez les valeurs supérieures et inférieures en modifiant les paramètres >valeur réelle 4 mA< (P838Low Trim) et >valeur réelle 20 mA< (P839 High Trim). Il suffit d´entrer la valeur sous "consigne" (4 ou 20 mA), qui devra être affichée. Puis, saisir la valeur mA affichée sur l´appareil sous >valeur réelle 4 mA< ou >valeur réelle 20 mA< . Les valeurs sont validées par "chargez " 4 mA/20 mA.

# **7.4.3 Configuration du port de communication**

Si le logiciel HART Lite PC ne peut se connecter au capteur i, changez le port utilisé pour la communication. Cliquez sur "Comport" dans la barre de menu supérieure, le menu "Comm Port Setup" s'affiche. Sélectionnez dans la liste le port approprié et fermez la fenêtre.

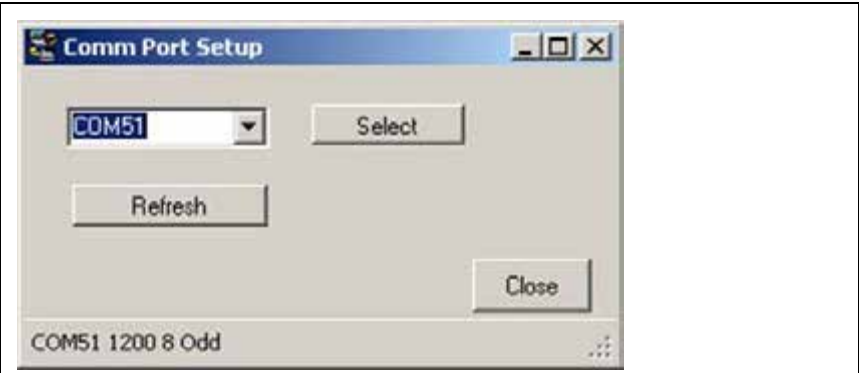

# **7.5 Réglage des paramètres**

# **7.6 Valeurs par défaut**

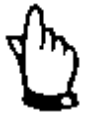

*NIVUS recommande, après la première installation, de remettre tous les paramètres aux valeurs par défaut.avant de progammer le capteur pour des applications spécifiques. Pour ce faire, effectuez une réinitialisation en utilisant le paramètre "Factory Defaults" P930 comme décrit au chapitre [9](#page-37-0) Liste des paramètres.*

Une fois l´installation terminée et que le capteur série i affiche la bonne distance par rapport au milieu, la programmation peut être poursuivie. Il est judicieux de programmer tous les paramètres requis au même moment. Puis, le système est opérationnel.

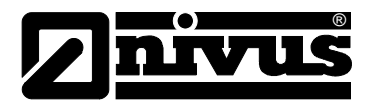

# <span id="page-35-0"></span>**8 Utilisation des capteurs intelligents de la série i**

Ce chapitre décrit les différentes fonctions des capteurs intelligents de la série i. Pour plus de détails sur les paramètres spécifiques, reportez-vous au chapitre 9 Liste des paramètres.

# <span id="page-35-2"></span><span id="page-35-1"></span>**8.1 Paramètres d´application**

# **8.1.1 Niveau de vide**

Niveau de Vide (P105) désigne la distance entre la face émettrice du capteur et le matériau du radier du réversoir.

# <span id="page-35-3"></span>**8.1.2 Plage de mesure**

La plage de mesure (P106) est la distance entre le niveau de vide (plein 0 %) et la plage (plein 100 %).

# <span id="page-35-4"></span>**8.1.3 Zone morte haute et extension basse**

On désigne par zone morte haute (P107), la distance près de la face émettrice dans laquelle l´acquisition du capteur peut être masquée. On augmentera cette valeur pour éviter la détection d´objets à proximité de la face du capteur, Extension basse (P108) désigne la plage en pourcent par laquelle la plage de mesure (distance de vide) est élargie. Le réglage d'usine est de plus de 20% du niveau de vide. Si des plages au-delà du niveau de vide doivent être enregistrées, cette valeur sera augmentée de manière à ce que le niveau de vide plus extension basse (en % du niveau de vide) est supérieure à la surface à mesurer (à l´intérieur de la plage de mesure du capteur utilisé).

# <span id="page-35-5"></span>**8.2 Utilisation de la sortie 4-20 mA**

La sortie mA peut être utilisée pour la surveillance à distance des mesures du capteur de la série i. Les données de mesure peuvent être intégrées à un superviseur de processus et peuvent ainsi, à l´aide d´appareils appropriés, être enregistrées et affichées. Par conséquent, le capteur livre un signal 4-20 mA proportionnel au niveau qui pourra être réglé comme suit: Au réglage usine, la plage du 4-20 mA représente la plage de fonctionnement du capteur de la série i, où (0 % plein) = 4 mA et plein (100 % de la plage de fonctionnement) = 20 mA. Cependant, il se peut qu´uniquement une partie de la section doit être affichée. Ainsi, une plage de fonctionnement représente p. ex. 6m, mais uniquement l´affichage du niveau à vide à 5 m est souhaité. Dans ce cas, réglez P834 (Low Value) sur 0 et P835 (High Value) sur 5,0. Si des appareils connectés à la sortie mA ne sont pas étalonnés et ne peuvent être étalonnés, les valeurs supérieures et inférieures peuvent être réglées en modifiant le paramètre Set 4 mA (P838Low Trim) et Set 20 mA (P839 Haute Trim). ll suffit d'entrer la valeur qui apparaît sur le capteur connecté à 4 mA et à 20 mA. Pour augmenter ou diminuer les valeurs, les touches gauche / droite du menu de saisie peuvent être utilisées alternativement pour une saisie directe.

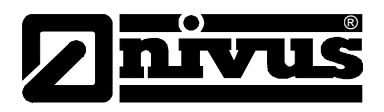

# <span id="page-36-0"></span>**8.3 Définition d´un code de sécurité**

Des codes de sécurité sont nécessaires pour la protection des paramètres sauvegardés lors d´un accès logiciel par différents PC.

Pour empêcher tout accès non autorisé, un code de sécurité personnel peut être mis en place. Le code de sécurité réglé en usine est 1997, il peut être modifié comme suit.

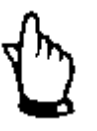

#### *Information supplémentaire*

*Etant donné que le code de sécurité est nécessaire pour l´accès à distance via PC au capteur, il faut prendre en compte que lors de la modification de ce code, tous les systèmes autorisés devront être adaptés en conséquence.* 

# <span id="page-36-1"></span>**8.3.1 Modifier mot de passe**

Saisir un nombre entre 0000 et 9999 comme code de sécurité. Sélectionnez P922 et rentrer le code souhaité.

# <span id="page-36-2"></span>**8.4 Réinitialisation aux paramètres d'usine**

S'il devait être nécessaire de remettre au réglage d´usine tous les paramètres du capteur, sélectionnez P930, entrez la valeur 1, puis appuyez sur ENTRER. Toutes les valeurs, y compris la courbe de DATEM (à l'exception du réglage fin mA) seront remise aux réglages d'usine.

# <span id="page-36-3"></span>**8.5 Vérifcation d´informations spécifiques aux capteurs**

Une série de données individuelles (p. ex. le n° de révision du logiciel ou le n° de série) sont attribuées à chaque capteur.

# <span id="page-36-4"></span>**8.5.1 Contrôle de la révision logiciel ou du n° de série**

Pour la lecture du n° de série de votre capteur ou du n° de révision correspondant, reportez-vous à P926 pour la révision du logiciel et à P928 pour le n° de série.

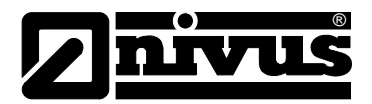

# <span id="page-37-0"></span>**9 Liste des paramètres**

Cette section décrit tous les paramètres et leurs fonctions lors de la configuration des capteurs de la série i.

# <span id="page-37-2"></span><span id="page-37-1"></span>**9.1 Application**

### **9.1.1 Paramètres de fonctionnement**

#### **P100 Mode de fonctionnement**

Ce paramètre permet de configurer l´un des modes de fonctionnement du capteur:

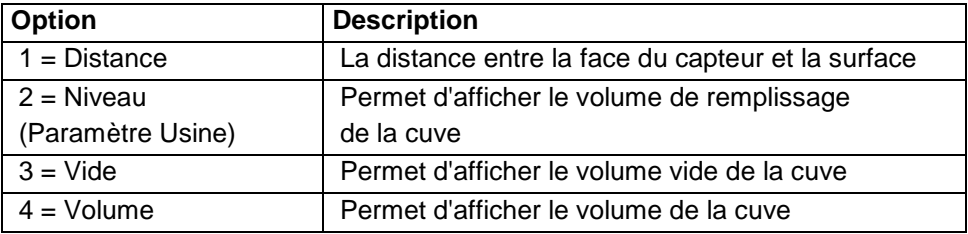

#### **P102 Matériau**

Ce paramètre sera configuré selon le matériau à mesurer.

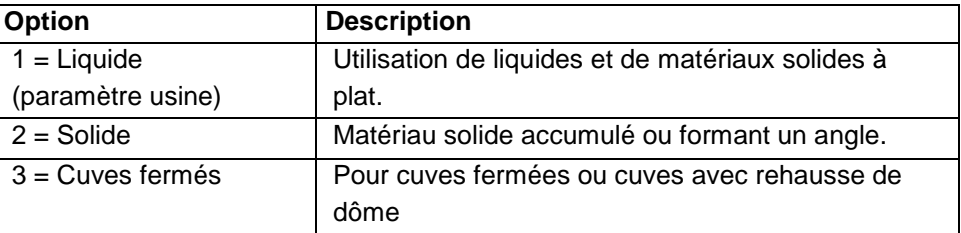

#### <span id="page-37-3"></span>**9.1.2 Distances**

#### **P104 Unités de mesure**

Configurez les unités de mesure souhaitées pour la programmation et l´affichage.

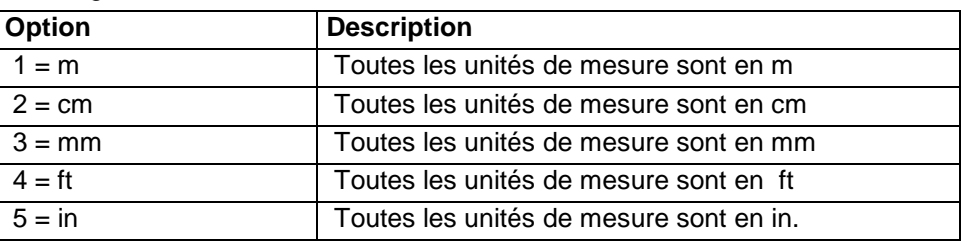

#### **P105 Niveau de vide**

Ce paramètre doit être réglé à la distance maximale entre la face émettrice du capteur et le point zero dans les unités de mesure spécifiées sous P104. Etant donnée que ce paramètre influence également la plage, il doit être configuré par la suite.

Réglage usine: i-3 = 3,00 m, i 6 = 6,00 m, 10,00 m = I-10 et I-15 = 15,00 m.

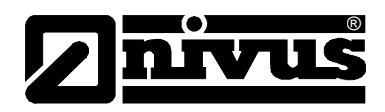

#### **P106 Plage de mesure**

Ce paramètre doit être réglé à la valeur maximale entre le point zéro (P105) et la valeur maximale mesurée. La valeur est calculée automatiquement par soustraction de la valeur de la zone morte haute (P107) du point zéro (P105) . Valeur par défaut: i-3 = 2,80 m, i 6 = 5,70 m, 9,70 m = I-10 et I-15 = 14,50 m.

#### **P107 Zone morte haute**

C´est ici qu´est définie la plage non-mesurable à partir de la face émettrice qui est configurée en usine à la valeur minimale du capteur de la série I utilisé. Si nécessaire elle peut être augmentée, mais jamais être inférieure au réglage usine.

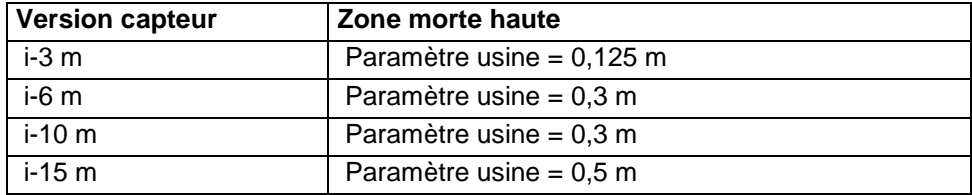

### **P108 Extension basse**

Il s´agit de la distance au-delà du point zéro dans laquelle le capteur peut encore mesurer. Dans ce cas, la valeur par défaut est de10 % du point zéro. Si la surface à mesurer s´étend au-delà du point zéro, l´extension basse peut être augmentée à un maximum de 100% par rapport au point zéro. Ce paramètre est toujours saisi en pourcentage du point zéro.

### **Enregistrement données**

Dans les protocoles de données des paramètres les informations ci-dessous sont disponibles.

### <span id="page-38-0"></span>**9.1.3 Température**

Ce paramètre permet d'afficher la température minimale enregistrée par la **Source de température** (P852) en °C. Il s'agit d'une valeur en lecture seule qui ne peut pas être modifiée, mais si le paramètre P852 est modifié, cette valeur est réinitialisée.

#### **P580 Valeur température minimale**

Affiche la température minimale enregistrée

#### **P581 Date de valeur température minimale**

Affiche la date d'enregistrement de la température minimale.

#### **P582 Heure de valeur température minimale**

Affiche l'heure d'enregistrement de la température minimale

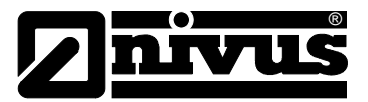

#### **P583 Valeur température maximale**

Affiche la température maximale enregistrée

#### **P584 Date de valeur température maximale**

Affiche la date d'enregistrement de la température maximale.

#### **P585 Heure de valeur température maximale**

Affiche l'heure d'enregistrement de la température maximale

#### **P586 Température actuelle**

Affiche la valeur température actuelle

#### <span id="page-39-0"></span>**9.1.4 Informations temps de fonctionnement**

Les paramètres suivants fournissent des informations sur les temps de fonctionnement du capteur et sur sa mise hors tension.

#### **P940 Nombre de démarrages**

Ce paramètre indique combien de fois le capteur a été mis sous tension depuis sa livraison.

#### **P941 Date dernière déconnexion**

Ce paramètre affiche la date de la dernière déconnexion du capteur.

#### **P942 Heure dernière déconnexion**

Ce paramètre affiche l´heure de la dernière déconnexion du capteur

#### **P943 Dernier temps de fonctionnement (minutes)**

Affiche le temps en minutes que le capteur a fonctionné avant la dernière déconnexion.

#### **P944 Dernier temps de fonctionnement (heures)**

Affiche le temps en heures que le capteur a fonctionné avant la dernière déconnexion.

#### **P945 Temps de fonctionnment total (heures)**

Ce paramètre indique le nombre total d´heures de fonctionnement cumulées depuis la livraison.

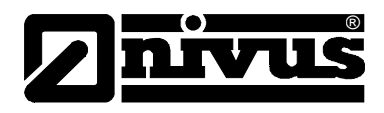

# <span id="page-40-1"></span><span id="page-40-0"></span>**9.2 Volumes**

# **9.2.1 Calcul**

### **P600 Forme de la Cuve**

Ce paramètre permet de déterminer la forme de la cuve employée lorsque vous utilisez le "Volume".

Les différentes possibilités sont illustrées dans les tableaux ci-dessous, accompagnées des cotes à entrer (P601-P603).

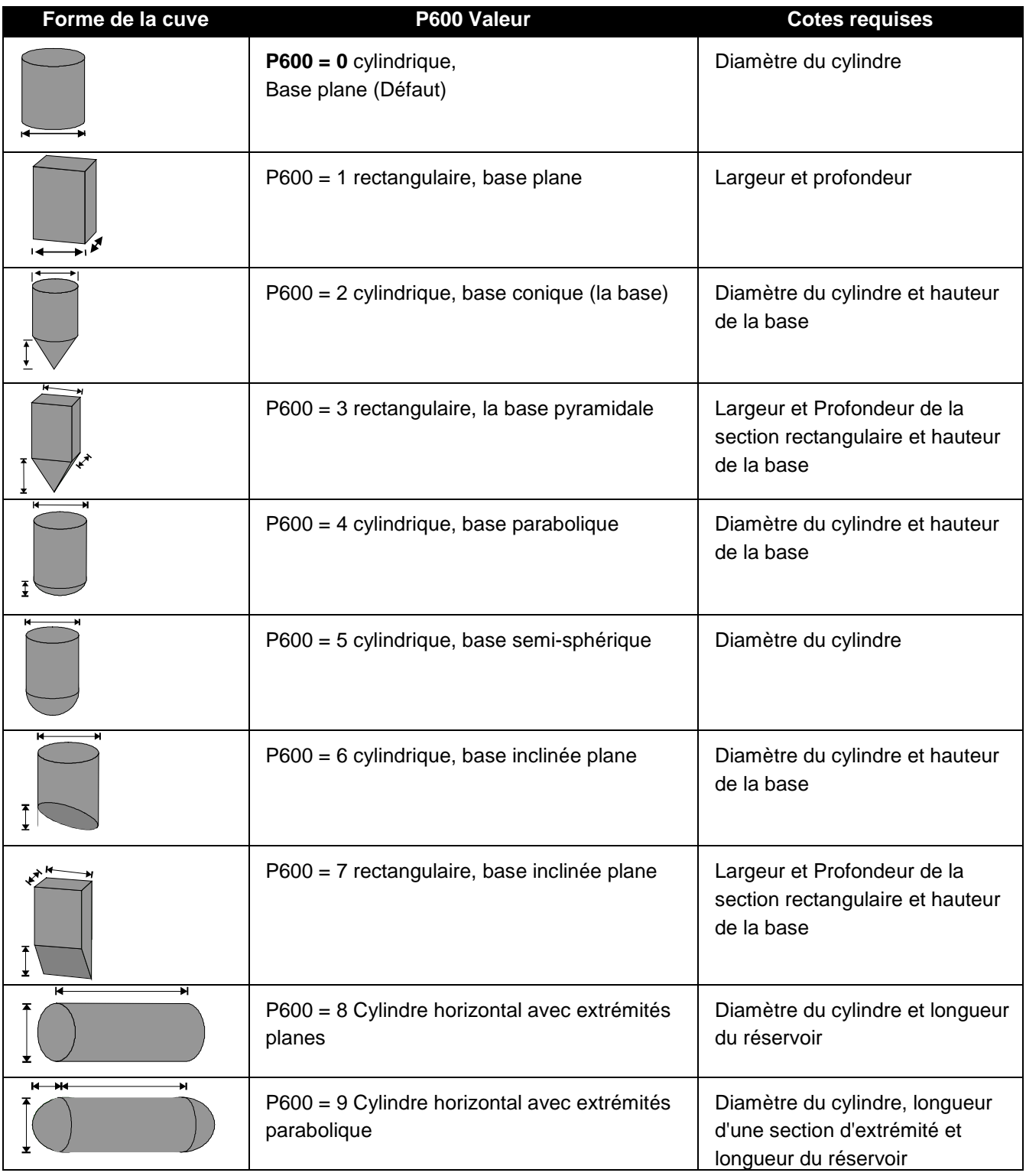

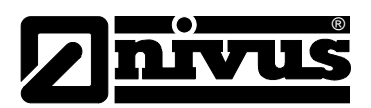

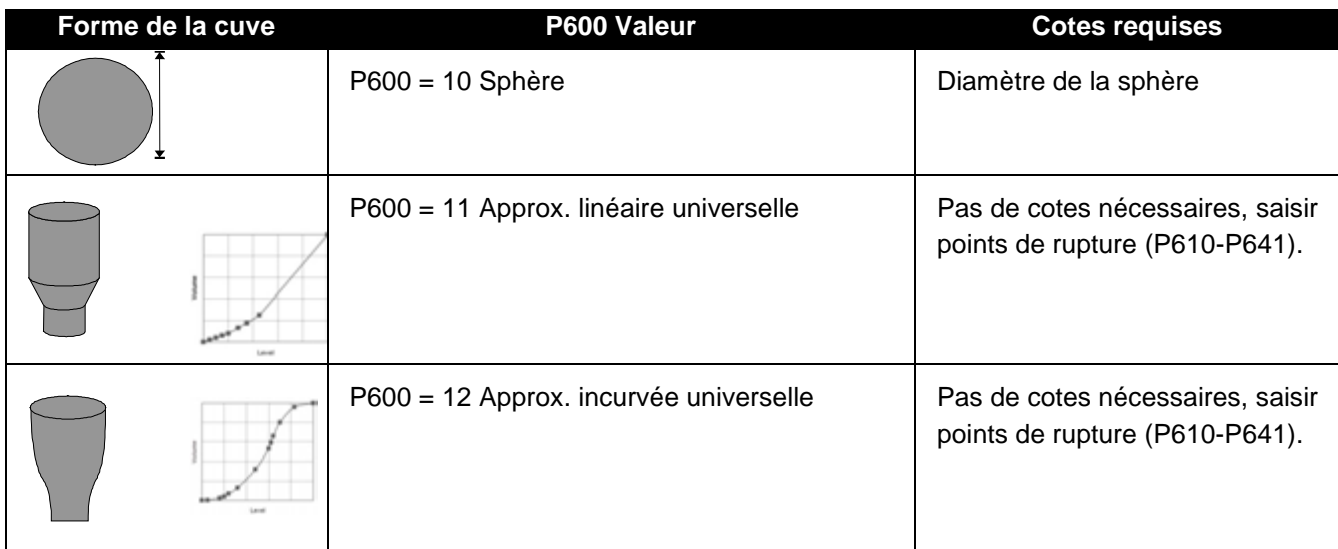

P601-P603 Cotes de la cuve

Ces trois paramètres sont utilisés pour entrer la cote nécessaire pour calculer le volume. Saisir les cotes comme décrit ci-dessous.

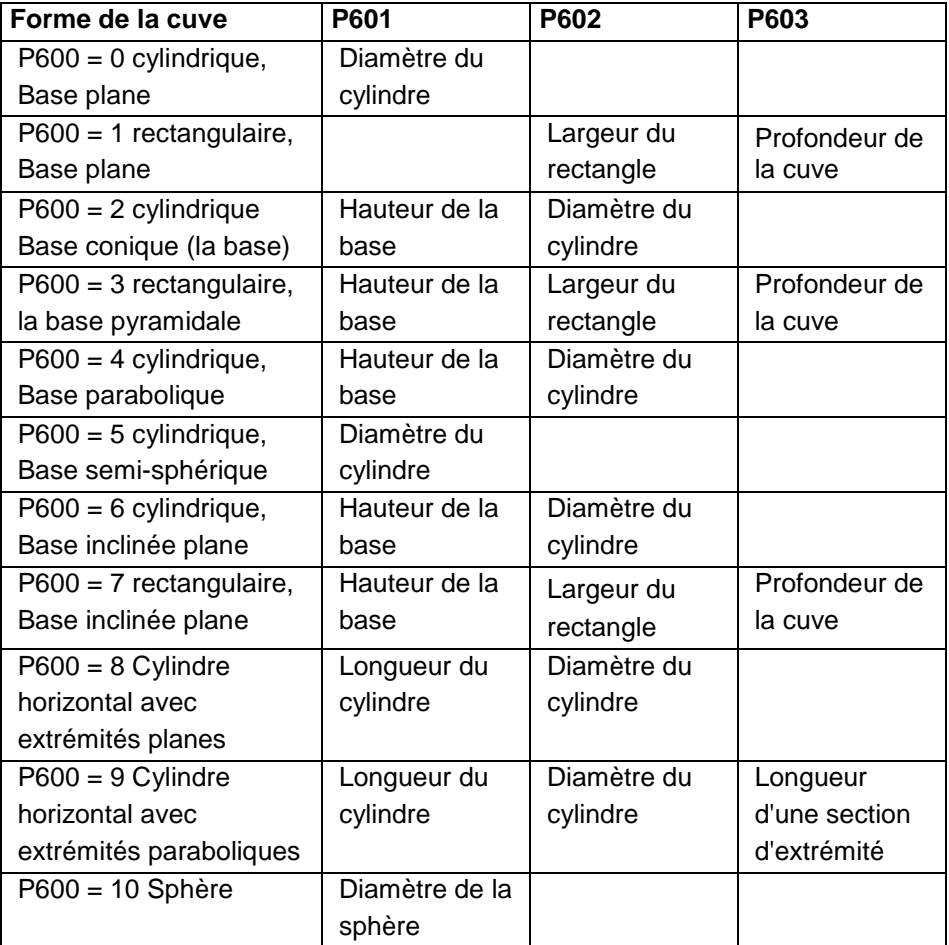

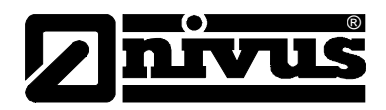

#### **P604 Volume calculé**

Affichage du volume calculé par les capteurs intelligents de la série i. Cette valeur peut uniquement être lue et non éditée. Elle est exprimée en m<sup>3</sup> et correpond au débit total disponible en niveau de vide (P105) et 100 % de la plage de mesure (P106).

#### **P605 Unités de volume**

Ce paramètre détermine l'unité qui doit être affichée pour le calcul du volume et sera utilisée en liaison avec P607 (volume maxi. Veuillez noter que l'unité (par exemple I ou m $^3$ ) n'apparaîtra pas à l'écran.

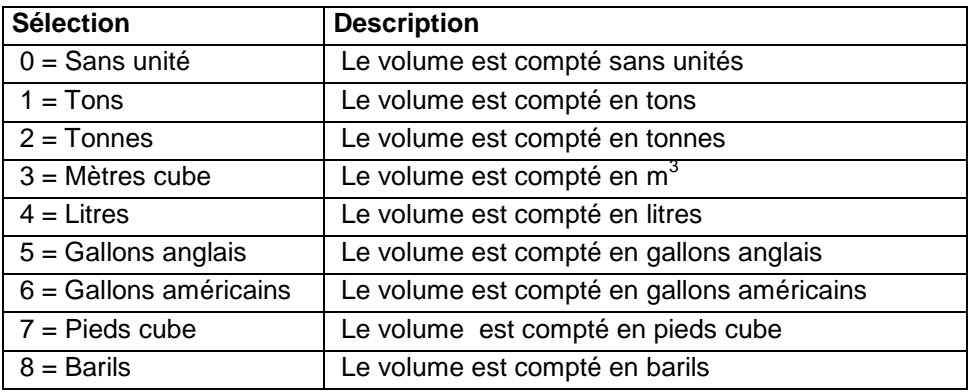

#### **P606 Facteur de correction**

Ce paramètre est utilisé pour saisir un facteur de correction. Le facteur de correction permet de prendre en compte des différences entre le contenu du réservoir calculé (p. ex. en raison de différentes densités de matériaux). Réglage usine = 1

#### **P607 Volume maxi**

Ce paramètre permet d'afficher le volume maximal réel calculé par le capteur I, par exemple P604 Volume calculé x P606 Facteur de correction. Il s'agit d'un paramètre en lecture seule.

### <span id="page-42-0"></span>**9.2.2 Points de rupture**

#### **P610-P641 Points de rupture de niveau/volume**

Ces paramètres permettent de créer un profil de la cuve, lorsque approx. linéaire universelle ou approx. incurvée universelle (P600 = 11 ou P600 = 12). Vous devez entrer les points de rupture par paires:

Respectivement une valeur pour le niveau et le volume correspondant. Plus le nombre de paires entrées est important, plus le profil sera précis.

En cas d'approximation linéaire universelle, entrez le niveau/volume à chacun des points où la cuve change de forme. Dans le cas de l'approximation incurvée universelle, entrez les valeurs autour de chaque arc, ainsi que celles du haut et du bas.

Le nombre minimum de paires à entrer est de deux et vous pouvez entrer jusqu'à 16 paires.

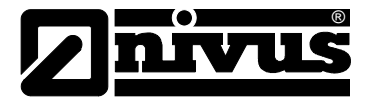

#### **Approximation linéaire universelle (P600 = 11)**

Ce calcul du volume crée une approximation linéaire de la relation niveau/volume; c'est le plus efficace si la cuve a des angles vifs entre chaque section.

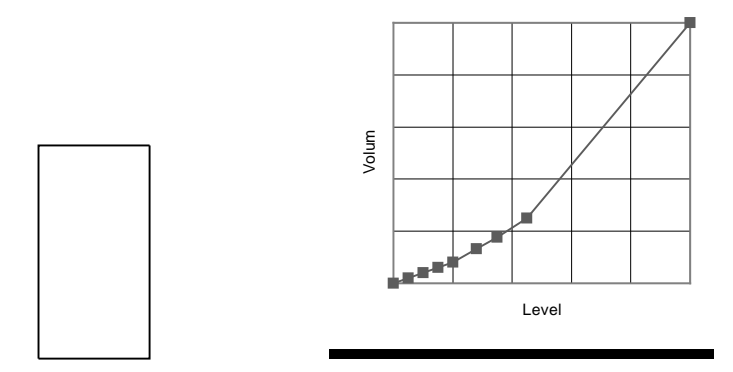

Vous devez entrer un point de rupture de niveau/volume pour chaque emplacement où la cuve change de direction et plusieurs points de rupture lorsque la section est légèrement incurvée (principalement linéaire, mais avec un arc réduit). Vous pouvez entrer un nombre quelconque de paires compris entre 2 et 16.

#### **Approximation incurvée universelle (P600 = 12)**

Ce calcul du volume crée une approximation incurvée de la relation niveau/volume; c'est le plus efficace si la cuve est non linéaire et qu'il n'y a pas d'angle vif.

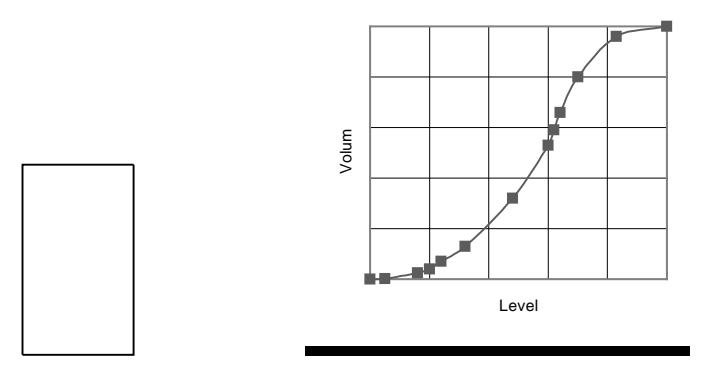

Vous devez entrer 2 points de rupture de niveau/volume au niveau minimal et au niveau maximal et plusieurs points de rupture pour chaque emplacement où la cuve forme un arc. Saisir au moins 2, maxi 16 points de rupture par paires.

#### **P696 Réinitialisation des points de rupture**

Ce paramètre permet de réinitialiser à la valeur par défaut tous les points de rupture définis précédemment (P610-673), sans y accéder individuellement. Lorsqu'il est nécessaire de réinitialiser ou de modifier des points de rupture particuliers, il est possible d'accéder directement aux paramètres choisis (P610- 673) et de le modifier comme vous le souhaitez.

### **P697 Nombre de points de rupture définis**

Aperçu du nombre de points de rupture définis. Il s'agit d'un paramètre en "lecture seule" et aucune valeur ne peut être entrée.

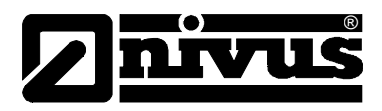

# <span id="page-44-0"></span>**9.3 Sortie mA**

### **P834 Valeur min. mA**

Ce paramètre définit (selon le mode définit en P100 et l´unité sélectionnée en P104) le niveau, la distance ou le vide pour 4 mA.

#### **P835 Valeur max. mA**

Ce paramètre définit (selon le mode définit en P100 et l´unité sélectionnée en P104 le niveau, la distance ou le vide pour 20 mA.

### **P838 mA Ajustement valeur mini**

Si le dispositif auquel vous êtes connecté n'est pas étalonné et que sa valeur basse n'est pas affichée, ce paramètre vous permet de l'ajuster. Vous pouvez soit saisir directement le décalage, soit utiliser les touches de direction pour déplacer la sortie vers le haut et vers le bas jusqu'à l'obtention du résultat escompté sur le dispositif connecté.

### **P839 mA Ajustement valeure supérieure**

Si le dispositif auquel vous êtes connecté n'est pas étalonné et que sa valeur haute n'est pas affichée, ce paramètre vous permet de l'ajuster. Vous pouvez soit saisir directement le décalage, soit utiliser les touches de direction pour déplacer la sortie vers le haut et vers le bas jusqu'à l'obtention du résultat escompté sur le dispositif connecté.

#### **P808 Mode sécurité intrinsèque**

Par défaut, en cas d'état de sécurité intrinsèque, l'affichage, les relais et la sortie mA sont maintenus à la dernière valeur connue jusqu'à l'obtention d'une lecture correcte. Si nécessaire, cette configuration peut être modifiée pour que l´appareil passe ou bien à la valeur la plus élevée (100% de la plage) ou bien à la valeur la plus basse (vide).

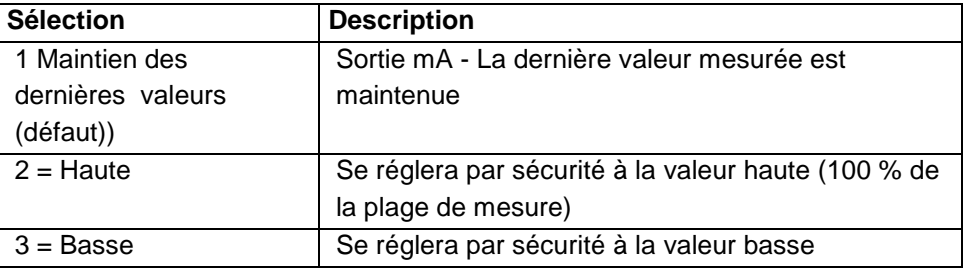

### **P809 Temporisation sécurité défaut**

Saisie le temps à l´apparition de l´erreur, avant que le mode sécurité défaut ne soit activé. Valeur par défaut = 2 min.

A l´issue du délai, l´appareil passe en mode sécurité décrit dans P808 (afficheur et P840 (sortie mA)) et affiche "LOE". Après avoir saisi une valeur de mesure valide, afficheur, relais et sortie analogique sont actualisés et le timer remis à zéro.

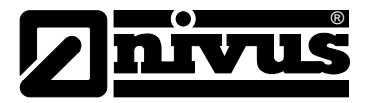

# <span id="page-45-0"></span>**9.4 Paramètres de compensation**

### **P851 Décalage**

Saisie du décalage de mesure (en unités de mesure P104). Cette valeur affecte l´affichage, la sortie mA et les points de consigne de relais.

### **P852 Source de température**

Valeur par défaut = 1

Ce paramètre détermine la source de la mesure de température. En (P852 =1), une sonde de température est automatiquement détectée. Si, aucune valeur de température n´est disponible, la valeur température fixée en P854 est utilisée.

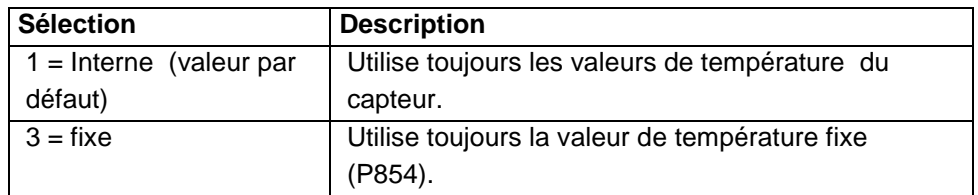

### **P854 Température fixe**

Définit la température fixe en °C à utiliser si P852 (Source de température) = 3. Valeur par défaut = 20 °C.

#### **P860 Vitesse du son**

Ce paramètre permet de modifier la vitesse du son en fonction de l´atmosphère dans laquelle le capteur fonctionne. Par défaut, la vitesse est réglée pour un son dans l´air à une température ambiante de 20 °C.

Valeur par défaut = 342.72 m/sec.

Le tableau ci-dessous précisee la vitesse du son dans différents environnements gazeux. Toutes les données détaillent la vitesse affichée dans une atmosphère gazeuse à 100 % à 0 °C. Dans des atmosphères avec moins de 100 %, il peut être nécessaire de mesurer les valeurs proches du remplissage total ou du vide à plusieurs reprises et de les comparer avec les valeurs réelles. Ensuite, la vitesse du son doit être ajustée en conséquence afin d'obtenir des mesures précises.

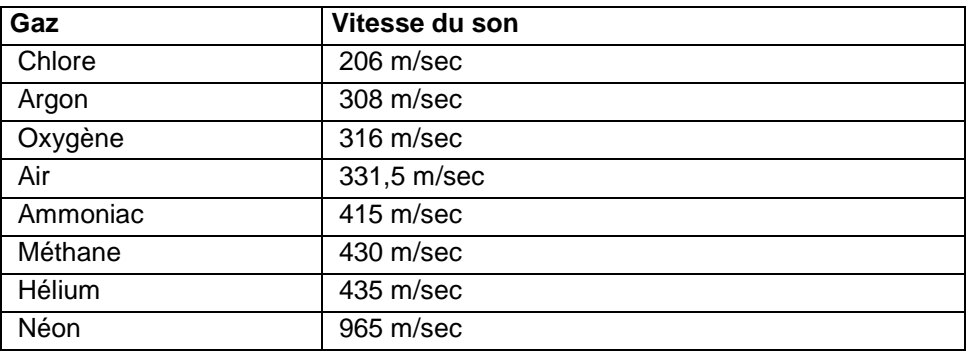

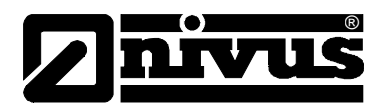

#### **P645 Compensation de température**

La vitesse du son dans l'air augmente ou diminue uniformément d'environ 60 cm / sec. par ° C, ce qui cependant varie dans des environnements différents que l´air.

Ce paramètre permet de régler la vitesse de changement en cm / sec. par ° C pour l'atmosphère ambiante et la température régnante. Pour permettre d´afficher des résultats corrects, il est recommandé de comparer plusieurs fois le niveau affiché par rapport au niveau actuel et d´ajuster en conséquence la compensation de température. Valeur par défaut = 60 cm / sec. par ° C

# <span id="page-46-1"></span><span id="page-46-0"></span>**9.5 Paramètres de stabilité**

### **9.5.1 Amortissement**

L´amortissement n´affecte que l´affichage et la sortie mA. Il n´a aucun effet sur la vitesse d´évaluation du capteur série i.

#### **P870 Amortissement remplissage**

Ce paramètre détermine la valeur du remplissage maximal pour laquelle l´appareil répond au niveau de remplissage. Cette valeur devrait être réglée légèrement au-dessus du taux de vitesse de remplissage maximal. Valeur par défaut = 10,000 m/Min.

### **P871 Amortissement vidange**

Ce paramètre détermine la valeur de la vidange maximale pour laquelle l´appareil répond au niveau de vidange. Cette valeur devrait être réglée légèrement au-dessus du taux de vitesse de vidange maximal. Valeur par défaut = 10,000 m/Min.

### <span id="page-46-2"></span>**9.5.2 Filter**

#### **P881 Distance fixée**

Le paramètre définit la largeur de la fenêtre utilisée pour le suivi de l'écho et ne doit pas être modifié dans des conditions normales. Toutefois, la valeur peut être modifiée en présence de surfaces fluctuants rapidement (plus de 10 m / min) afin de garantir un traitement optimal du signal.

#### **P884 Pourcentage Peak**

Lors de la configuration de P102 = 2 (matériaux en vrac), ce paramètre définit le point à l´intérieur de la fenêtre de l´écho sélectionné où la mesure sera effectuée. Il sert à compenser d´éventuelles sources d´erreurs dues à l´angle du cône de matériaux en vrac, Pour modifier ce paramètre, contactez NIVUS pour plus d'informations.

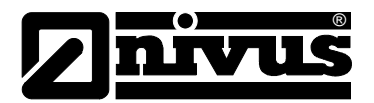

### <span id="page-47-0"></span>**9.6 Système**

Les trois paramètres ci-dessous n'affectent pas le fonctionnement de l'appareil. Néanmoins, les renseignements qu'ils contiennent peuvent être demandés par NIVUS à l'occasion d'investigations techniques.

### <span id="page-47-1"></span>**9.6.1 Mot de passe**

#### **P921 Code actif**

Active le code d'accès défini dans P922, ce qui veut dire que pour accéder au mode programmation, le code correspondant doit être saisi. Si non active (configuration 0), l´accès au mode programmation sans mot de passe est accessible en appuyant sur ESC et ENTER.

#### **P922 Mot de passe**

Il s´agit du code d´accès proprement dit pour le mode progammation. Le préréglage 1997 peut être modifé à tout moment.

#### <span id="page-47-2"></span>**9.6.2 Information de système**

#### **P926 Révision de logiciel**

Affichage de la version logiciel actuelle.

#### **P927 Révision de matériel**

Affichage de la révision matériel actuelle. Uniquement en lecture, ne peux être modifié.

#### **P928 Numéro de série**

Affichage du numéro de série interne de l´appareil.

#### **P930 RAZ usine**

Remet tous les paramètres aux valeurs d´usine. Configurez P930 sur 1.

#### <span id="page-47-3"></span>**9.6.3 Date & Heure**

Date et heure sont nécessaires pour contrôler ou piloter certaines fonctions spécifiques aux relais et pour valider (horodatage) des saisies dans des protocoles d´enregistrement.

#### **P931 Date**

Saisie de la date actuelle en P933 (format de date). Peut-être reprogrammée si nécessaire.

#### **P932 Heure**

Saisie de l´heure actuelle (format 24 heures). Peut-être reprogrammée si nécessaire.

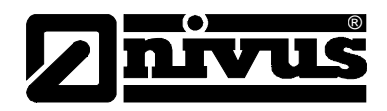

# <span id="page-48-0"></span>**9.6.4 Sauvegarder courbe si perte d´écho**

#### **P950 Sauvegarder curbe DATEM si perte d´écho**

Ce paramètre garantit qu´au moment d´une éventuelle perte d´écho, la courbe DATEM est sauvgardée pour d´éventuels contrôles ultérieurs.

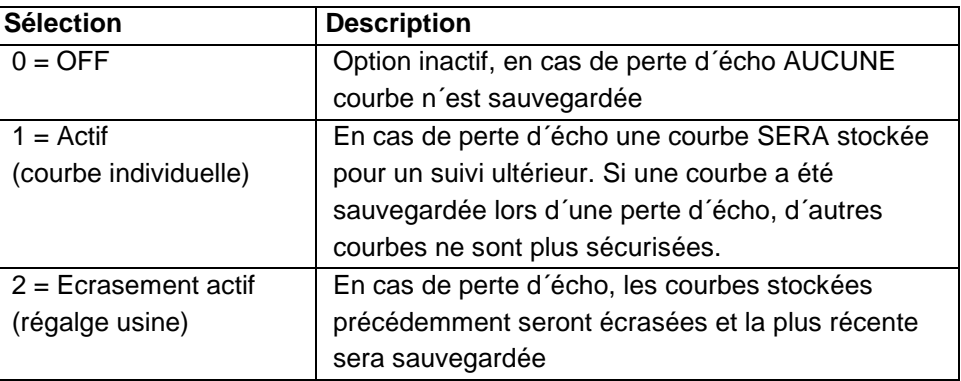

# <span id="page-48-1"></span>**9.7 DATEM**

### **P020 Réglez DATEM**

Ce paramètre permet la remise à zéro de DATEM à la valeur prédéfinie. Pour ce faire, réglez ce paramètre sur 1, suite à quoi la courbe d´occultation est réinitialisée puis répond comme d´habitude.

### **P021 Sélectionnez écho**

Permet aux utilisateurs ou au personnel de service de définir l'écho à afficher. Si, lors de la première mise en service, l´écran affiche un écho incorrect, il suffit d'entrer la distance entre le capteur et le niveau de remplissage requis. Si à ce moment un écho utilisable est disponible, une fenêtre est établie à proximité. DATEM se réinisialise devant cette fenêtre, puis supprime tous les autres échos parasites.

Il faut noter que DATEM, lors de l´exécution de cette fonction, est remis au réglage des valeurs d´usine et se reforme lors de l´acquisition d´un écho. Saisir la distance entre la face émettrice du capteur et de la cible dans les unités définies en P104.

Valeurs: mini . 0,000, maxi 99,00 m

#### **P905 Distance haute Peak**

Ce paramètre définit la distance vers le haut que la courbe DATEM observe par rapport à des échos indésirables tels que des obstacles. Si vous souhaitez modifier ce paramètre, contactez NIVUS pour plus d´informations.

#### **P906 Distance latérale**

Ce paramètre définit la distance latérale par rapport à des échos indésirables tels que des obstacles. Si vous souhaitez modifier ce paramètre, contactez NIVUS pour plus d´informations.

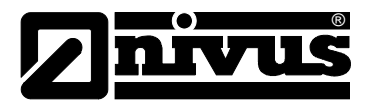

# <span id="page-49-0"></span>**10 Description de l'erreur**

Cette section décrit les sources d´erreurs possibles et apporte des suggestions sur les mesures à prendre.

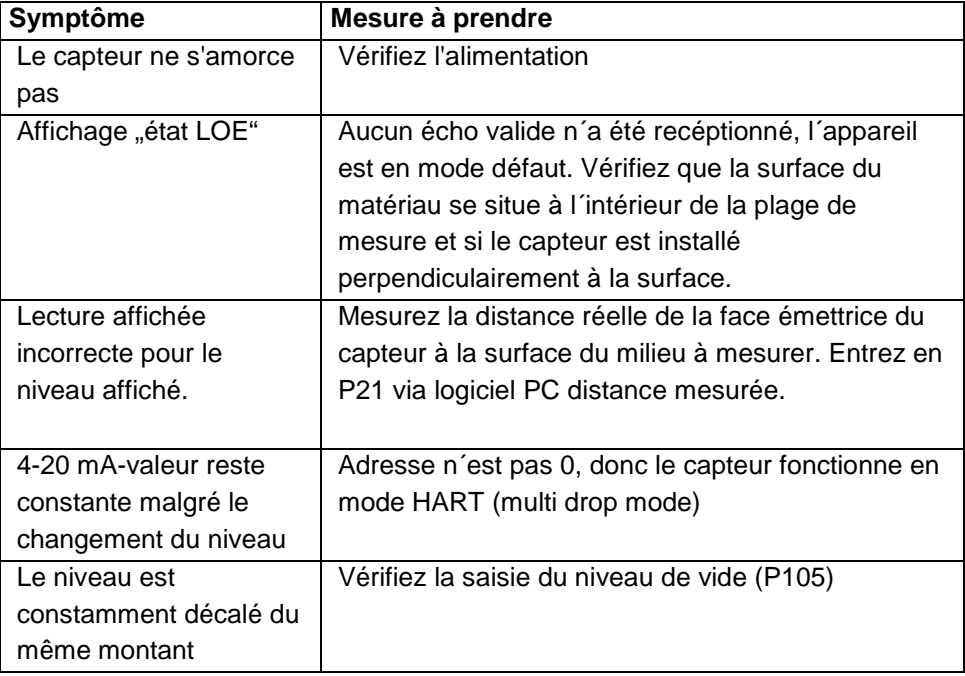

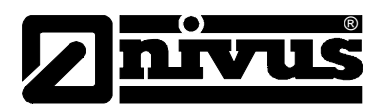

# <span id="page-50-0"></span>**11 Enregistrement des paramètres**

# **Application**

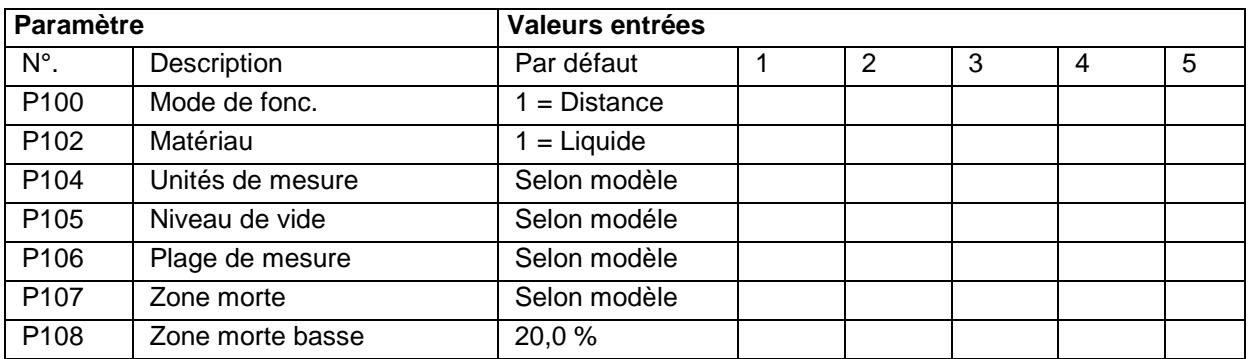

# **Enregistrement des données**

# **Température**

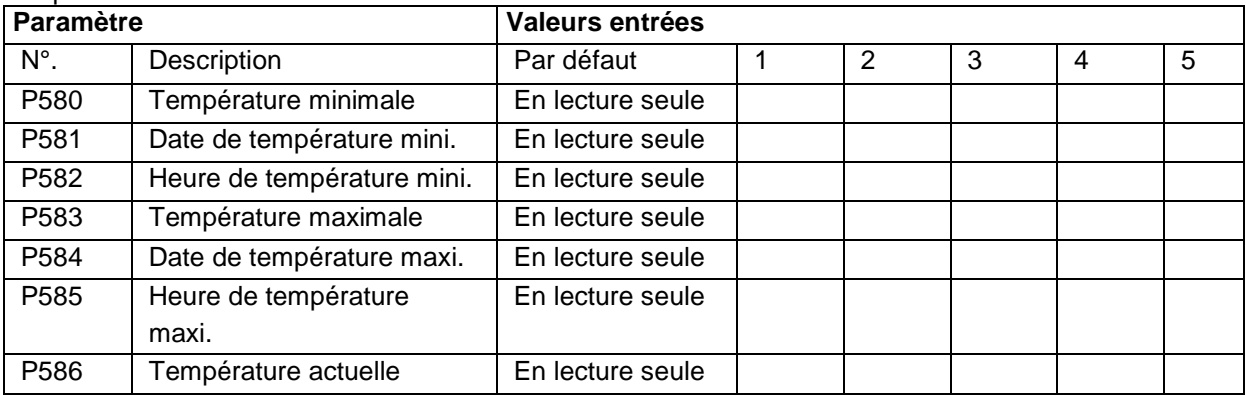

#### Information temps de fonctionnement

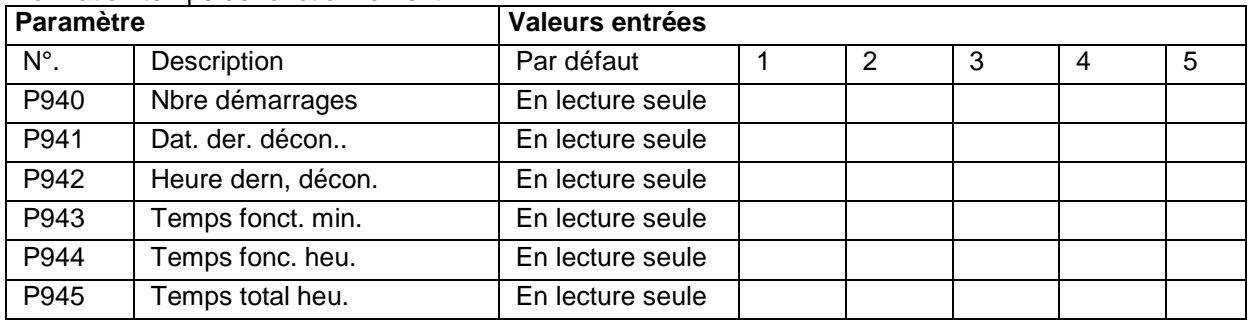

## **Débits**

# Conversion<br>Paramètre **Valeurs entrées** N°. Description | Par défaut | 1 | 2 | 3 | 4 | 5 P600 Forme de la cuve P601 Cote cuve 1 0,00 P602 Cote cuve 2 0,00 P603 Cote cuve 3 0,00 P604 Volume calc. En lecture seule P605 Unité volume Selon modèle P606 Facteur correction 1,000 P607 Volume maxi En lecture seule

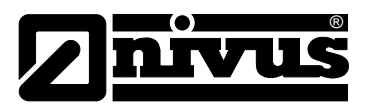

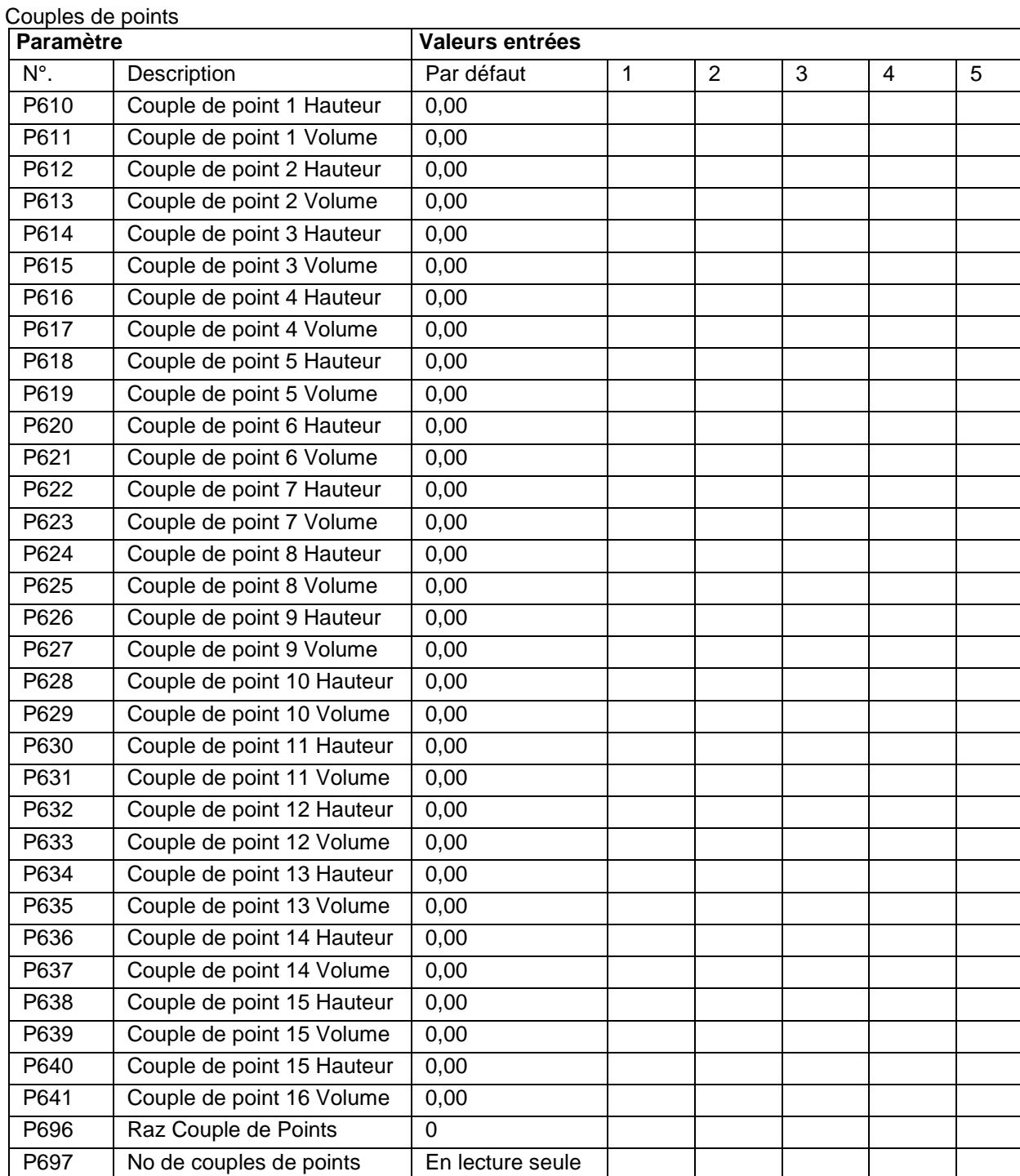

#### **Sortie mA**

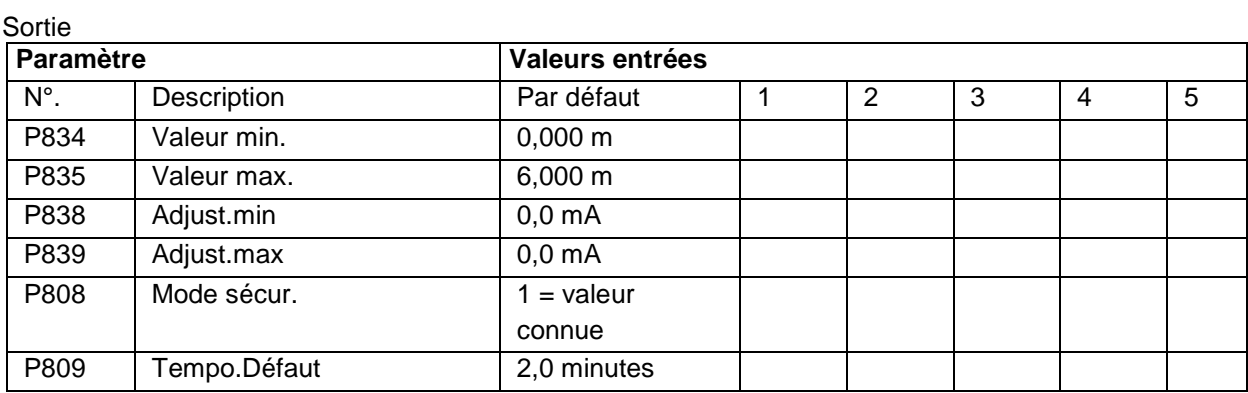

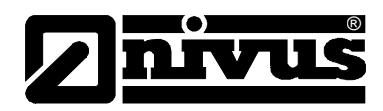

# Sécurité intrinsèque

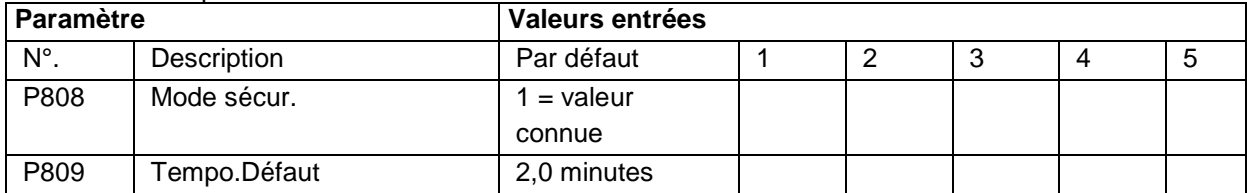

### **Compensation**

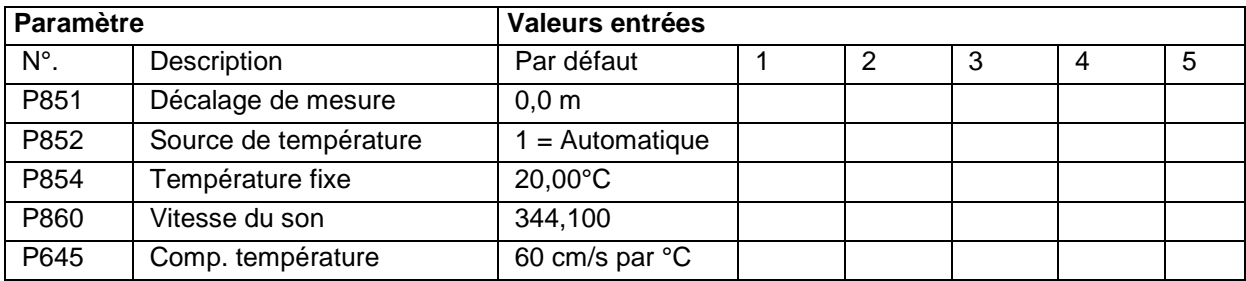

# **Stabilité**

#### Amortissement

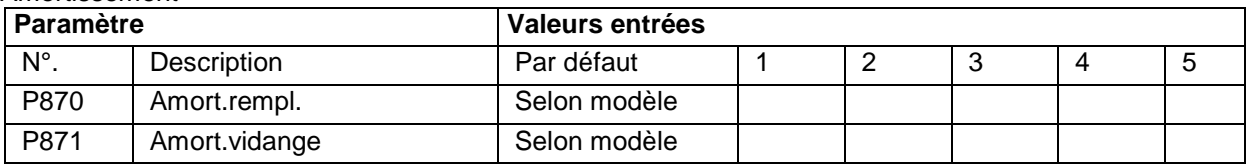

Filtre

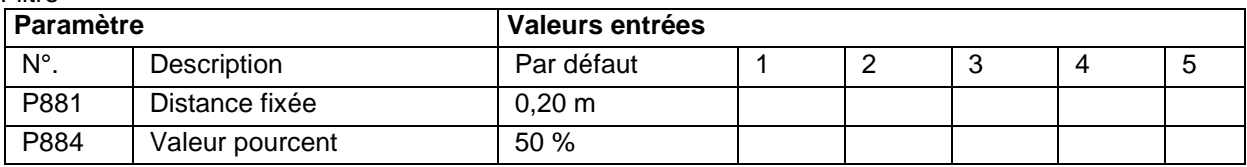

### **Système**

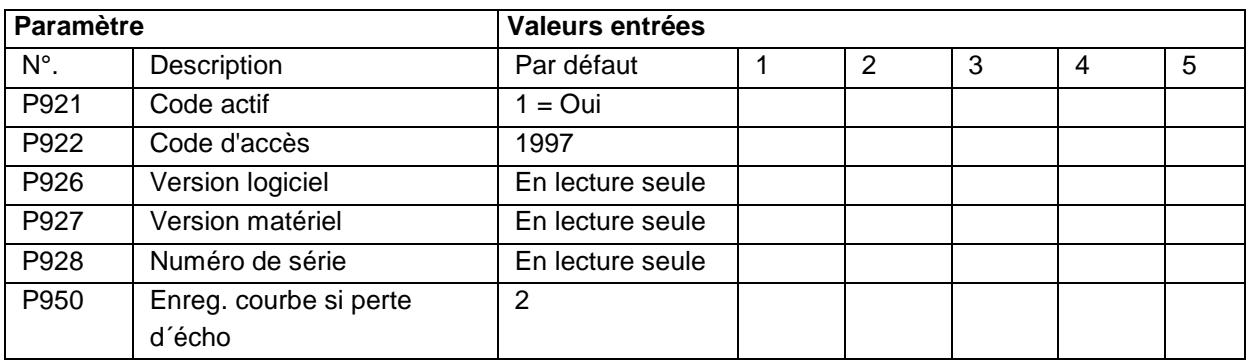

### **DATEM**

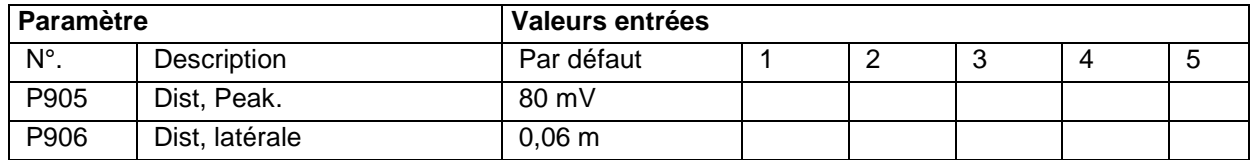

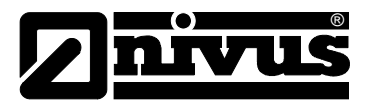

# <span id="page-53-0"></span>**12 Maintenance et nettoyage**

Dans le cas d´une utilisation normale, le capteur série i n´est pas en contact avec le milieu à mesurer, c´est pourquoi il ne nécessite en principe aucun entretien.

Si néanmoins, en raison d´un contact avec le milieu (submersion) ou encore en présence de conditions d´environnement (poussière) des encrassements devaient apparaître, nettoyez avec précaution (sans trop appuyer) la face émettrice du capteur à l´aide d´un chiffon humide.

N´utilisez pas de produits nettoyants agressifs (p. ex. diluants). En présence d'importantes salissures, nous conseillons l'utilisation d'agents mouillants. L'emploi de produits nettoyants n'est pas autorisé.

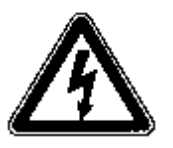

*Avant tout nettoyage ou démontage du capteur, le convertisseur doit être mis hors tension!*

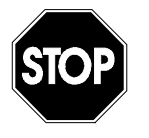

*N'utilisez pas d'objets durs pour nettoyer le capteur, comme brosse métallique, perche, racloir. L'emploi d'équipement de nettoyage à haute pression est proscrit, il peut endommager le capteur, voire provoquer sa défaillance.*

Dans certains domaines d'applications il peut être nécessaire, pour répondre à des prescriptions administratives, de présenter des justificatifs d'accomplissement de maintenances régulières ou de mesures comparatives. En cas de besoin, NIVUS peut prendre en charge, dans le cadre d´un contrat de maintenance à conclure, tous les contrôles périodiques nécessaires, les évaluations hydrauliques et de techniques de mesure, les éliminations d´erreurs et les réparations. Ceux-ci sont réalisés selon DIN 19559, justificatif conformément au protocole de l´erreur résiduelle ainsi que la réglementation sur l´autosurveillance. Pour d´autres pays, veuillez-vous renseigner sur les réglementations en vigueur.

# <span id="page-53-1"></span>**13 Cas d´urgence**

En cas d´urgence

- Appuyez sur le bouton d´arrêt d´urgence, ou
- Déconnecter la tension d'alimentation

# <span id="page-53-2"></span>**14 Démontage/dépollution**

La dépollution de l´appareil doit être effectuée selon les prescriptions environnementales en vigueur relatives aux appareils électriques.

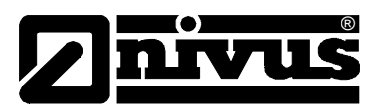

# <span id="page-54-0"></span>**15 Répertoire des figures**

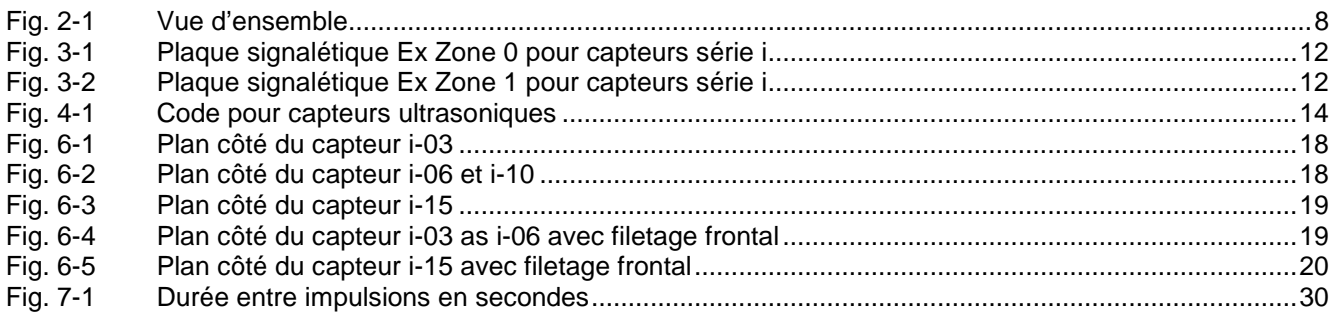

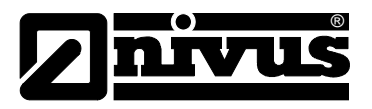

# <span id="page-55-0"></span>**16 Index**

# **A**

Agrément Ex 6 Avertissements 11

# **C**

**Capteurs** Dimensions 18 Commande HART 31 Conditions d´utilisation 9 Configuration 34 Connexions 13 Contrôle de réception 16 Copyright 3

# **D**

Déclaration de conformité 57 Descreption de l'erreur 50 Dimensions 18 Documentation 16

# **E**

Enregistrement des paramètres 51

# **F**

Forme de la Cuve 41

# **I**

Indications 11 Indications de danger 11 Installation de pièces de rechange et d'usure 13

# **M**

Maintenance 24 Maintenances 54 Manuel d'instruction 16 Marquage des appareils 12 Mot de passe 48

# **N**

Nettoyage 54 Noms d'usage 3

# **P**

Paramètres d'application 36 Permis local d'exploitation 13 Principe de fonctionnement 14 Procédure de déconnexion 13

# **S**

Sont encadrés et marqués par ce symbole 11

# **T**

Traduction 3

# **V**

Valeur par défault 35 Variantes des capteurs 14 Vue d'ensemble 8

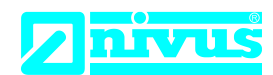

Telefon: +49 07262 9191-0 Telefax: +49 07262 9191-999<br>E-Mail: info@nivus.com info@nivus.com

Internet: www.nivus.de

NIVUS GmbH Im Täle 2 75031 Eppingen

# **EU Konformitätserklärung**

*EU Declaration of Conformity Déclaration de conformité UE*

Für das folgend bezeichnete Erzeugnis:

*For the following product:*

*Le produit désigné ci-dessous:*

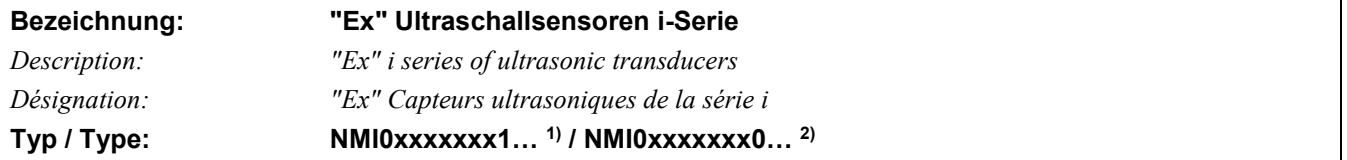

erklären wir in alleiniger Verantwortung, dass die auf dem Unionsmarkt ab dem Zeitpunkt der Unterzeichnung bereitgestellten Geräte die folgenden einschlägigen Harmonisierungsvorschriften der Union erfüllen:

*we declare under our sole responsibility that the equipment made available on the Union market as of the date of signature of this document meets the standards of the following applicable Union harmonisation legislation:*

*nous déclarons, sous notre seule responsabilité, à la date de la présente signature, la conformité du produit pour le marché de l'Union, aux directives d'harmonisation de la législation au sein de l'Union:*

• 2014/34/EU • 2014/30/EU • 2011/65/EU

Bei der Bewertung wurden folgende einschlägige harmonisierte Normen zugrunde gelegt bzw. wird die Konformität erklärt in Bezug auf die nachfolgend genannten anderen technischen Spezifikationen:

*The evaluation assessed the following applicable harmonised standards or the conformity is declared in relation to other technical specifications listed below:*

*L'évaluation est effectuée à partir des normes harmonisées applicable ou la conformité est déclarée en relation aux autres spécifications techniques désignées ci-dessous:*

• EN IEC 60079-0:2018 • EN 61326-1:2013

• EN 60079-18:2015 + A1:2017<sup>2) only</sup> • EN 60079-11:2012<sup>1) only</sup>

Ex-Kennzeichnung */ Ex-designation / Marquage Ex* :

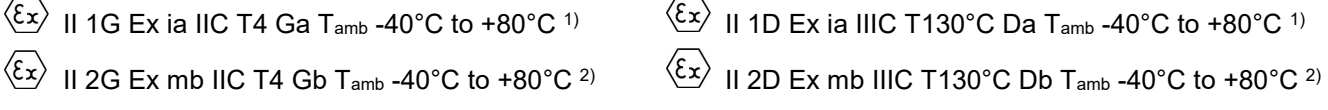

EU-Baumusterprüfbescheinigung / *EU-Type Examination Certificate / Attestation d'examen «UE» de type:* TRaC12ATEX0030X (Ex ia) V1 1) TRaC12ATEX0031X (Ex mb) V1 2)

Benannte Stelle (Kennnummer) / *Notified Body (Identif. No.) / Organisme notifié (№ d'identification)* Element Materials Technology Rotterdam B.V., Zekeringstraat 33, Amsterdam, Netherlands (2812)

Qualitätssicherung ATEX / *Quality assurance ATEX / Assurance qualité ATEX:*

TÜV Nord CERT GmbH, Am TÜV 1, 45307 Essen, Germany (0044)

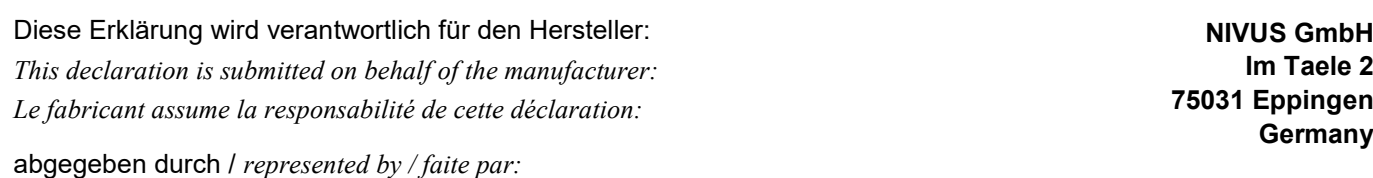

**Ingrid Steppe** (Geschäftsführerin / *Managing Director / Directeur général)*

Eppingen, den 21.10.2022

Gez. *Ingrid Steppe*

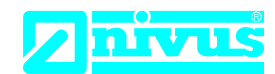

# **UK Declaration of Conformity**

NIVUS GmbH Im Täle 2 75031 Eppingen

Telefon: +49 07262 9191-0 Telefax: +49 07262 9191-999 E-Mail: info@nivus.com Internet: www.nivus.de

For the following product:

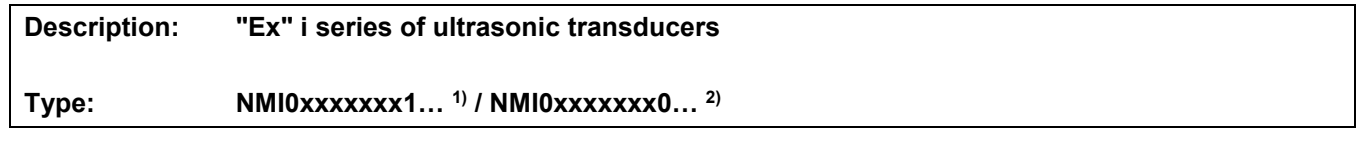

we declare under our sole responsibility that the equipment made available on the UK market as of the date of signature of this document meets the standards of the following applicable UK harmonisation legislation:

- SI 2016 / 1107 The Equipment and Protective Systems Intended for use in Potentially Explosive Atmospheres Regulations 2016
- SI 2016 / 1091 The Electromagnetic Compatibility Regulations 2016
- SI 2012 / 3032 The Restriction of the Use of Certain Hazardous Substances in Electrical and Electronic Equipment Regulations 2012

The evaluation assessed the following applicable harmonised standards or the conformity is declared in relation to other technical specifications listed below:

- BS EN IEC 60079-0:2018 BS EN 61326-1:2013<br>• BS EN 60079-18:2015 + A1:2017<sup>2) only</sup> BS EN 60079-11:2012<sup>1) only</sup> • BS EN 60079-18:2015 + A1:2017<sup>2) only</sup>
- Ex-designation:  $\langle \overline{\xi_x} \rangle$  II 1G Ex ia IIC T4 Ga T<sub>amb</sub> -40°C to +80°C <sup>1)</sup>  $\langle \overline{\xi x} \rangle$  II 1D Ex ia IIIC T130°C Da T<sub>amb</sub> -40°C to +80°C <sup>1)</sup>  $\langle \overline{\xi_x} \rangle$  II 2G Ex mb IIC T4 Gb T<sub>amb</sub> -40°C to +80°C <sup>2)</sup>  $\langle \overline{\xi x} \rangle$  II 2D Ex mb IIIC T130°C Db T<sub>amb</sub> -40°C to +80°C <sup>2)</sup> EU-Type Examination Certificate: TRAC12ATEX0030X (Ex ia) V1 <sup>1)</sup> TRaC12ATEX0031X (Ex mb) V1 2) Notified Body (Identif. No.): Element Materials Technology Rotterdam B.V., Zekeringstraat 33, Amsterdam, Netherlands (2813) Quality Assurance Ex: TÜV Nord CERT GmbH, Am TÜV 1, 45307 Essen, Germany (0044)

This declaration is submitted on behalf of the manufacturer:

**NIVUS GmbH Im Taele 2 75031 Eppingen Germany**

represented by: **Ingrid Steppe** (Managing Director*)*

Eppingen, 21/10/2022

Signed by *Ingrid Steppe*

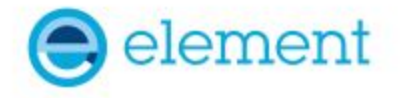

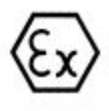

#### 1 **EU - TYPE EXAMINATION CERTIFICATE**

- Product or Protective System Intended for use in Potentially Explosive Atmospheres  $\overline{\mathbf{z}}$ Directive 2014/34/EU - Annex III
- 3 EU - Type Examination TRAC12ATEX0030X (incorporating variation V1) Certificate No.: Product 4

**Ultrasonic Transducers,** i-Series Intelligent Sensors

5 Manufacturer: Nivus GmbH.

- 6 Address: Im Täle 2, 75031 Eppingen, Germany
- $\overline{7}$ This product and any acceptable variation thereto is specified in the schedule to this certificate and the documents therein referred to.
- 8 Element Materials Technology, Notified Body number 2812, in accordance with Article 17 of Directive 2014/34/EU of the European Parliament and of the Council, dated 26 February 2014, certifies that this product has been found to comply with the Essential Health and Safety Requirements relating to the design and construction of products intended for use in potentially explosive atmospheres given in Annex II to the Directive. The examination and test results are recorded in the confidential report TRA-008917-33-02A
- 9 Compliance with the Essential Health and Safety Requirements has been assured by compliance with:

EN60079-0:2009 EN60079-11:2012

Except in respect of those requirements listed at section 18 of the schedule.

- 10 If the sign "X" is placed after the certificate number, it indicates that the product is subject to specific conditions of use specified in the schedule to this certificate.
- 11 This EU TYPE EXAMINATION CERTIFICATE relates only to the design and construction of the specified product. Further requirements of the Directive apply to the manufacturing process and supply of this product. These are not covered by this certificate.
- 12 The marking of this product shall include the following:

 $\langle \widehat{\xi_{\mathbf{X}}} \rangle$  II 1 G Ex ia IIC T4 Ga Tamb =  $40^{\circ}$ C to +80 $^{\circ}$ C

Il 1 D Ex ia IIIC T130°C Da

This certificate and its schedules may only be reproduced in its entirety and without change. This certificate is issued in accordance with the Element Materials Technology Ex Certification Scheme.

SP Wilson

S P Winsor, Certification Manager Issue date: 2021-01-15

Page 1 of 7

EN60079-26:2007

CSF355-NL 4.0

#### $13$ SCHEDULE TO EU - TYPE EXAMINATION CERTIFICATE

#### $14$ **CERTIFICATE NUMBER TRAC12ATEX0030X (incorporating variation V1)**

#### 15 **Description of Product**

The "i-Series Intelligent Sensors" are ultrasonic transducers. They are a range of low power, compact acoustic measurement devices and are intended to be powered, via an ATEX approved galvanic / zener barrier or a specialist ATEX approved PSU, by a control unit which also processes the measurement data received.

The range of transducers consists of slightly different constructions with respect to dimensions but all have a non-metallic enclosure which houses 2 internal electronic PCBs and a piezo crystal. The free space internally is potted with 1 of 2 types of material. Each unit has an integral screened cable for the power supply and some of the models use syntactic foam as a facing material.

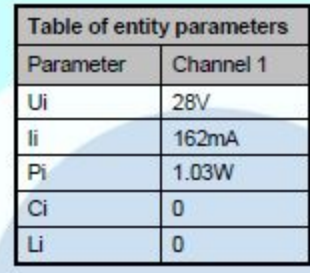

#### TRA-008917-33-02A. 16 Test Report No. (as added for this issue of the certificate):

#### 17 **Specific Conditions of Use**

- 1. The "i-Series Intelligent Sensors" must be powered by an ATEX approved barrier that meets the following parameters:  $Uo = 428V$ ,  $lo = 462mA$ ,  $Po = 41.03W$
- 2. The equipment must be routinely inspected to avoid the build up of dust layers when installed in a Zone 20, 21 & 22.
- 3. The power supply cable to the transducers shall meet the relevant installation requirements of clause 9 of EN60079-14:2008.

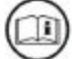

Attention is drawn to the operating and installation instructions which may contain useful information in relation to conditions of use.

#### 18 Essential Health and Safety Requirements (Directive Annex II)

In addition to the Essential Health and Safety Requirements covered by the standards listed at item 9, all other requirements are demonstrated in the relevant reports.

#### 19 **Drawings and Documents**

The list of controlled technical documentation is given in Appendix A to this schedule.

### SCHEDULE TO EU - TYPE EXAMINATION CERTIFICATE CERTIFICATE NUMBER TRAC12ATEX0030X (incorporating variation V1)

20 **Routine Tests** 

**None** 

- $21$ **Specific Conditions for Manufacture** 
	- 1. Wiring and potting of the "i-Series Intelligent Sensors" shall be manufactured in accordance with document ref. Special process instruction 9.0, i potting rev 1.0 dated 2012-06-13.
	- 2. Conditions for manufacturing and production control are the same as for equipment detailed within report TRA-008917-33-01A.
- $22$ Photographs

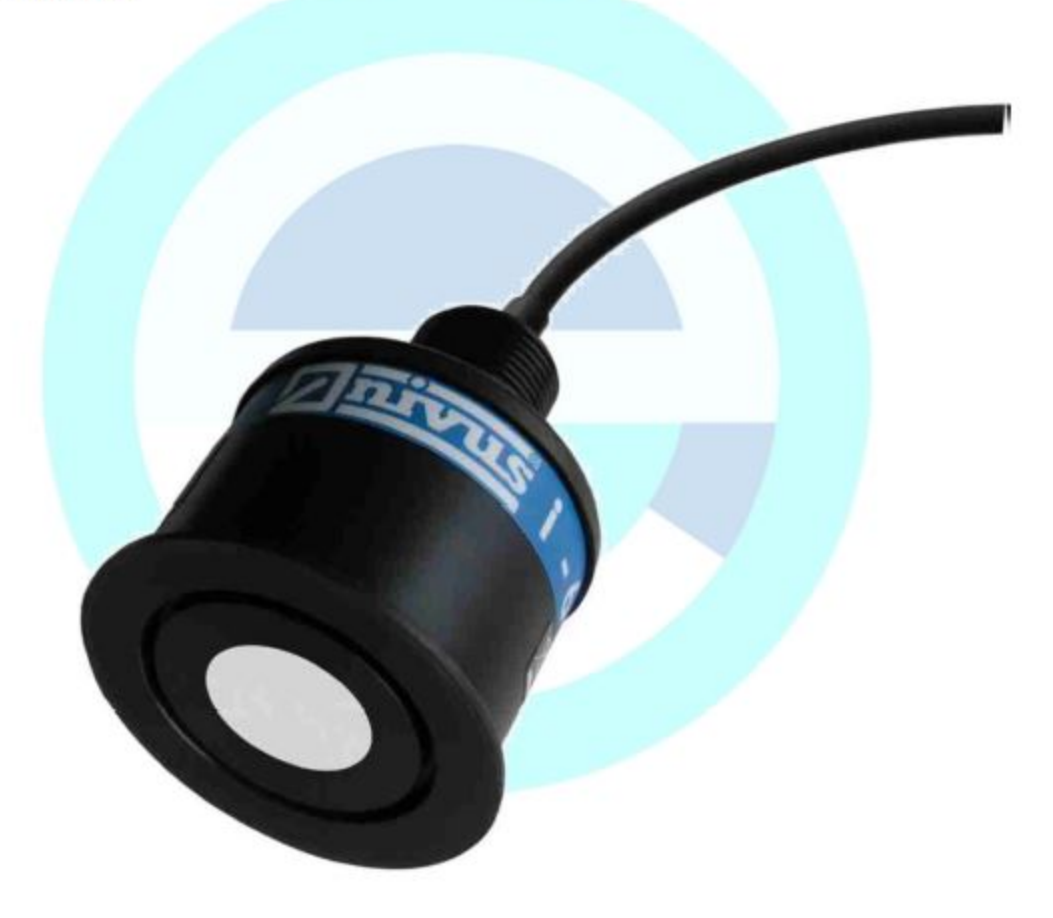

### SCHEDULE TO EU - TYPE EXAMINATION CERTIFICATE CERTIFICATE NUMBER TRAC12ATEX0030X (incorporating variation V1)

23 **Details of Markings** 

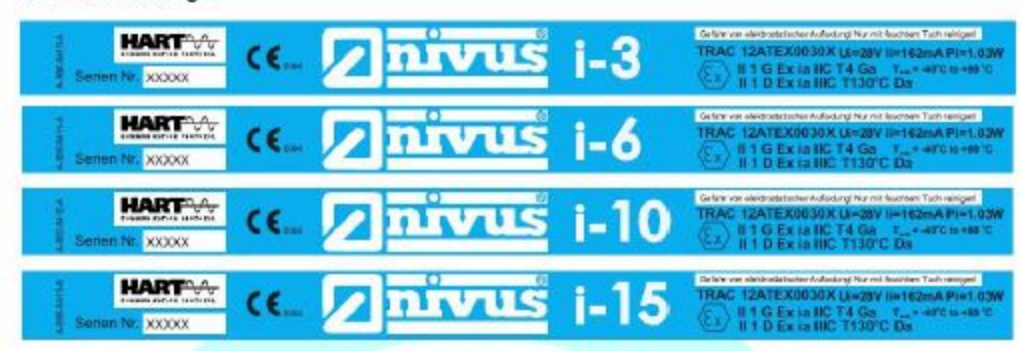

#### $24$ **Certificate History**

Original certificate Variation V1

2012-09-06 2021-01-15 First issue

This certificate was originally issued by Notified Body number 0891 under Directive 2014/34/EU. The technical file has been transferred to Element Notified Body number 2812 without further assessment or evaluation.

This certificate is a consolidated certificate and reflects the latest status of the certification, including all variations and amendments.

#### 25 Notes to CE marking

In respect of CE Marking, Element Materials Technology accepts no responsibility for the compliance of the product against all applicable Directives in all applications.

#### 26 Notes to this certificate

Element Materials Technology certification reference: TRA-008917-33-02A. (NR-NVSQ-0002).

Throughout this certificate, the date format yyyy-mm-dd (year-month-day) is used.

Notified Body number 2812 is the designation for Element Materials Technology Rotterdam BV.

In accordance with Article 41 of Directive 2014/34/EU, EC-Type Examination Certificates referring to 94/9/EC that were in existence prior to the date of application of 2014/34/EU (20 April 2016) may be referenced as if they were issued in accordance with Directive 2014/34/EU. Variation certificates to such EC-Type Examination Certificates, and new issues of such certificates, may continue to bear the original certificate number issued prior to 20 April 2016.

#### 27 Conditions for the validity of this certificate

This certificate remains valid for so long as:

- The equipment listed in section 4 is manufactured in accordance with the documents listed in Appendix  $(i)$ A of this certificate.
- The standards listed in section 9 of this certificate continue to satisfy the Essential Health and Safety  $(ii)$ Requirements of Annex II of Directive 2014/34/EU and the generally acknowledged state of the art (e.g. as determined by the publishers of those standards).

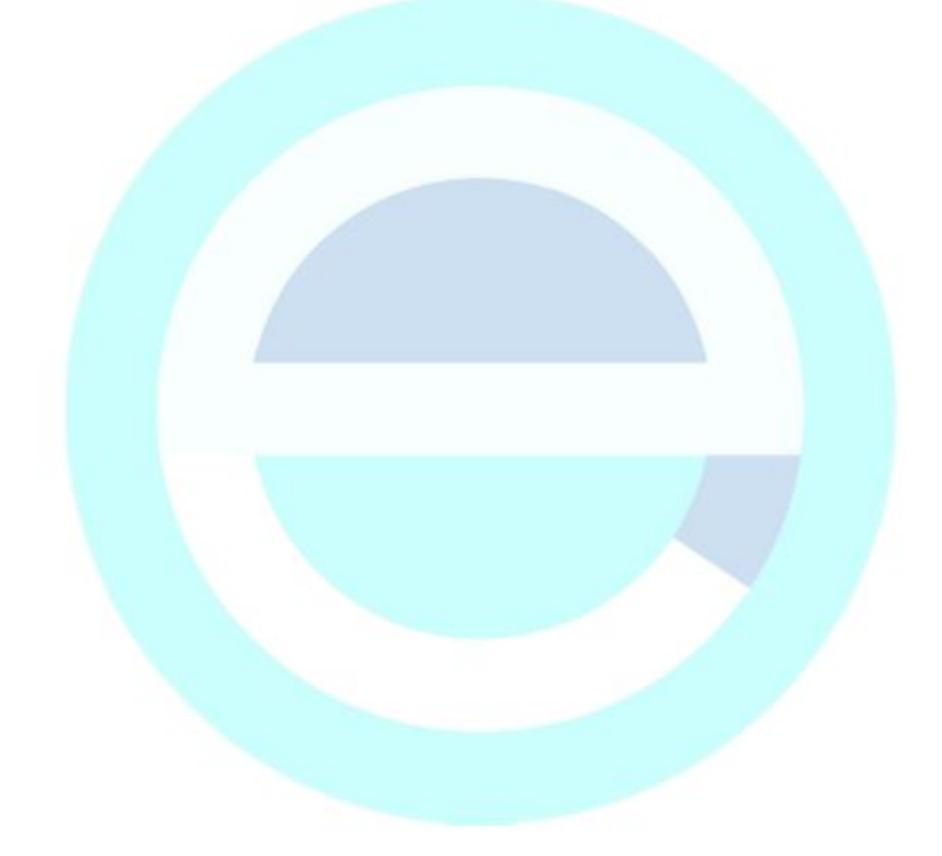

#### SCHEDULE TO EU - TYPE EXAMINATION CERTIFICATE

#### CERTIFICATE NUMBER TRAC12ATEX0030X (incorporating variation V1)

#### APPENDIX A - TECHNICAL DOCUMENTS

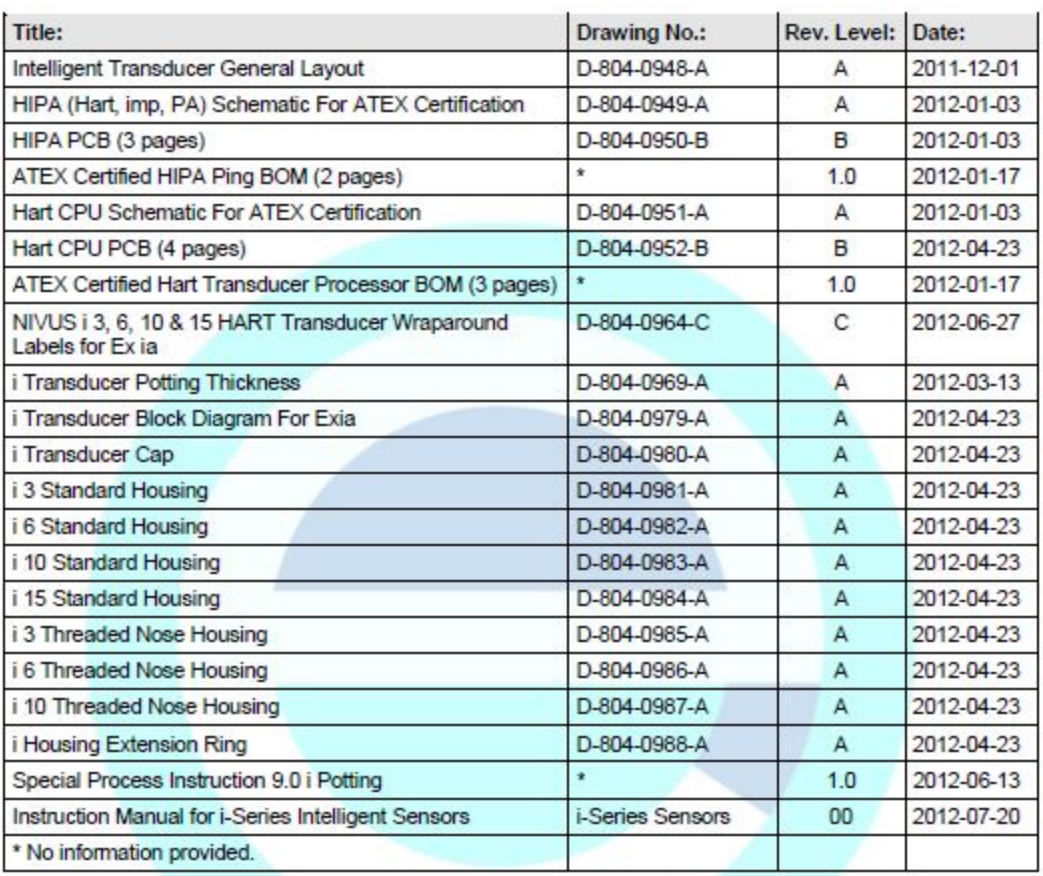

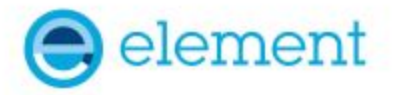

#### 1 **EU - TYPE EXAMINATION CERTIFICATE**

- $\overline{\mathbf{c}}$ Product or Protective System Intended for use in Potentially Explosive Atmospheres Directive 2014/34/EU - Annex III
- 3 EU - Type Examination TRAC12ATEX0031X (incorporating variation V1) Certificate No.:  $\Delta$ Product **Ultrasonic Transducers.**

i-Series Intelligent Sensors

- 5 Manufacturer: **Nivus GmbH.**
- 6 Address: Im Täle 2, 75031 Eppingen, Germany
- $\overline{7}$ This product and any acceptable variation thereto is specified in the schedule to this certificate and the documents therein referred to.
- 8 Element Materials Technology, Notified Body number 2812, in accordance with Article 17 of Directive 2014/34/EU of the European Parliament and of the Council, dated 26 February 2014, certifies that this product has been found to comply with the Essential Health and Safety Requirements relating to the design and construction of products intended for use in potentially explosive atmospheres given in Annex II to the Directive. The examination and test results are recorded in the confidential report TRA-008917-33-02A
- q Compliance with the Essential Health and Safety Requirements has been assured by compliance with:

EN60079-0:2009 EN60079-18:2009

Except in respect of those requirements listed at section 18 of the schedule.

- 10 If the sign "X" is placed after the certificate number, it indicates that the product is subject to specific conditions of use specified in the schedule to this certificate.
- 11 This EU TYPE EXAMINATION CERTIFICATE relates only to the design and construction of the specified product. Further requirements of the Directive apply to the manufacturing process and supply of this product. These are not covered by this certificate.

12 The marking of this product shall include the following:

 $\langle \xi_X \rangle$  II 2 G Ex mb IIC T4 Gb Tamb =  $-40^{\circ}$ C to  $+80^{\circ}$ C

Il 2 D Ex mb IIIC T130°C Db

This certificate and its schedules may only be reproduced in its entirety and without change. This certificate is issued in accordance with the Element Materials Technology Ex Certification Scheme.

SP Wisson

S P Winsor, Certification Manager Issue date: 2021-01-19 (issue 2)

Page 1 of 6

CSF355-NL 4.0

#### SCHEDULE TO EU - TYPE EXAMINATION CERTIFICATE  $13$

#### $14$ **CERTIFICATE NUMBER TRAC12ATEX0031X (incorporating variation V1)**

#### $15$ **Description of Product**

The "i-Series Intelligent Sensors" are ultrasonic transducers. They are a range of 4-20 mA loop-powered, compact acoustic measurement devices and are intended to be powered by a control unit (not part of this certified equipment) which also processes the measurement data received. The transducers are protected by a fuse in line with the power supply.

The range of transducers consists of slightly different constructions with respect to dimensions but all have a non-metallic enclosure which houses 2 internal electronic PCBs and a piezo crystal. The free space internally is potted with 1 of 2 types of material. Each unit has an integral screened cable for the power supply and some of the models use syntactic foam as a facing material.

The equipment is marked with a maximum voltage rating of Um = 28V and is current limited by an internal fuse.

16 Test Report No. (as added for this issue of the certificate): TRA-008917-33-02A.

#### $17$ **Specific Conditions of Use**

- 1. The "i-Series Intelligent Sensors" must be routinely inspected to avoid the build up of dust layers when installed in a Zone 21 & 22.
- 2. The "i-Series Intelligent Sensors" must only be wiped with a damp or antistatic cloth.
- 3. Only the fuse value listed on drawing D-0804-0978-A is permitted to be used with the Ex approved "i-Series Intelligent Sensors"

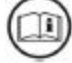

Attention is drawn to the operating and installation instructions which may contain useful information in relation to conditions of use.

#### $18$ **Essential Health and Safety Requirements (Directive Annex II)**

In addition to the Essential Health and Safety Requirements covered by the standards listed at item 9, all other requirements are demonstrated in the relevant reports.

#### 19 **Drawings and Documents**

The list of controlled technical documentation is given in Appendix A to this schedule.

#### 20 **Routine Tests**

None

#### $21$ **Specific Conditions for Manufacture**

- 1. Wiring and potting of the "i-Series Intelligent Sensors" shall be manufactured in accordance with document ref. Special process instruction 9.0, i potting rev 1.0 dated 2012-06-13.
- 2. Conditions for manufacturing and production control are the same as for equipment detailed within report TRA-008917-33-01A.

### SCHEDULE TO EU - TYPE EXAMINATION CERTIFICATE CERTIFICATE NUMBER TRAC12ATEX0031X (incorporating variation V1)

22 Photographs

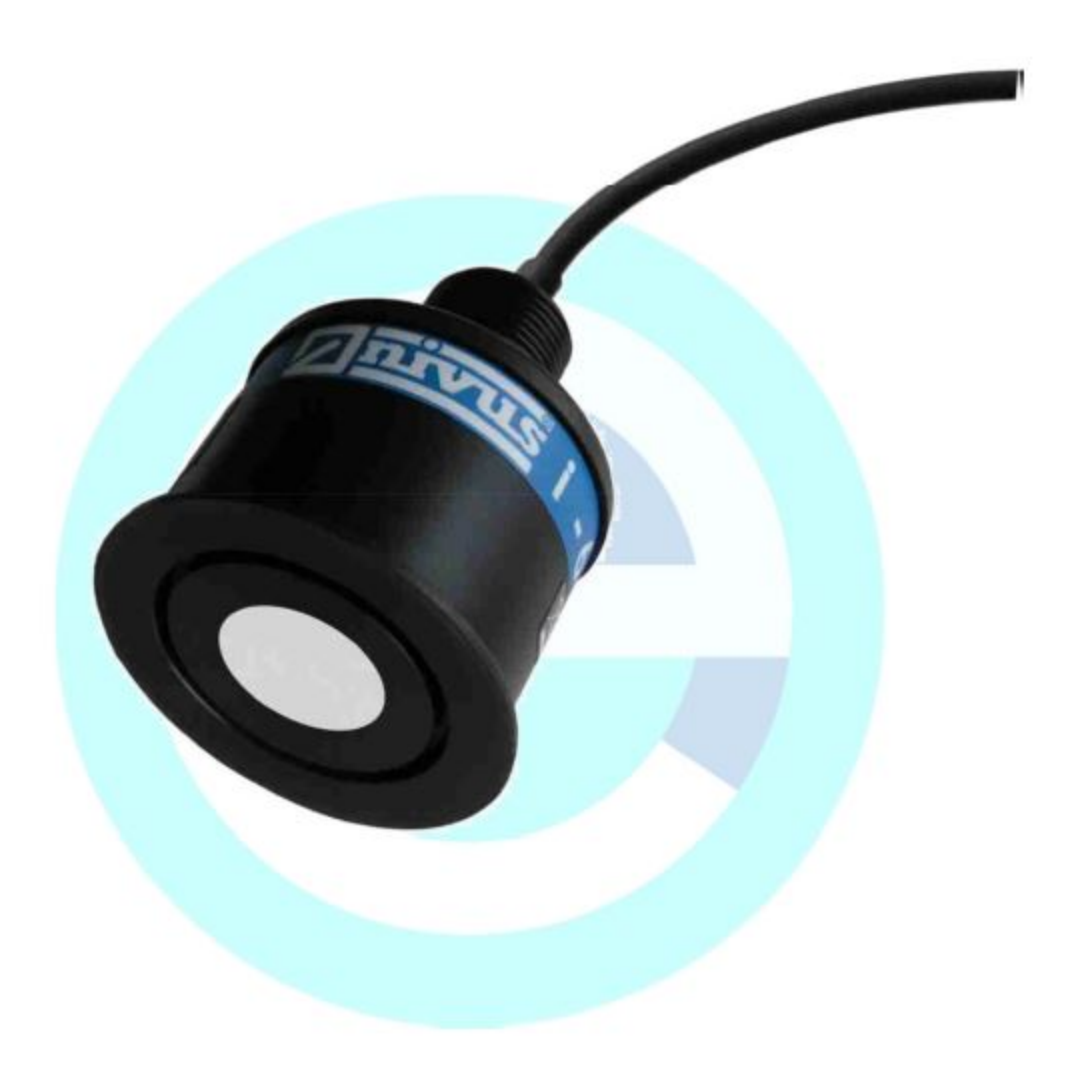

 $23$ **Details of Markings** 

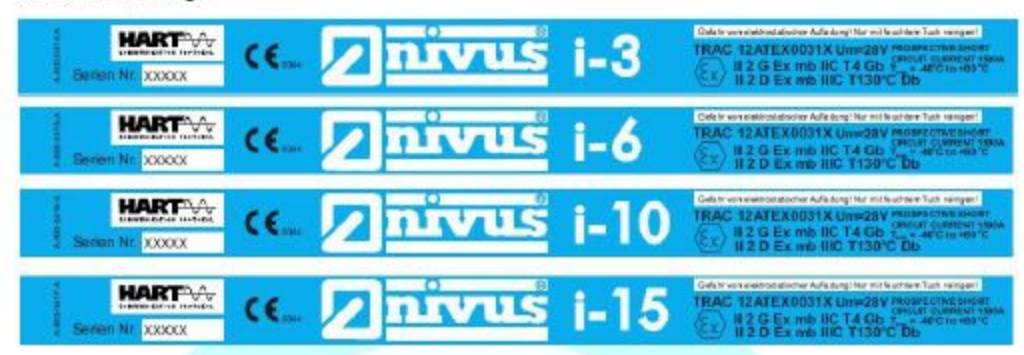

#### $24$ **Certificate History**

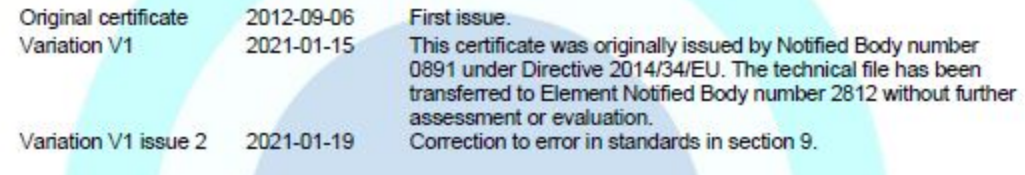

This certificate is a consolidated certificate and reflects the latest status of the certification, including all variations and amendments.

#### Notes to CE marking  $25 -$

In respect of CE Marking, Element Materials Technology accepts no responsibility for the compliance of the product against all applicable Directives in all applications.

#### 26 Notes to this certificate

Element Materials Technology certification reference: TRA-008917-33-02A. (NR-NVSQ-0001).

Throughout this certificate, the date format yyyy-mm-dd (year-month-day) is used.

Notified Body number 2812 is the designation for Element Materials Technology Rotterdam BV.

In accordance with Article 41 of Directive 2014/34/EU, EC-Type Examination Certificates referring to 94/9/EC that were in existence prior to the date of application of 2014/34/EU (20 April 2016) may be referenced as if they were issued in accordance with Directive 2014/34/EU. Variation certificates to such EC-Type Examination Certificates, and new issues of such certificates, may continue to bear the original certificate number issued prior to 20 April 2016.

#### Conditions for the validity of this certificate  $27$

This certificate remains valid for so long as:

- The equipment listed in section 4 is manufactured in accordance with the documents listed in Appendix  $(i)$ A of this certificate.
- The standards listed in section 9 of this certificate continue to satisfy the Essential Health and Safety  $(ii)$ Requirements of Annex II of Directive 2014/34/EU and the generally acknowledged state of the art (e.g. as determined by the publishers of those standards).

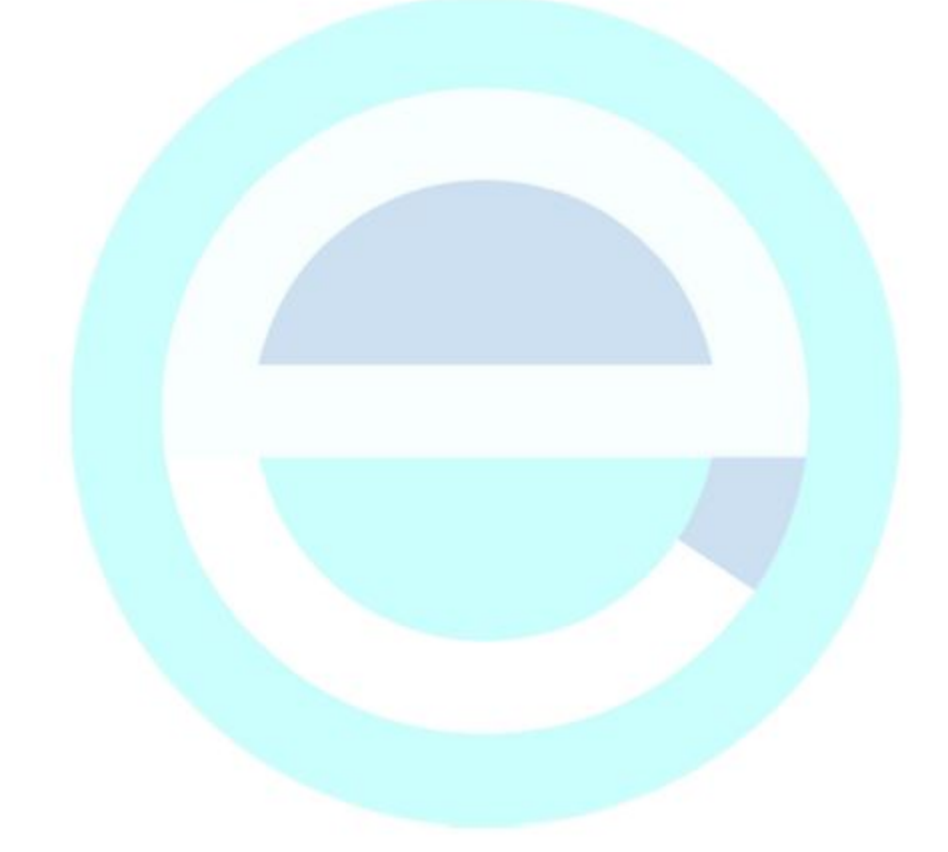

#### SCHEDULE TO EU - TYPE EXAMINATION CERTIFICATE

#### CERTIFICATE NUMBER TRAC12ATEX0031X (incorporating variation V1)

#### **APPENDIX A - TECHNICAL DOCUMENTS**

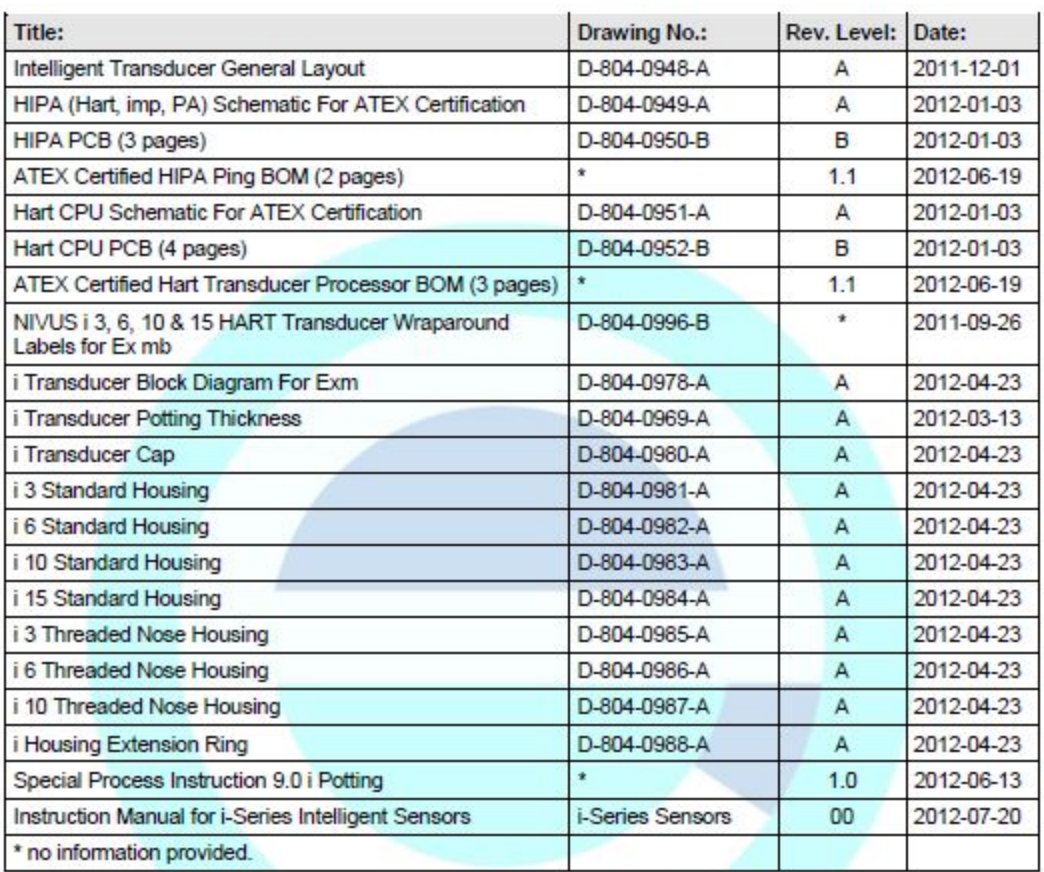